# Manual de instrucciones Ceraphant PTC31B, PTP31B, PTP33B IO-Link

Medición de la presión de proceso Presostato para la medición y monitorización segura de presiones absolutas y relativas

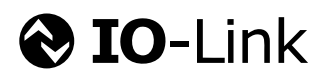

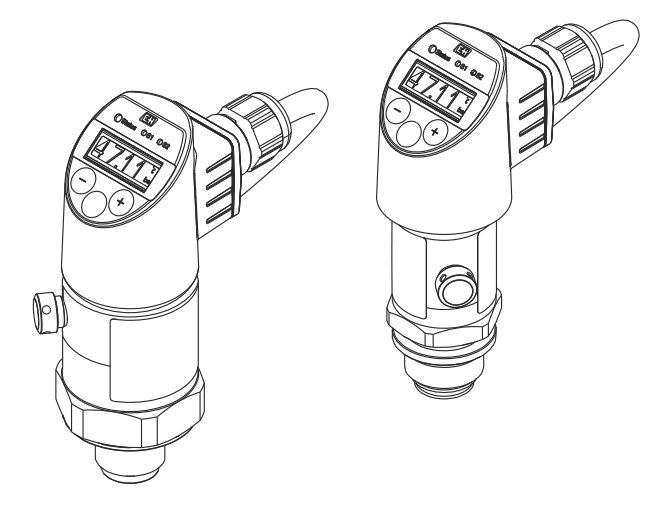

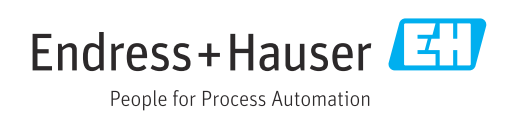

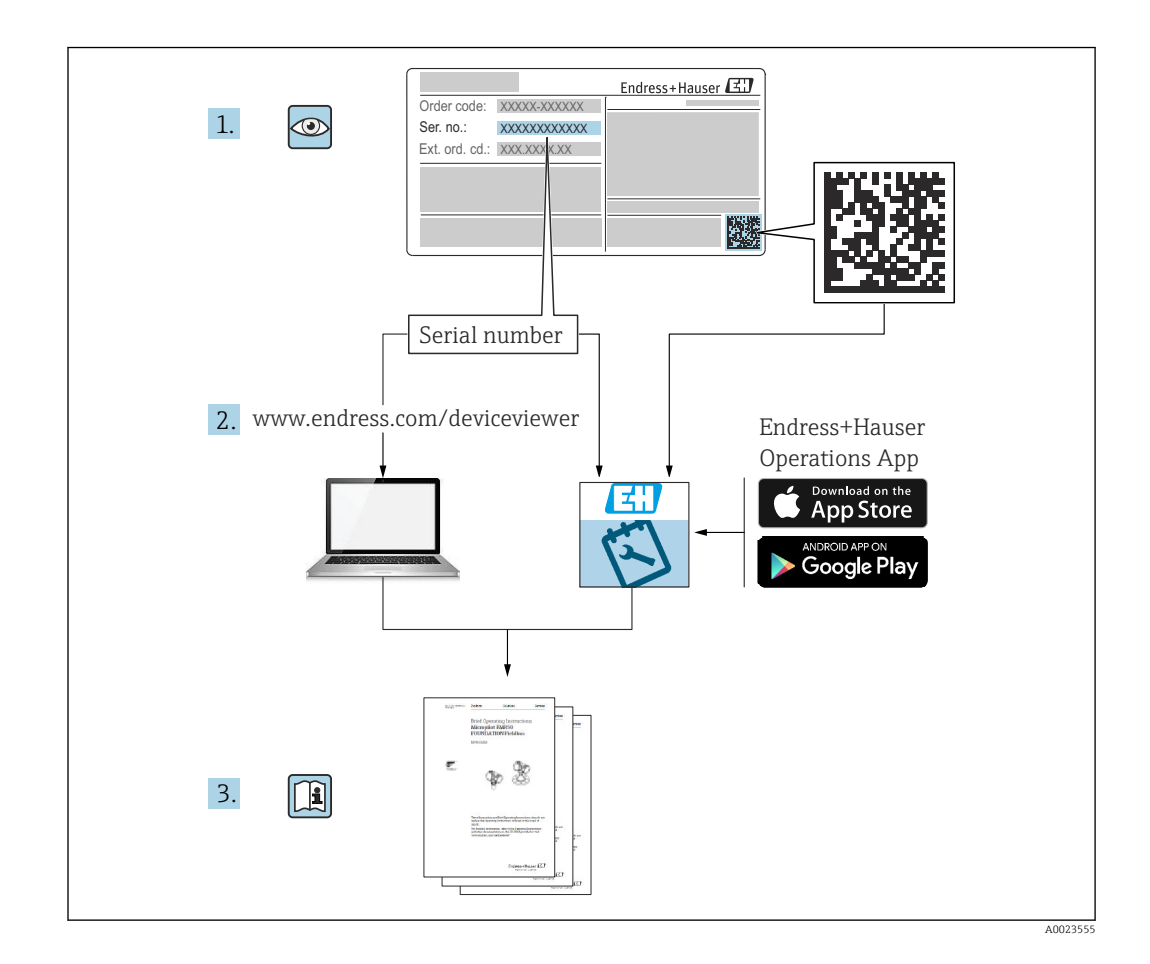

- Asegúrese de guardar el documento en un lugar seguro de forma que se encuentre siempre a mano cuando se trabaje con el equipo.
- Para evitar que las personas o la instalación se vean expuestas a peligros, lea atentamente la sección "Instrucciones básicas de seguridad" y todas las demás instrucciones de seguridad recogidas en el documento y referidas a los procedimientos de trabajo.
- El fabricante se reserva el derecho de modificar los datos técnicos sin previo aviso. El distribuidor de Endress+Hauser de su zona le proporcionará información actualizada y las puestas al día de este manual de instrucciones.

# Índice de contenidos

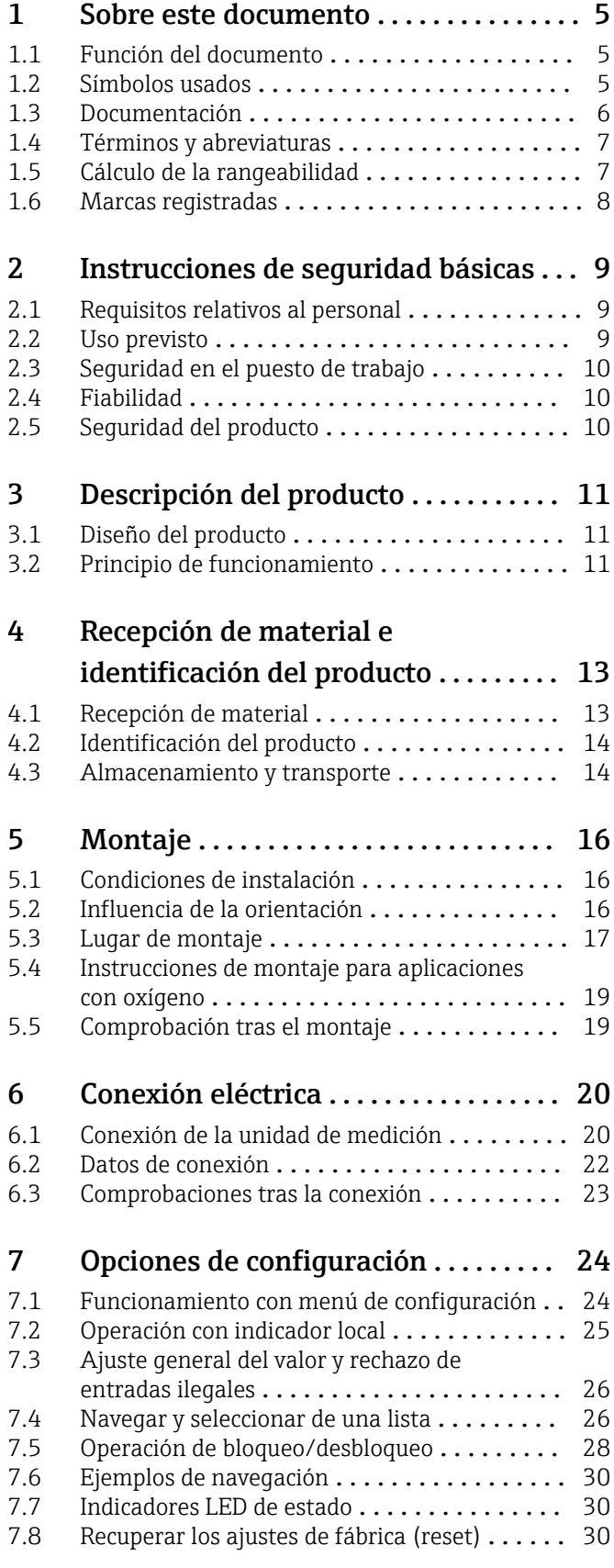

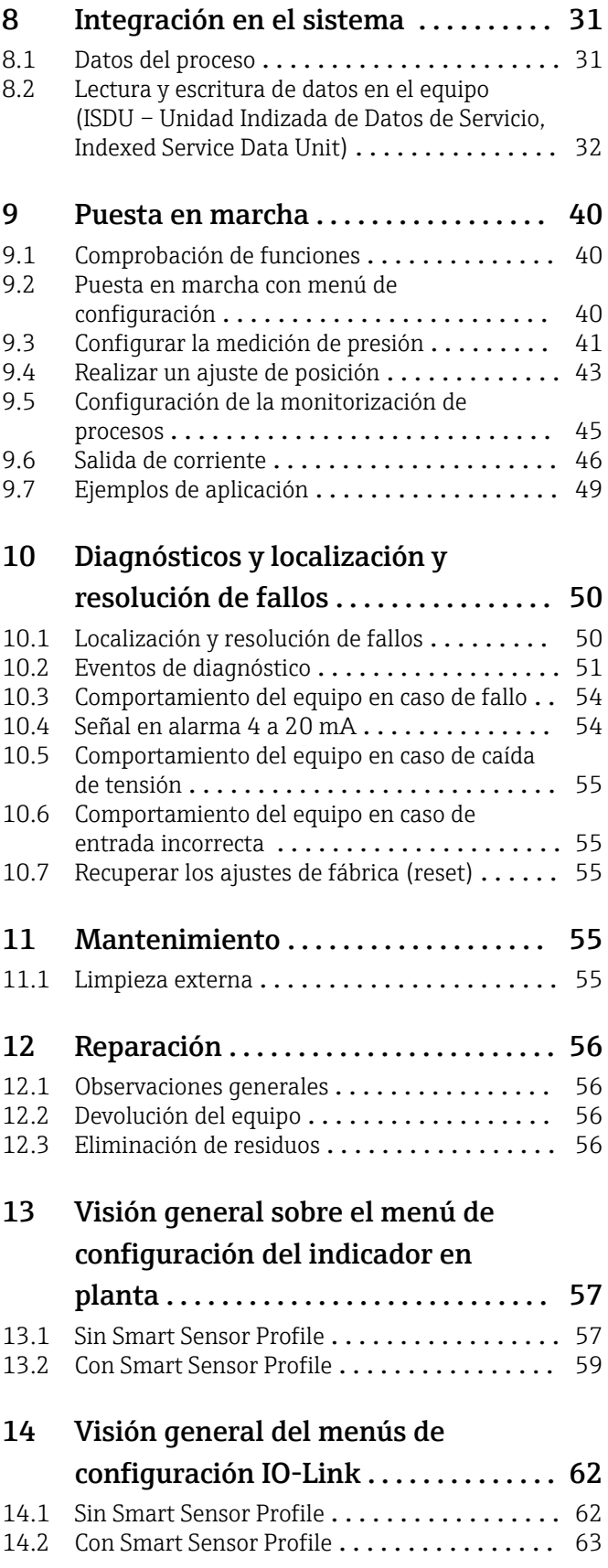

# [15 Descripción de los parámetros del](#page-65-0)

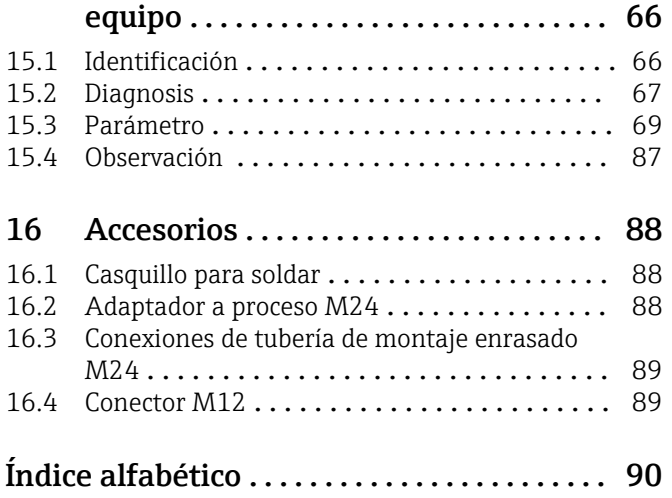

# <span id="page-4-0"></span>1 Sobre este documento

# 1.1 Función del documento

El presente manual de instrucciones contiene toda la información que se necesita durante las distintas fases del ciclo de vida del equipo: desde la identificación del producto, la recepción de material y su almacenamiento, hasta la instalación, la conexión, la configuración y la puesta en marcha, pasando por la localización y resolución de fallos, el mantenimiento y la eliminación de residuos.

# 1.2 Símbolos usados

### 1.2.1 Símbolos de seguridad

#### **A PELIGRO**

Este símbolo le advierte de una situación peligrosa. Si no se evita dicha situación, pueden producirse lesiones graves o mortales.

#### **ADVERTENCIA**

Este símbolo le advierte de una situación peligrosa. Si usted no evita la situación peligrosa, ello podrá causar la muerte o graves lesiones.

#### **A** ATENCIÓN

Este símbolo le advierte de una situación peligrosa. No evitar dicha situación puede implicar lesiones menores o de gravedad media.

#### **AVISO**

Este símbolo señala información sobre procedimientos y otros hechos importantes que no están asociados con riesgos de lesiones.

### 1.2.2 Símbolos eléctricos

#### Tierra de protección (PE)

Borne de tierra, que debe conectarse con tierra antes de hacer cualquier otra conexión. Los bornes de tierra se encuentran dentro y fuera del equipo.

 $\pm$  Conexión a tierra

Pinza de puesta a tierra, que se conecta a tierra mediante un sistema de puesta a tierra.

### 1.2.3 Símbolos de herramientas

ria Llave fija

### 1.2.4 Símbolos para determinados tipos de información

**V** Permitido

Procedimientos, procesos o acciones que están permitidos.

Prohibido

Procedimientos, procesos o acciones que están prohibidos.

**R** Consejo

Indica información adicional

Referencia a la documentación

1. , 2. , 3. Serie de pasos

#### <span id="page-5-0"></span>Referencia a página:

Resultado de un solo paso:

#### 1.2.5 Símbolos en gráficos

- A, B, C... Vista
- 1, 2, 3... Números de los elementos
- 1., 2., 3. Serie de pasos

# 1.3 Documentación

Los tipos de documento siguientes están disponibles en el área de descargas del sitio web de Endress+Hauser (www.endress.com/downloads):

Para obtener una visión general del alcance de la documentación técnica asociada, véase lo siguiente:

- *Device Viewer* [\(www.endress.com/deviceviewer](https://www.endress.com/deviceviewer)): Introduzca el número de serie que figura en la placa de identificación
- *Endress+Hauser Operations App*: Introduzca el número de serie que figura en la placa de identificación o escanee el código matricial de la placa de identificación.

### 1.3.1 Información técnica (TI)

#### Ayuda para la planificación

El documento contiene todos los datos técnicos del equipo y proporciona una visión general de los accesorios y otros productos que se pueden solicitar para el equipo.

### 1.3.2 Manual de instrucciones abreviado (KA)

#### Guía para llegar rápidamente al primer valor medido

El manual de instrucciones abreviado contiene toda la información imprescindible desde la recepción de material hasta la puesta en marcha del equipo.

### <span id="page-6-0"></span>1.4 Términos y abreviaturas

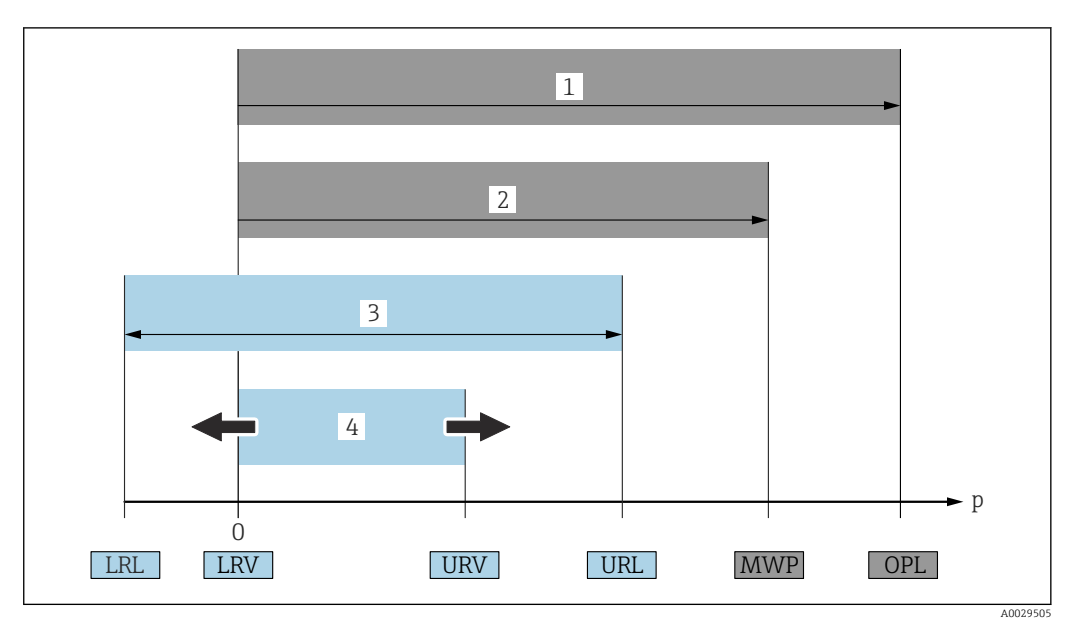

- *1 VLS: El VLS (valor límite de sobrepresión o sobrecarga del sensor) del equipo de medición depende del elemento de calificación más baja con respecto a la presión, es decir, tiene en cuenta la conexión a proceso además de la célula de medición. Tenga en cuenta la relación presión-temperatura. El VLS solo ha de aplicarse durante un periodo de tiempo limitado.*
- *2 PMT: La presión máxima de trabajo (PMT) de los sensores depende del elemento que presentan una calificación más baja con respecto a la presión de entre los componentes seleccionados, es decir, además de la célula de medición hay que en cuenta la conexión a proceso. Tenga en cuenta la relación presión-temperatura. La presión máxima de trabajo se puede aplicar en el equipo durante un periodo ilimitado. La PMT puede hallarse en la placa de identificación.*
- *3 El rango de medición máximo del sensor corresponde al span entre el límite inferior del rango (LRL) y el valor superior del rango (URL). El rango de medición del sensor equivale al span calibrable/ajustable máximo.*
- *4 El span calibrado/ajustado corresponde al span entre el límite inferior del rango (LRL) y el límite superior del rango (URL). Ajuste de fábrica: de 0 al URL. Existe la posibilidad de pedir como span personalizado otros spans calibrados.*
- *p Presión*
- *LRL Límite inferior del rango*
- *URL Límite superior del rango*
- *LRV Valor inferior del rango*
- *URV Valor superior del rango*
- *TD Rangeabilidad. Ejemplo: Véase la sección siguiente.*

# 1.5 Cálculo de la rangeabilidad

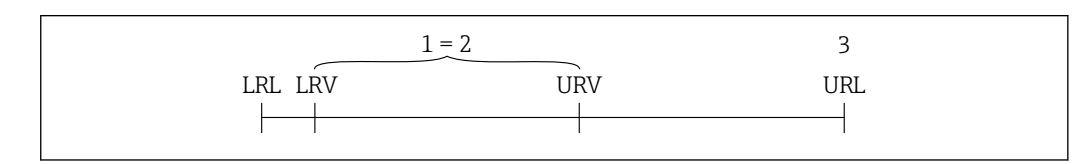

*1 Span calibrado/ajustado*

- *2 Span basado en el punto cero*
- *3 Límite superior del rango*

Ejemplo:

- Célula de medición: 10 bar (150 psi)
- Límite superior del rango (URL) = 10 bar (150 psi)
- Span calibrado/ajustado: 0 … 5 bar (0 … 75 psi)
- $\bullet$  Valor inferior del rango (LRV) = 0 bar (0 psi)
- Valor superior del rango (URV) = 5 bar (75 psi)

A0029545

<span id="page-7-0"></span>TD = URL |URV - LRV|

En este ejemplo, la rangeabilidad (TD) es 2:1. Este span se basa en el punto cero.

# 1.6 Marcas registradas

### **O** IO-Link

es una marca comercial registrada del Consorcio IO-Link.

# <span id="page-8-0"></span>2 Instrucciones de seguridad básicas

# 2.1 Requisitos relativos al personal

El personal que se dedique a la instalación, puesta en marcha, tareas de diagnóstico y mantenimiento debe satisfacer los siguientes requisitos:

- ‣ Personal técnico preparado y cualificado: debe estar en posesión de una titulación apropiada para estas funciones y tareas específicas
- ‣ Debe tener la autorización para ello por parte del jefe de planta / operador.
- ‣ Debe estar familiarizado con las normas nacionales.
- ‣ Antes de realizar el trabajo, el personal especializado debe haber leído y entendido perfectamente las indicaciones contenidas en el manual de instrucciones, la documentación complementaria y los certificados (según la aplicación).
- ‣ Deben seguir las instrucciones y cumplir las condiciones básicas

El personal operario debe satisfacer los siguientes requisitos:

- ‣ Debe haber recibido por parte del jefe de planta la formación y autorización conformes a los requisitos de la tarea encomendada
- ‣ Deben seguir las indicaciones incluidas en este manual de instrucciones

# 2.2 Uso previsto

# 2.2.1 Aplicación y productos

El Ceraphant es un interruptor de presión que sirve para medir y monitorizar la presión absoluta y la presión relativa en sistemas industriales. Los materiales del equipo de medición en contacto con el producto deben disponer de un nivel adecuado de resistencia al producto.

El equipo de medición se puede usar para las mediciones siguientes (variables de proceso)

- en cumplimiento de los valores límite especificados en "Datos técnicos"
- en cumplimiento de las condiciones que se recogen en el presente manual.

#### Variable de proceso medida

- Presión relativa y presión absoluta y aplicaciones higiénicas
- Presión relativa y presión absoluta

#### Variable de proceso calculada

Presión

### 2.2.2 Uso incorrecto

El fabricante no es responsable de los posibles daños que se deriven de utilizar el equipo de manera incorrecta o para fines distintos del uso previsto.

Clarificación de casos límite:

‣ Por lo que respecta a los fluidos y productos especiales usados para la limpieza, Endress +Hauser tendrá mucho gusto en ayudarle a aclarar las propiedades de resistencia a la corrosión de los materiales de las partes en contacto con el producto, pero no ofrece garantía alguna en lo relativo a la idoneidad de los materiales.

### 2.2.3 Riesgos residuales

La caja puede alcanzar durante su funcionamiento temperaturas próximas a la del proceso.

<span id="page-9-0"></span>¡Peligro de quemaduras por contacto con las superficies!

‣ Si el proceso alcanza temperaturas elevadas, tome las medidas de protección necesarias para evitar quemaduras por contacto.

# 2.3 Seguridad en el puesto de trabajo

Cuando trabaje con el equipo o en el equipo:

- ‣ Use el equipo de protección individual requerido conforme a las normas nacionales.
- ‣ Apague la tensión de alimentación antes de conectar el equipo.

# 2.4 Fiabilidad

¡Riesgo de daños!

- ‣ Opere únicamente con el equipo si este está en buenas condiciones técnicas y funciona de forma segura.
- ‣ El operario es responsable del funcionamiento sin interferencias del equipo.

#### Modificaciones en el equipo

No está permitido someter el equipo a modificaciones no autorizadas. Éstas pueden implicar riesgos imprevisibles.

‣ Si a pesar de ello se requiere hacer alguna modificación, consulte a Endress+Hauser.

#### Zona con peligro de explosión

Para eliminar riesgos para el personal o la instalación, si se debe utilizar el instrumento en una zona segura (p. ej., medidas de seguridad para equipos a presión):

‣ Compruebe la placa de identificación para verificar que se pueda utilizar de modo previsto el equipo solicitado en la zona relacionada con la certificación.

# 2.5 Seguridad del producto

Este instrumento ha sido diseñado de acuerdo a las buenas prácticas de ingeniería y cumple los requisitos de seguridad más exigentes, ha sido sometido a pruebas de funcionamiento y ha salido de fábrica en condiciones óptimas para funcionar de forma segura.

Cumple las normas de seguridad generales y los requisitos legales pertinentes. Cumple también con las directivas de la UE enumeradas en la Declaración CE de conformidad específica del instrumento. Endress+Hauser lo confirma dotando el equipo con la marca CE.

# 3 Descripción del producto

# 3.1 Diseño del producto

<span id="page-10-0"></span>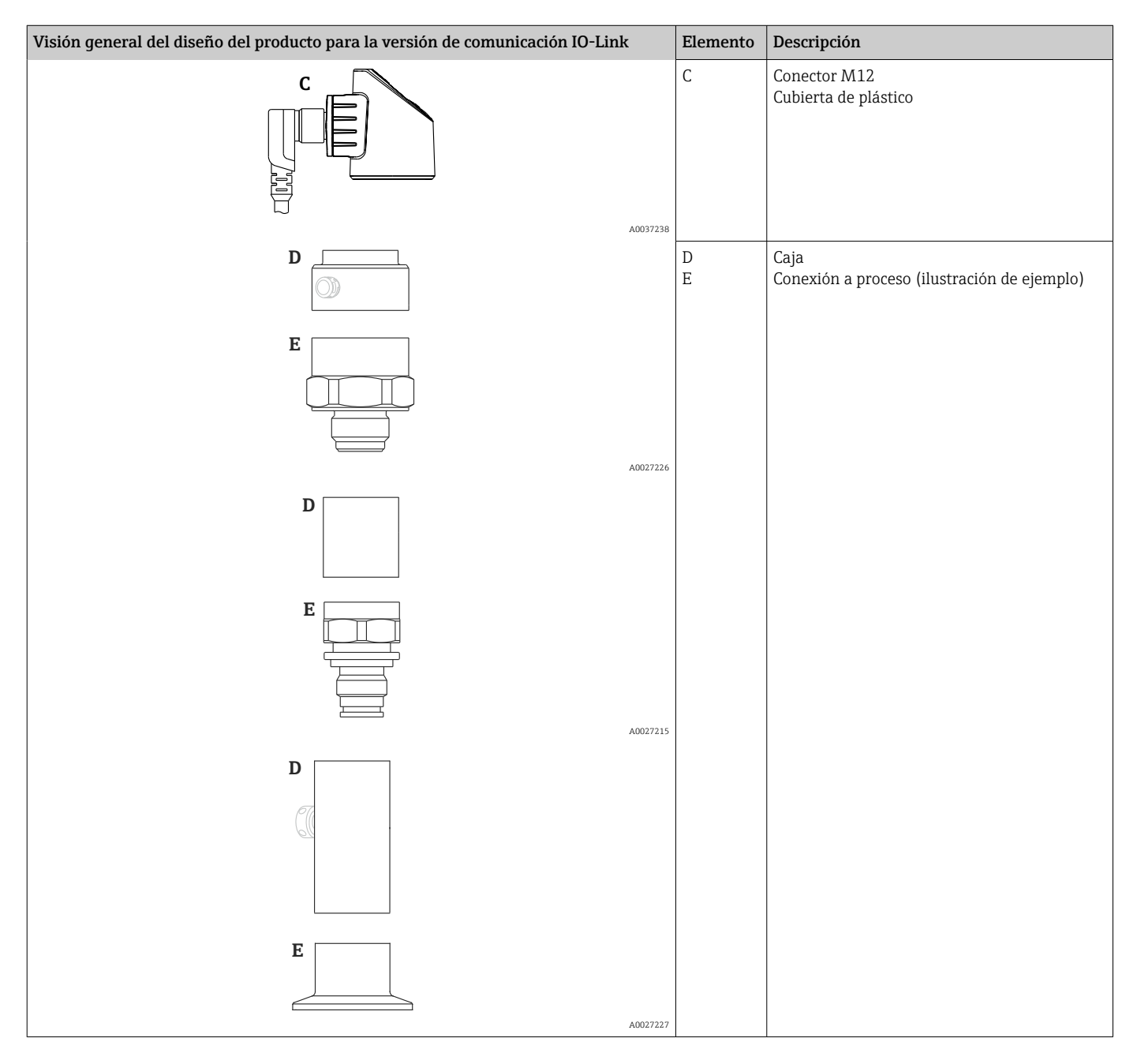

# 3.2 Principio de funcionamiento

### 3.2.1 Cálculo del valor de la presión

#### Equipos con membrana de proceso cerámica (Ceraphire®)

El sensor cerámico carece de aceite, es decir, la presión de proceso actúa directamente sobre la robusta membrana de proceso cerámica y la flexiona. En los electrodos del sustrato cerámico y de la membrana de proceso se mide un cambio de capacitancia que depende de la presión. El rango de medición de la presión lo determina el espesor de la membrana de proceso cerámica.

#### Equipo con membrana de proceso metálica

La presión de proceso flexiona el diafragma separador de proceso del sensor, de metal, y un fluido de relleno transfiere la presión a un puente de Wheatstone (tecnología de semiconductores). La variación en la tensión de salida del puente, que depende de la presión, es medida y evaluada.

# <span id="page-12-0"></span>4 Recepción de material e identificación del producto

# 4.1 Recepción de material

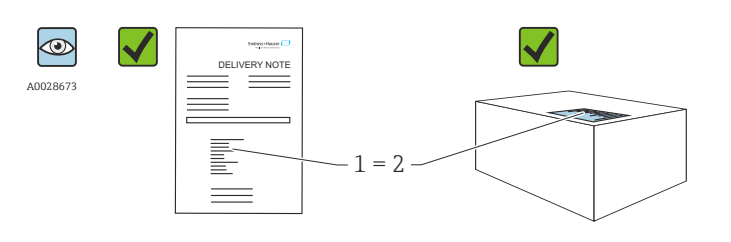

A0016870

¿El código de pedido indicado en el albarán de entrega (1) coincide exactamente con el que figura en la etiqueta adhesiva del producto (2)?

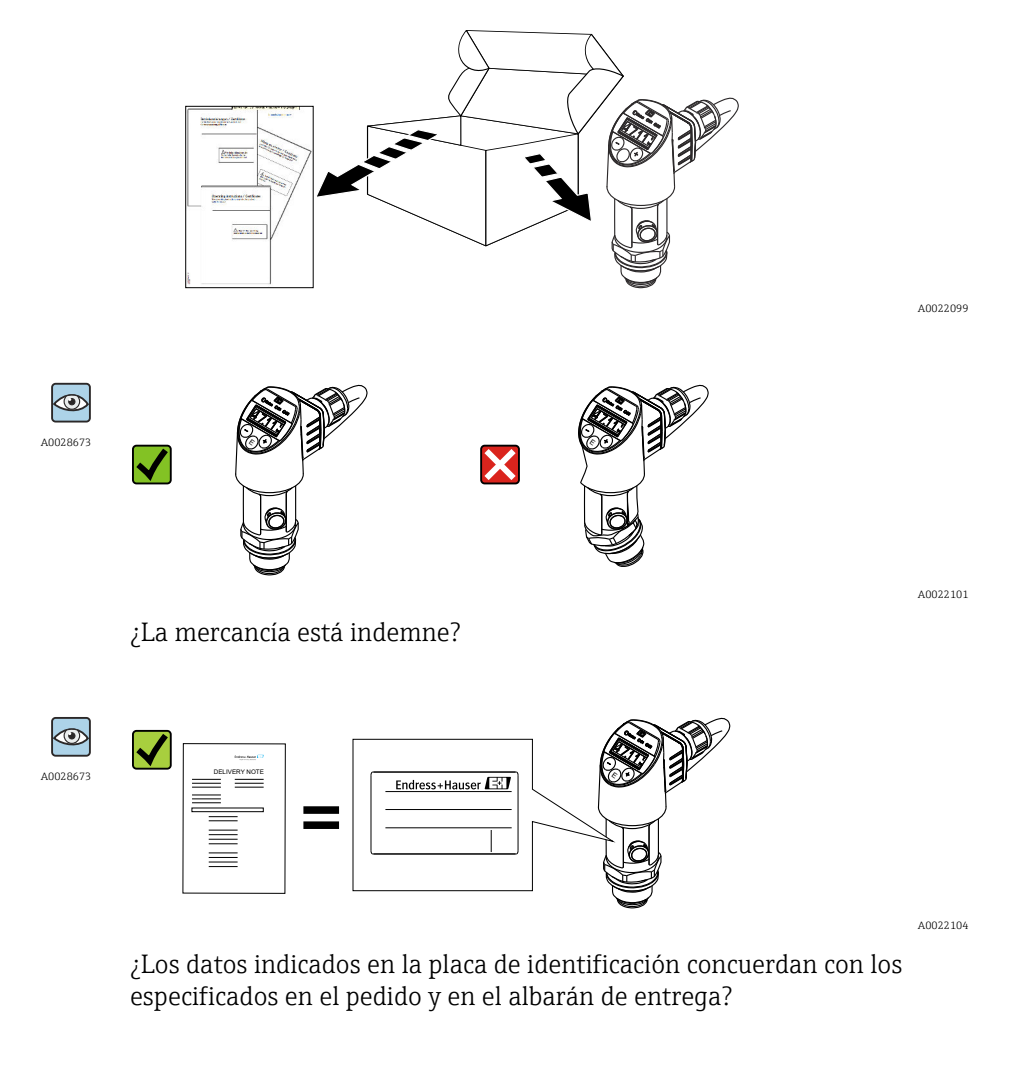

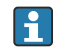

Si alguna de estas condiciones no procede, póngase en contacto con la oficina ventas de Endress+Hauser de su zona.

# <span id="page-13-0"></span>4.2 Identificación del producto

El equipo de medición puede identificarse de las siguientes maneras:

- Especificaciones de la placa de identificación
- Código de pedido con desglose de las características del equipo en el albarán de entrega
- Introduzca el número de serie de las placas de identificación en *W@M Device Viewer* [\(www.endress.com/deviceviewer](http://www.endress.com/deviceviewer)): se mostrará toda la información relacionada con el equipo de medición.

Para obtener una visión general de la documentación técnica suministrada, introduzca en *W@M Device Viewer* [\(www.endress.com/deviceviewer](http://www.endress.com/deviceviewer)) el número de serie que figura en las placas de identificación

# 4.2.1 Dirección del fabricante

Endress+Hauser SE+Co. KG Hauptstraße 1 79689 Maulburg, Alemania Lugar de fabricación: Véase la placa de identificación.

# 4.2.2 Placa de identificación

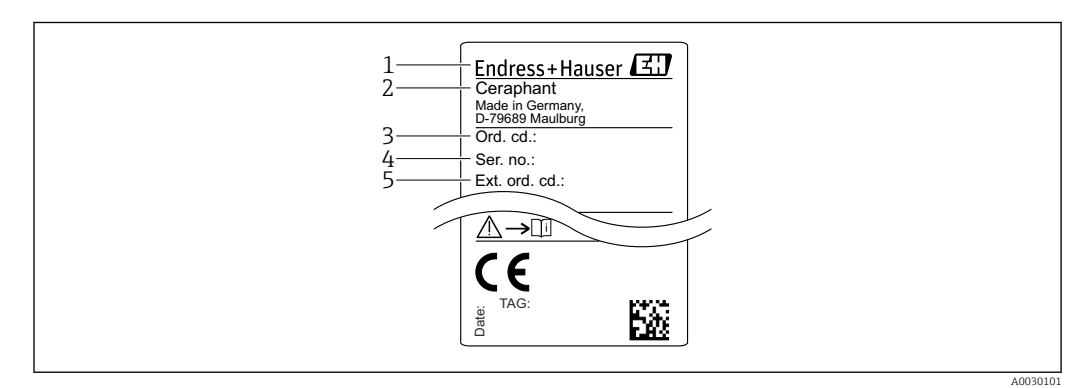

*1 Dirección del fabricante*

- *2 Nombre del equipo*
- *3 Número de pedido*
- *4 Número de serie*
- *5 Número de pedido extendido*

# 4.3 Almacenamiento y transporte

### 4.3.1 Condiciones para el almacenamiento

Utilice el embalaje original.

Guarde el equipo de medición en un entorno limpio, seco y protegido del daño ocasionado por golpes (EN 837-2).

### Rango de temperaturas de almacenamiento

 $-40$  ...  $+85$  °C ( $-40$  ...  $+185$  °F)

### 4.3.2 Transporte del producto hasta el punto de medición

#### **A**ADVERTENCIA

#### Transporte incorrecto.

La caja y la membrana pueden dañarse y existe peligro de lesiones.

‣ Para transportar el equipo de medición hacia el punto de medición, déjelo dentro de su embalaje original o agárrelo por la conexión a proceso.

# <span id="page-15-0"></span>5 Montaje

# 5.1 Condiciones de instalación

- Hay que evitar que entre humedad en el cabezal durante el montaje del equipo, el conexionado o durante las operaciones de configuración.
- No limpie ni toque la membrana con objetos duros y/o puntiagudos.
- No quite la membrana de protección hasta justo antes de la instalación.
- Apriete siempre firmemente la entrada de cables.
- Dirija el cable y el conector hacia abajo cuando sea posible para evitar que la humedad (p.ej., agua de lluvia o condensación) penetre.
- Proteja el cabezal ante los posibles golpes.
- La siguiente instrucción es de aplicación para equipos con sensor de presión relativa:

### AVISO

Si al limpiar un equipo aún caliente éste se enfría rápidamente (por ejemplo, al utilizar agua fría) se genera en muy poco tiempo vacío que puede provocar la entrada de humedad en el sensor a través del compensador de presiones (1). Riesgo de destrucción del equipo

‣ En caso de que esto suceda, monte el dispositivo de tal modo que, si es posible, el elemento de compensación de presión (1) se dirija hacia abajo oblicuamente o hacia un lateral.

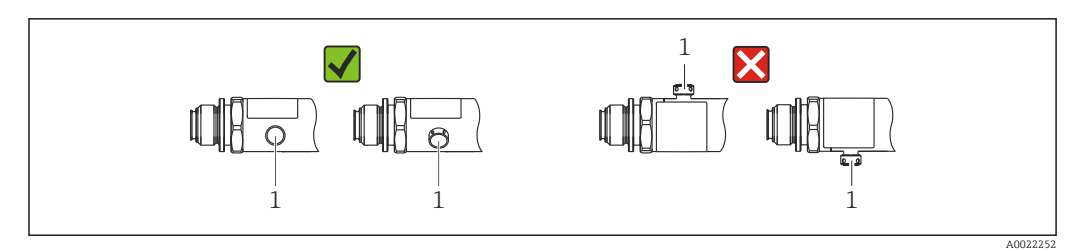

# 5.2 Influencia de la orientación

Todas las orientaciones son posibles. No obstante, la orientación puede provocar un desplazamiento del punto cero, es decir, el valor medido que se muestra no es cero cuando el depósito está vacío o parcialmente lleno.

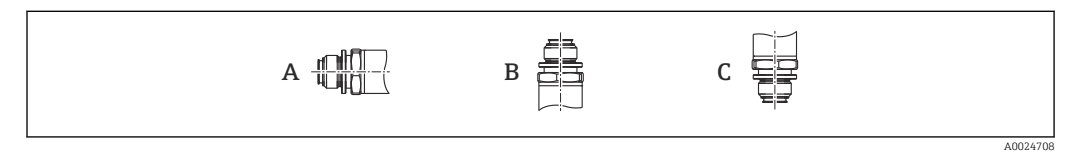

#### *PTP31B PTP33B*

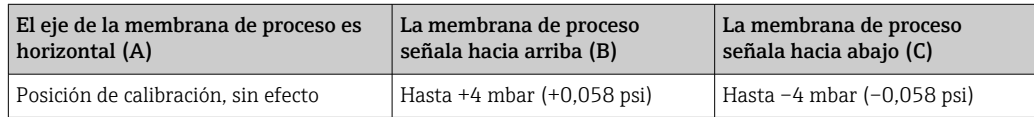

#### <span id="page-16-0"></span>*PTC31B*

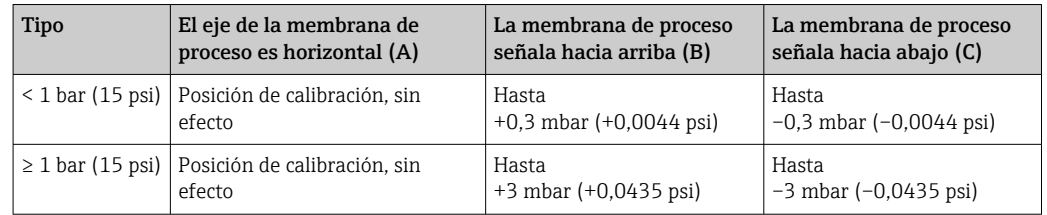

Se puede normalizar cualquier desplazamiento del punto cero debido a la posición en 1 - 1 el instrumento.

# 5.3 Lugar de montaje

### 5.3.1 Medición de presión

#### Medición de presión en gases

Monte el equipo de tal forma que la válvula de corte quede por encima del punto de medición y la condensación pueda pasar así a proceso.

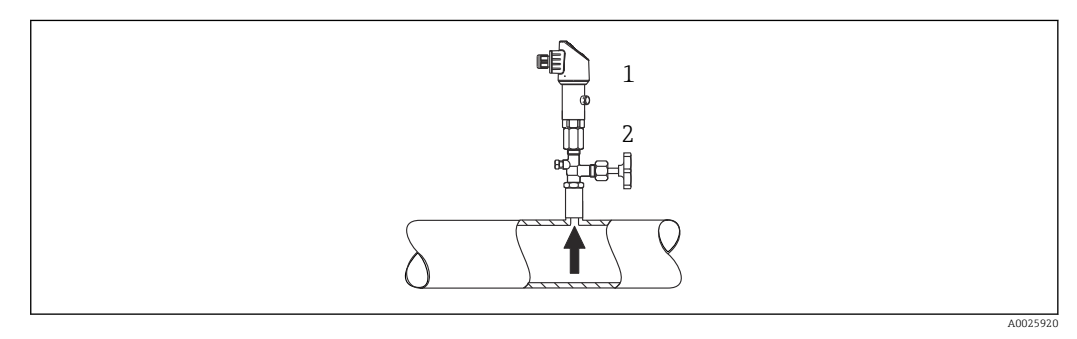

*1 Equipo*

*2 Válvula de corte*

#### Medición de presión en vapores

Para la medición de presión en vapores, utilice un sifón. Un sifón reduce la temperatura a casi la temperatura ambiente. Monte el equipo preferentemente con la válvula de corte y el sifón de forma que queden por debajo del punto de medición.

Ventaja:

- la columna de agua definida origina únicamente errores menores/insignificantes de medición y
- solo efectos térmicos menores/insignificantes sobre el equipo.

Puede montarse también por encima del punto de medición.

Preste atención a la temperatura ambiente máxima admisible para el transmisor.

Tenga en cuenta los efectos de la columna de agua hidrostática.

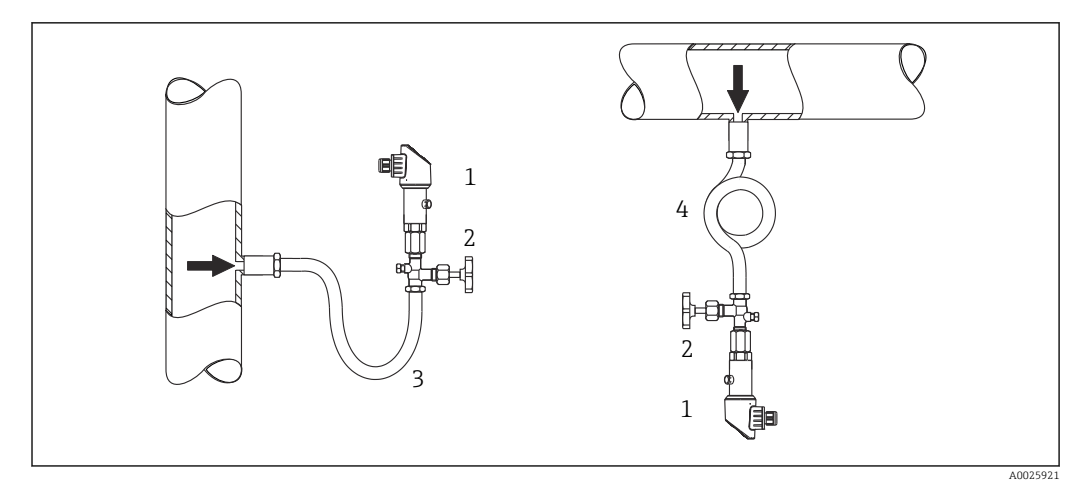

- *1 Equipo*
- *2 Válvula de corte*
- *3 Sifón*
- *4 Sifón*

#### Medición de presión en líquidos

Monte el equipo con una válvula de corte y sifón por debajo o a la misma altura que el punto de medición.

Ventaja:

- la columna de agua definida origina únicamente errores menores/insignificantes de medición y
- pueden liberarse burbujas de aire en el proceso.

Tenga en cuenta los efectos de la columna de agua hidrostática.

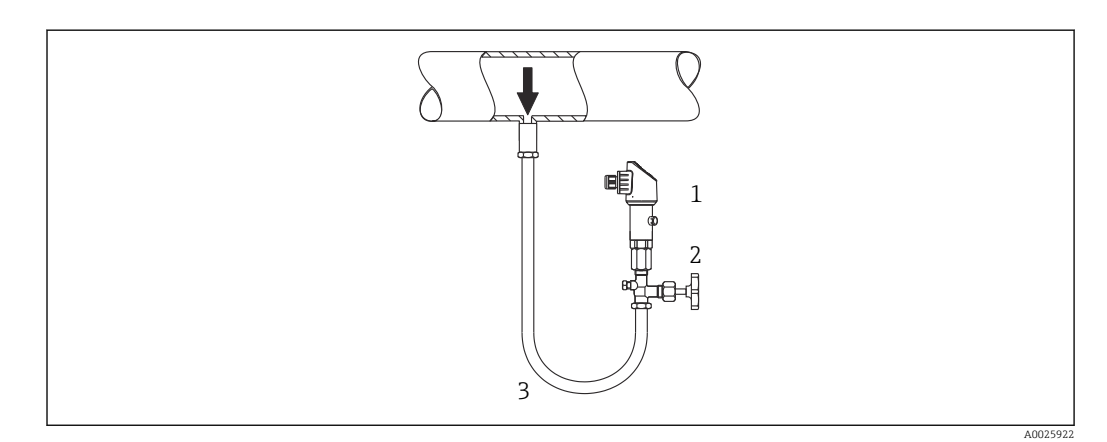

- *1 Equipo*
- *2 Válvula de corte*
- *3 Sifón*

### 5.3.2 Medición de nivel

- Instale siempre el equipo por debajo del punto de medición más bajo.
- No instale el equipo en ninguna de las posiciones siguientes:
	- en la cortina de producto
	- en la salida del depósito
	- en la zona de succión de una bomba
	- en algún punto del depósito en el que puedan actuar pulsos de presión procedentes del agitador.
- La prueba de funcionamiento se puede llevar a cabo más fácilmente si monta el equipo aguas abajo de un dispositivo de corte.

<span id="page-18-0"></span>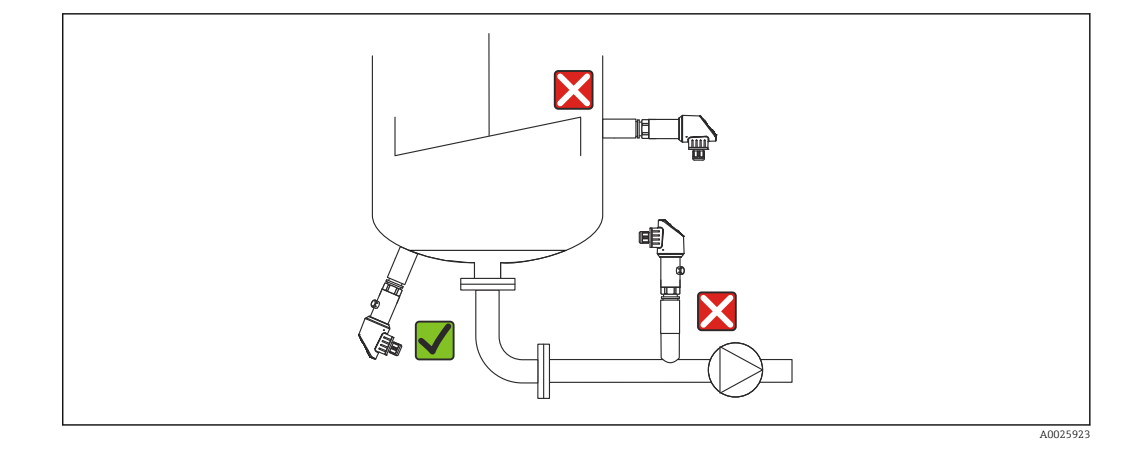

# 5.4 Instrucciones de montaje para aplicaciones con oxígeno

El oxígeno y otros gases pueden reaccionar de forma explosiva con aceites, grasas y plásticos, de modo que, entre otras cosas, deben tomarse las precauciones siguientes:

- Todos los componentes del sistema, como los instrumentos de medición, deben limpiarse según establecen los requisitos de la norma BAM.
- Según los materiales empleados, en las aplicaciones con oxígeno no se deben superar ciertos valores máximos de temperatura y presión.
- La tabla siguiente contiene una lista de los equipos (solo equipos, no accesorios ni accesorios incluidos) que son adecuados para aplicaciones con oxígeno en estado gaseoso.

#### *PTC31B*

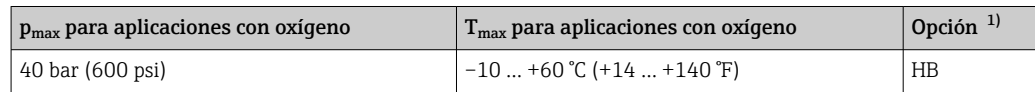

1) Configurador de producto, código de pedido correspondiente a "Servicio"

# 5.5 Comprobación tras el montaje

- ¿El equipo está indemne? (inspección visual)
- ¿El equipo cumple las especificaciones del punto de medición?
	- Temperatura del proceso
	- Presión de proceso
	- Temperatura ambiente
	- Rango de medición
- ¿La identificación y el etiquetado del punto de medición son correctos? (inspección visual)
- ¿El equipo está protegido adecuadamente contra las precipitaciones y la luz solar directa?
- ¿Los tornillos de fijación están apretados con firmeza?
- ¿El elemento de compensación de presión señala hacia abajo, oblicuamente o hacia un lateral?
- Para evitar la penetración de humedad: ¿Los cables de conexión/conectores señalan hacia abajo?

# <span id="page-19-0"></span>6 Conexión eléctrica

# 6.1 Conexión de la unidad de medición

### 6.1.1 Asignación de terminales

### **A**ADVERTENCIA

#### Riesgo de lesiones debido a la activación sin control de procesos.

- ‣ Desconecte la fuente de alimentación antes de conectar el instrumento.
- ‣ Asegúrese de que los procesos aguas abajo no se inician accidentalmente.

#### **A ADVERTENCIA**

#### Una conexión incorrecta compromete la seguridad eléctrica.

- ‣ Según la norma IEC/EN61010, debe proveerse un disyuntor/interruptor independiente para el equipo.
- $\triangleright$  El dispositivo se debe instalar con un fusible de hilo fino de 630 mA (acción lenta).
- $\triangleright$  La fuente de alimentación del transmisor limita la corriente máxima a Ii = 100 mA cuando el equipo se utiliza en un circuito intrínsecamente seguro (Ex ia).
- ‣ El equipo dispone de circuitos de protección contra la inversión de polaridad.

### AVISO

#### Daños en la entrada analógica del PLC derivados de una conexión incorrecta

► No conecte la salida de conmutación PNP activa del equipo con la entrada de 4 a 20 mA de un PLC.

Conecte el equipo de la siguiente forma:

- 1. Compruebe que la tensión de alimentación se corresponde con la indicada en la placa de identificación.
- 2. Conecte el equipo conforme al diagrama siguiente.

Conecte la tensión de alimentación.

*1 salida de conmutación PNP R1 (no con la función IO-Link)*

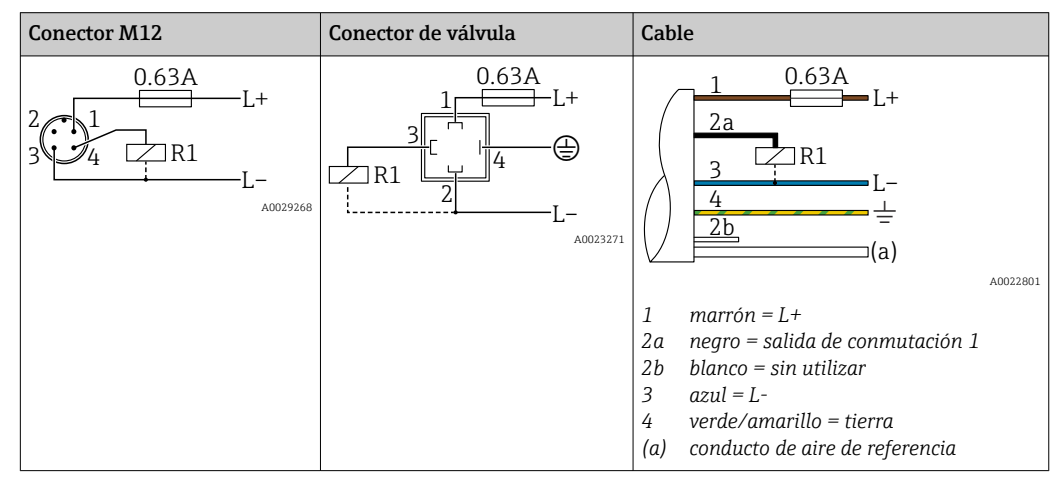

| <b>Conector M12</b>                      | Conector de válvula      | Cable                                                                                                    |
|------------------------------------------|--------------------------|----------------------------------------------------------------------------------------------------|
| 0.63A<br>$[ + ]$<br>R1<br>R2<br>A0023248 | $\overline{\phantom{a}}$ | 0.63A<br>$I +$<br>2a<br>2 <sub>b</sub><br>R <sub>1</sub><br>R <sub>2</sub><br>(a)<br>A0023282                                                                                                    |
|                                          |                          | 1<br>$marrón = L+$<br>negro = salida de conmutación 1<br>2a<br>$blanco = salida de conmutación 2$<br>2b<br>3<br>$azul = L$ -<br>verde/amarillo = tierra<br>4<br>conducto de aire de referencia<br>(a) |

*2 salidas de conmutación PNP R1 y R2 (no con la función IO-Link)*

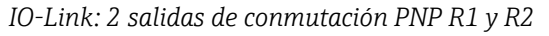

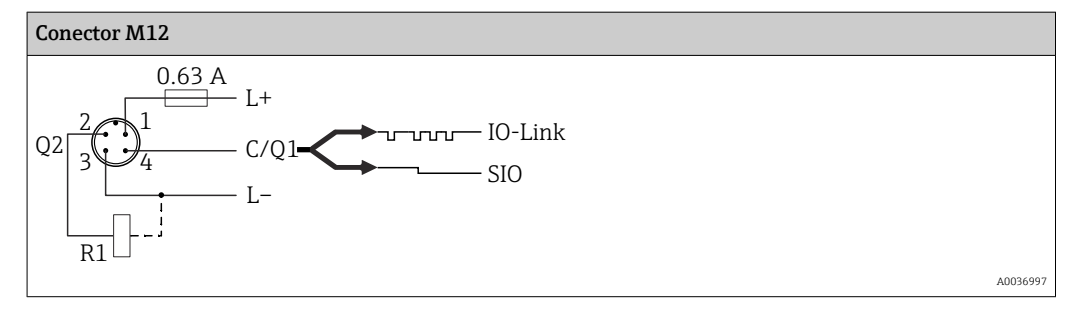

*1 salida de conmutación PNP R1 con una salida analógica adicional de 4 a 20 mA (activo), (no con la función IO-Link)*

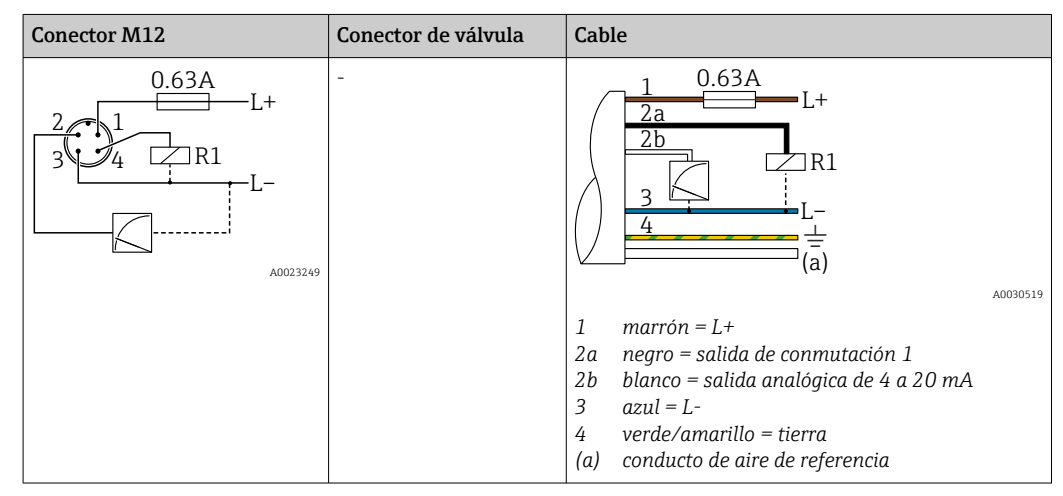

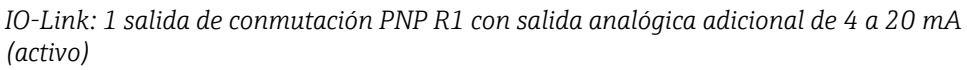

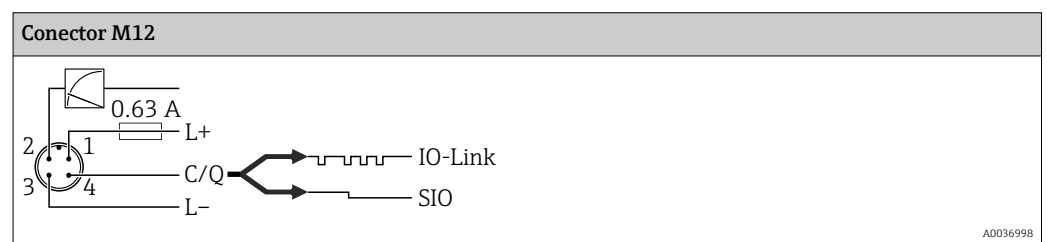

### <span id="page-21-0"></span>6.1.2 Tensión de alimentación

Tensión de alimentación IO-Link: de 10 a 30 V CC en una unidad de alimentación CC

Las comunicaciones IO-Link están garantizadas solo si la tensión de alimentación es de 18 V, por lo menos.

### 6.1.3 Consumo de corriente y señal de alarma

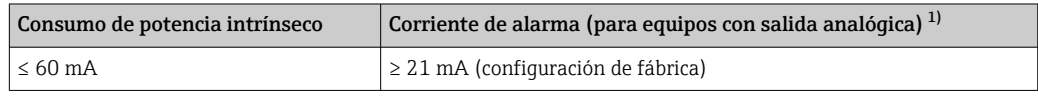

1) El ajuste corriente de alarma mín. de ≤ 3,6 mA puede solicitarse a través de la estructura para cursar pedidos de productos. La corriente de alarma mín. de ≤ 3,6 mA puede configurarse en el equipo o por IO-I ink.

# 6.2 Datos de conexión

# 6.2.1 Características de conmutación de los relés

- **E** Estado del interruptor ON <sup>1)</sup>: I<sub>a</sub>  $\leq$  200 mA <sup>2)</sup>; estado del interruptor OFF: I<sub>a</sub>  $\leq$  100 µA
- $\bullet$  Ciclos de conmutación:  $> 10.000000$
- Caída de tensión PNP: ≤ 2 V
- Protección contra sobrecargas: Verificación de carga automática de la corriente de maniobra;
	- $\bullet$  Carga máx. de capacitancia: 1 µF a la tensión de alimentación máx. (sin carga resistiva)
	- **•** Duración máx. de un período: 0,5 s; mín.  $t_{on}$ : 40 µs
	- $\bullet$  Desconexión periódica del circuito de protección en caso de sobrevoltaje (f = 2 Hz) e indicación "F804"

# 6.2.2 Carga (para equipos con salida analógica)

Para garantizar la tensión terminal suficiente, no debe sobrepasarse la resistencia de carga  $\rm R_L$  máxima (incl. la resistencia de la línea), dependiendo de la tensión de alimentación  $\rm U_B$ proporcionada por la fuente de alimentación.

La resistencia de carga máxima depende de la tensión terminal y se calcula según la siguiente fórmula:

<sup>1)</sup> Para salidas de conmutación "2 x PNP" y "1 x PNP + salida 4 a 20 mA", se pueden garantizar 100 mA en todo el rango de temperatura. Para temperaturas ambiente inferiores, es posible aplicar corrientes más altas, aunque no se puede dar como garantizado. Valor habitual a aprox. 200 mA de 20 °C (68 °F). Para salida de conmutación "1 x PNP", se pueden garantizar 200 mA en todo el rango de temperatura.

<sup>2)</sup> Se admiten corrientes mayores que representan una desviación respecto al estándar IO-Link.

<span id="page-22-0"></span>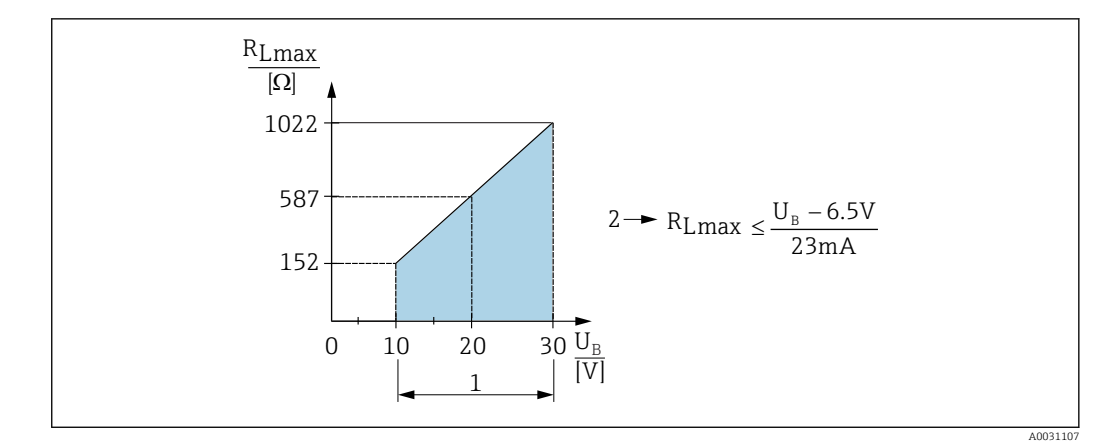

- *1 Fuente de alimentación de 10 a 30 VCC*
- *2 RLmáx resistencia de carga máxima*
- *U<sup>B</sup> Tensión de alimentación*

Si la carga es demasiado grande:

- se emite la corriente de fallo y el indicador muestra "S803" (salida: corriente de alarma MÍN.)
- Comprobación periódica para determinar si es posible salir del estado de error
- Para poder garantizar una tensión de alimentación suficiente, no debe sobrepasarse la resistencia de carga máxima (incluida la resistencia de línea), dependiendo de la tensión de alimentación UB de la unidad de alimentación.

# 6.3 Comprobaciones tras la conexión

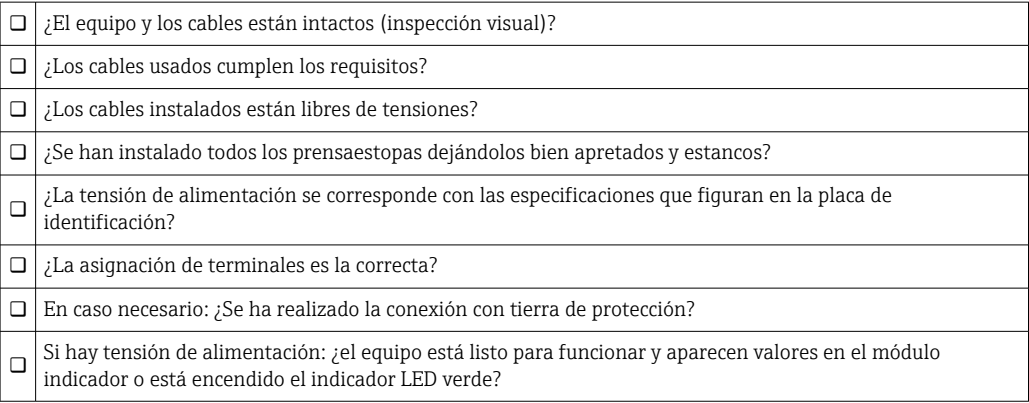

# <span id="page-23-0"></span>7 Opciones de configuración

# 7.1 Funcionamiento con menú de configuración

# 7.1.1 IO-Link

#### Información IO-Link

IO-Link es una conexión punto a punto para la comunicación entre el equipo de medición y un administrador del IO-Link. El equipo de medición está equipado con una interfaz de comunicación IO-Link de tipo 2 con una segunda función de E/S en la clavija 4. Ello requiere un portasondas compatible con IO-Link (administrador del IO-Link) para el funcionamiento. La interfaz de comunicaciones de IO-Link permite el acceso directo a los datos de proceso y de diagnóstico. También proporciona la opción de configurar el equipo de medición mientras está en funcionamiento.

Capa física; el equipo de medición está dotado con las características siguientes:

- Especificación de IO-Link: versión 1.1
- Perfil de sensor inteligente de IO-Link, 2.ª edición
- Modo SIO: Sí
- Velocidad: COM2; 38,4 kBd
- Tiempo mínimo de ciclo: 2,5 ms
- Amplitud de datos de proceso:
	- Sin Smart Sensor Profile: 32 bit
	- Con Smart Sensor Profile: 48 bit (float32 + 14 bits espec. prov. + 2 bits SSC)
- Almacenamiento de datos IO-Link: Sí
- Configuración de bloque: Sí

#### Descargar IO-Link

#### http://www.endress.com/download

- Seleccionar "Software" en la opción tipo de producto.
- Seleccionar "Device Driver" en la opción tipo de software. Seleccionar IO-Link (IODD).
- Introduzca el nombre del equipo en el campo "Buscar texto".

#### https://ioddfinder.io-link.com/

- Buscar por
- Fabricante
- Número de artículo
- Tipo de producto

# 7.1.2 Planteamiento de configuración

La configuración con un menú de configuración se basa en un planteamiento de la configuración con "roles de usuario".

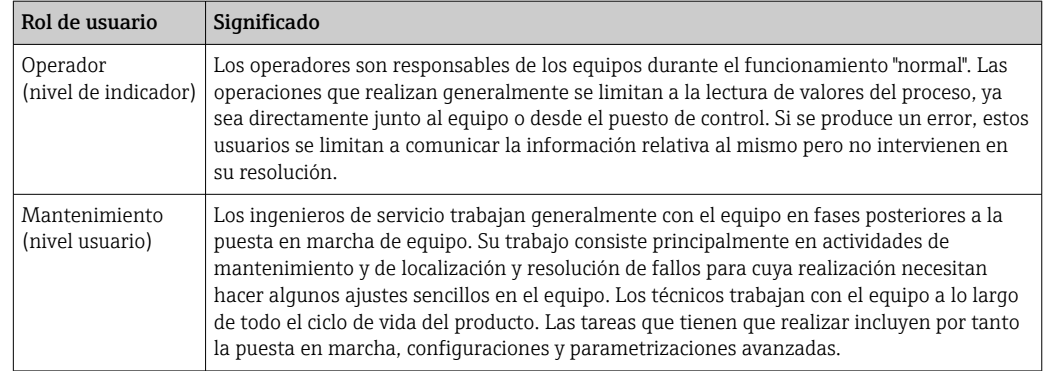

### <span id="page-24-0"></span>7.1.3 Estructura del menú de configuración

La estructura de menú se ha implementado según la VDMA 24574-1 y complementada con opciones de menú específicas de Endress+Hauser.

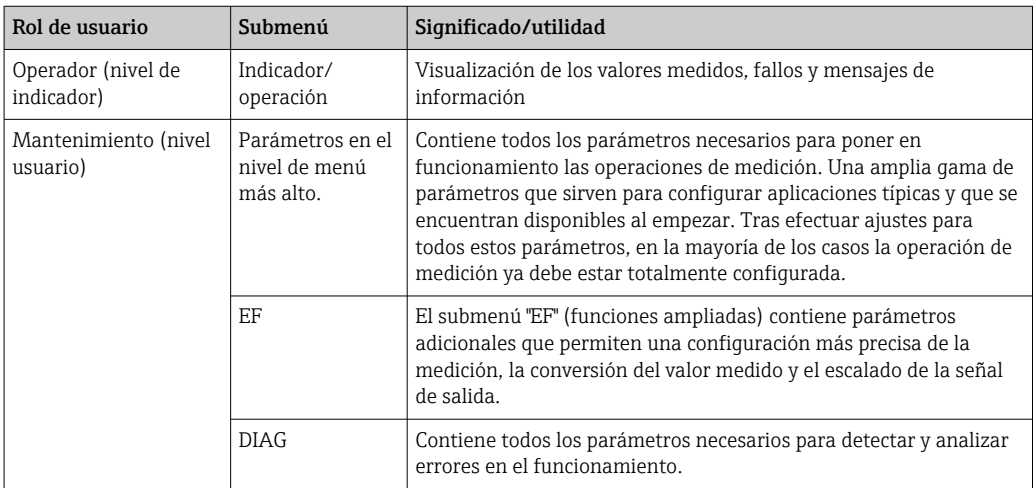

Para obtener una visión general del menú de configuración, véase  $\rightarrow \Box$  57 y  $\rightarrow$   $\blacksquare$  62

# 7.2 Operación con indicador local

### 7.2.1 Visión general

El visualizador de cristal líquido de 1 líneas permite configurar el equipo y visualizar información. El indicador local muestra valores medidos, mensajes de error y mensajes de información y, por lo tanto, asiste al usuario durante cada paso de la operación.

El indicador está fijado a la caja y puede girarse electrónicamente 180° (véase la descripción del parámetro "DRO" [→ 86\)](#page-85-0). Esto garantiza una legibilidad óptima del indicador local y permite también montar el equipo cabeza abajo.

Durante la operación de medición, el indicador muestra los valores medidos, mensajes de error y mensajes de aviso. Además, es posible cambiar al modo de menú con las teclas de operación.

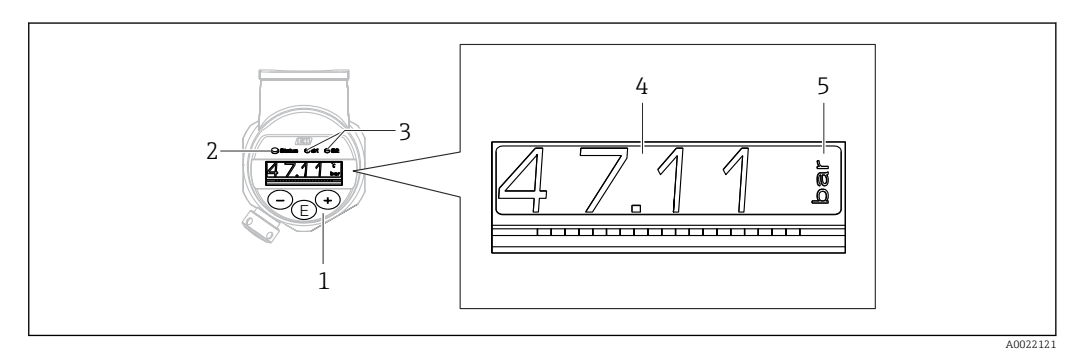

- *1 Teclas de configuración*
- *2 Indicador LED de estado*
- *3 Indicadores LED de la salida de conmutación*
- *4 Valor medido*
- *5 Unidad*

La segunda salida de conmutación no se utiliza para la versión del equipo con salida de corriente.

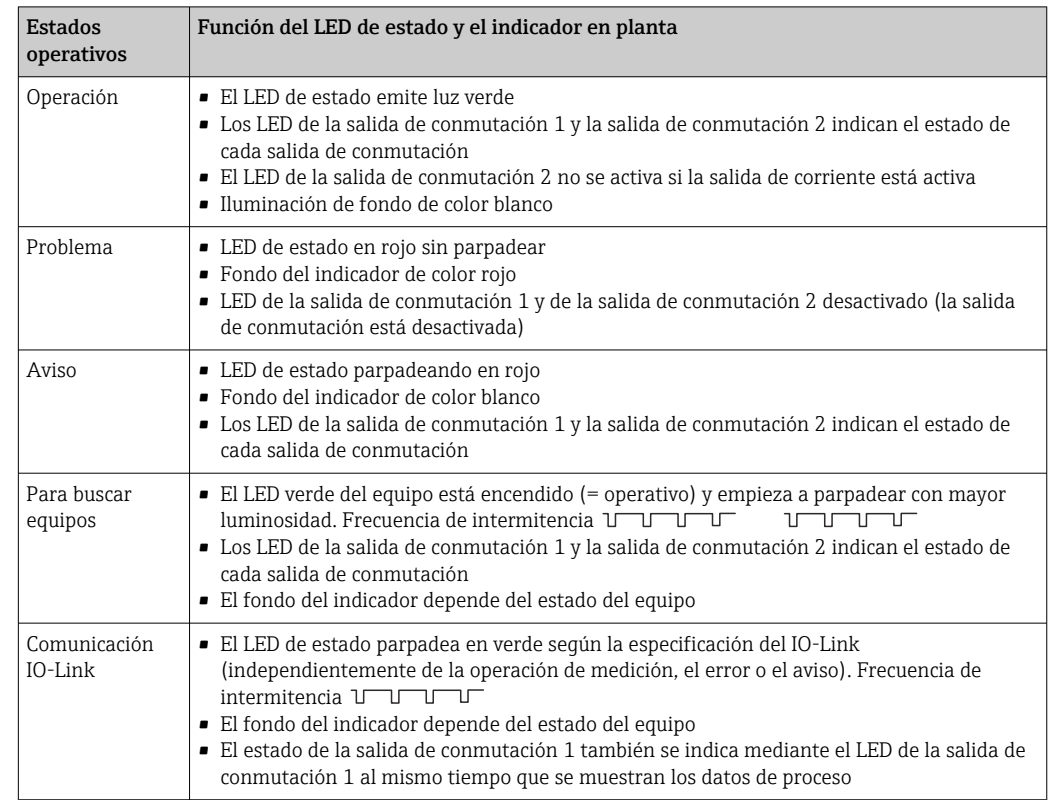

### <span id="page-25-0"></span>7.2.2 Información sobre los estados operativos

# 7.3 Ajuste general del valor y rechazo de entradas ilegales

El parámetro (valor no numérico) parpadea: se puede ajustar o seleccionar el parámetro.

Durante el ajuste de un valor numérico: el valor numérico no parpadea. El primer dígito del valor numérico empieza a parpadear solo cuando la tecla  $\mathbb E$  se pulsa mediante confirmación. Introduzca el valor pretendido con la tecla  $\Box$  o  $\boxplus$  y pulse la tecla  $\Box$  para confirmar. A continuación de la confirmación, los datos se registran directamente y se activan.

- Entrada correcta: se acepta el valor y se muestra durante un segundo en el indicador contra un fondo blanco.
- Entrada incorrecta: el mensaje "FAIL" aparece durante un segundo en el indicador contra un fondo rojo. Se rechaza el valor introducido. Si existiese una configuración incorrecta que afecte al TD, se mostrará un mensaje de diagnóstico.

# 7.4 Navegar y seleccionar de una lista

Las teclas de configuración capacitivas sirven para navegar por el menú de configuración y para seleccionar una opción de una lista.

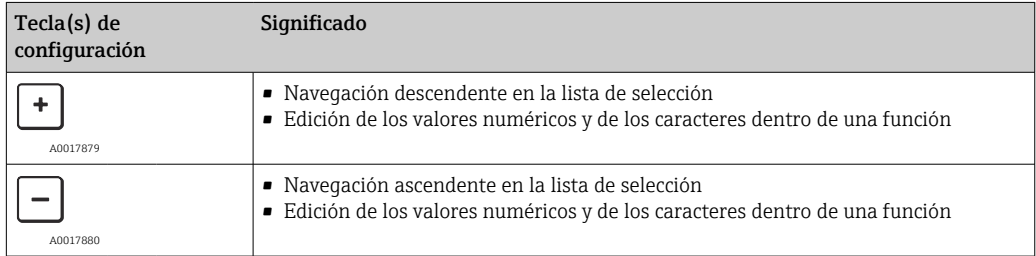

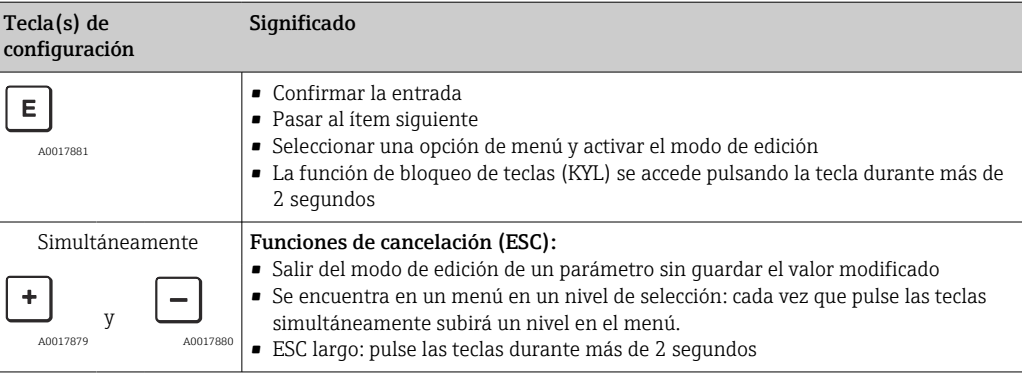

# <span id="page-27-0"></span>7.5 Operación de bloqueo/desbloqueo

- El equipo dispone de
- Bloqueo de teclas automático
- Bloqueo de la configuración de parámetros.

El bloqueo de teclas se indica en el indicador local en "E > 2".

El bloqueo de la configuración de parámetros se indican tan pronto como se intente cambiar un parámetro.

### 7.5.1 Deshabilitar el bloqueo de teclas

Las teclas se bloquean automáticamente si el equipo permanece en el nivel de menú más alto (indicador del valor de medición de la presión) durante 60 segundos.

Llamar a la función de bloqueo de teclas (KYL)

1. Pulse la tecla  $\Xi$  durante al menos 2 segundos y después libere

2. Al confirmar mediante  $\mathbb E$  se muestra "ON"

- 3. Utilice  $\boxplus$  y  $\boxminus$  para alternar entre "ON" Y "OFF"
- 4. El bloqueo de teclas se desactiva tan pronto como se pulsa  $\mathbb E$  para confirmar "OFF"

El indicador cambia al nivel de valores principal (nivel de menú más alto) si se pulsa brevemente la tecla  $\mathbb E$ . El indicador cambia al bloqueo de teclas si la tecla  $\mathbb E$  se pulsa durante al menos 2 segundos.

Si en el caso de "KYL", "ON" u "OFF", más de 10 segundos pasan sin que se pulse ninguna tecla, volverá al nivel de menú más alto con bloqueo de teclas activo.

Se puede acceder a la función en todo momento fuera del indicador de valores medidos principal y dentro del menú de configuración, es decir, si la tecla  $\mathbb E$  se pulsa durante al menos 2 segundos se puede realizar el bloqueo de teclas en todo momento en cualquier opción de menú. El bloqueo se realiza inmediatamente. Al salir del menú contextual, volverá al mismo punto en el que se seleccionó el bloqueo de teclas.

### 7.5.2 Ajustes de los parámetros de bloqueo y desbloqueo

Los ajustes del equipo pueden protegerse contra cualquier acceso no autorizado.

Parámetro COD: defina el código de bloqueo

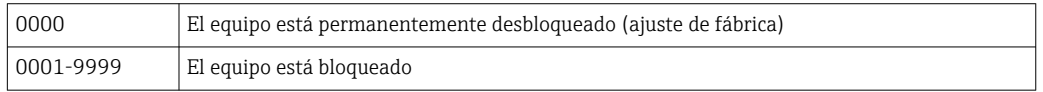

Parámetro LCK: desbloquee el bloqueo de parámetros (introduzca el COD)

Si los parámetros están bloqueados, la palabra "LCK" aparece en el indicador local en cuanto se intenta cambiar un parámetro.

#### Ejemplos:

Bloqueo del equipo con un código específico del cliente

1. EF  $\rightarrow$  ADM  $\rightarrow$  COD

- 2. Introduzca un COD distinto a 0000 (rango de valores: de 0001 a 9999)
- 3. Espere 60 segundos para reiniciar el equipo
- 4. Los parámetros están bloqueados (protegidos ante modificaciones)

Cambiar un parámetro cuando el equipo está bloqueado (según el ejemplo de STL)

- 1. STL, se muestra LCK
- 2. Introduzca el valor específico del cliente definido en COD
- 3. STL se puede editar
- 4. El equipo vuelve a bloquearse después de 60 segundos o después de ser reiniciado

Desbloquear el mecanismo de bloqueo de forma permanente

1. EF  $\rightarrow$  ADM  $\rightarrow$  COD

- 2. Se muestra LCK, introduzca el valor específico del cliente definido en COD
- 3. Introduzca "0000"
- 4. El equipo está desbloqueado (incluso después de reiniciar el equipo)

# <span id="page-29-0"></span>7.6 Ejemplos de navegación

### 7.6.1 Parámetros mediante lista desplegable

Ejemplo: El indicador del valor medido puede rotarse 180° Ruta de acceso:  $EF \rightarrow DIS \rightarrow DRO$ 

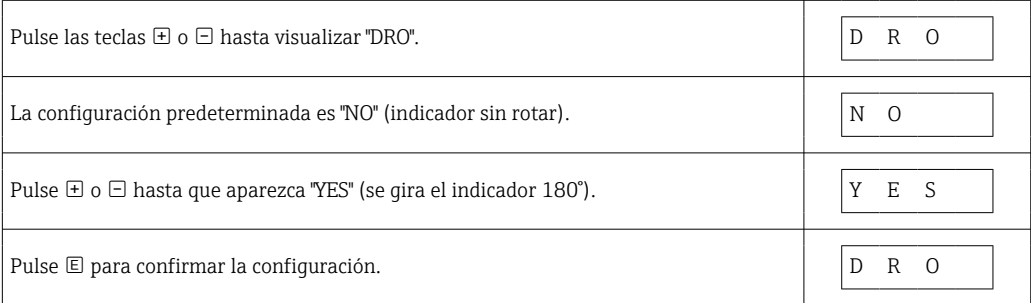

# 7.6.2 Parámetros que puede definir el usuario

Ejemplo: configuración del parámetro de amortiguación "TAU".

Ruta de acceso:  $EF \rightarrow TAU$ 

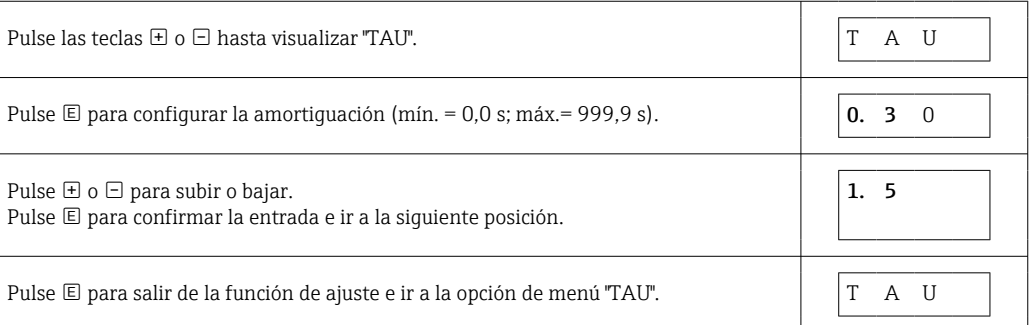

# 7.7 Indicadores LED de estado

El Ceraphant también utiliza indicadores LED para señalar el estado:

- Dos indicadores LED indican el estado de las salidas de conmutación (la salida de conmutación 2 se puede usar como salida de corriente)
- Un indicador LED indica si el equipo está encendido o si se ha producido un error o fallo

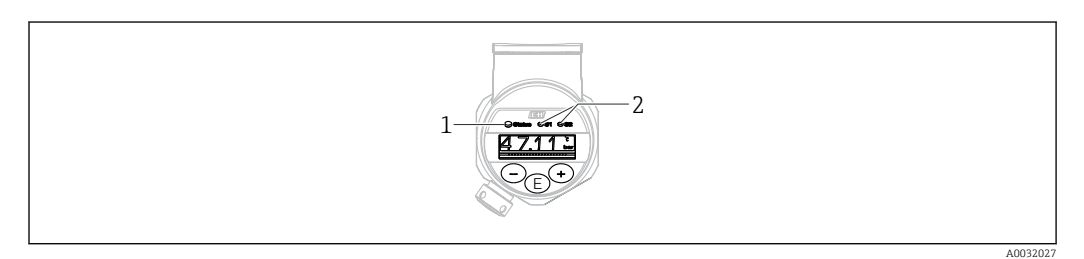

*1 LED de estado*

*2 Indicadores LED de la salida de conmutación*

# 7.8 Recuperar los ajustes de fábrica (reset)

Véase la descripción del parámetro "Comando estándar (Restaurar ajustes de fábrica)"

# <span id="page-30-0"></span>8 Integración en el sistema

# 8.1 Datos del proceso

El equipo de medición tiene una salida de corriente y una o dos salidas de conmutación (en función de la versión que se haya pedido). El estado de las salidas de conmutación y el valor de presión se transmiten en forma de datos de proceso mediante IO-Link.

- En el modo comunicación estándar (SIO), la salida de conmutación pasa a la clavija 4 del conector M12. En el modo de comunicación IO-Link, esta clavija se reserva exclusivamente para comunicaciones.
- Si se pide la opción "con salida de corriente", la salida de corriente del pin 2 del conector M12 siempre está activa, aunque puede desactivarse opcionalmente mediante IO-Link o en el indicador o configurarse como DC-PMP.

### 8.1.1 Sin Smart Sensor Profile

Los datos de proceso del equipo se transmiten de forma cíclica en tramas de 32 bits.

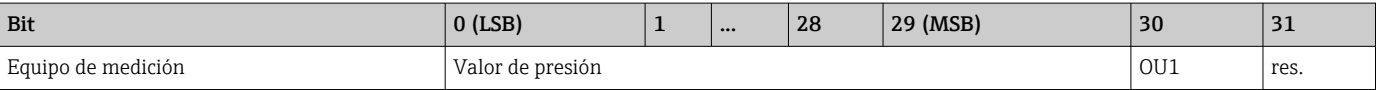

El bit 31 está reservado. El bit 30 da el estado de la salida de conmutación.

Aquí, "1" o 24 V CC corresponde al estado lógico "cerrado" para la salida de conmutación. Los 30 bits restantes contienen el valor analógico bruto medido directamente por el equipo. Este valor todavía tiene que escalarse de nuevo al rango operativo efectivo del equipo de medición que lo recibe.

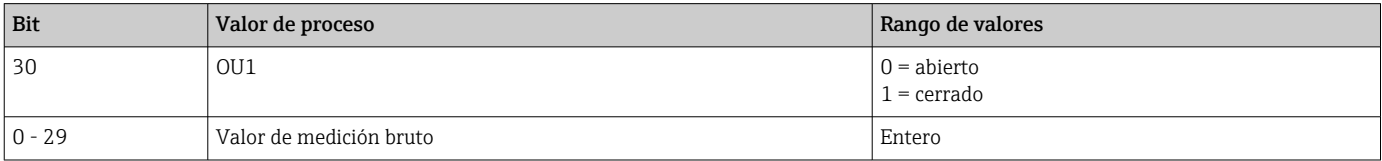

El valor de presión viene indicado como int30 por el equipo de medición. El separador decimal debe determinarse con un gradiente. El número de posiciones decimales que se muestra está basado en el formato del indicador del equipo. Los gradientes dependen de las unidades de medida empleadas. Están disponibles las opciones siguientes:

- bar: 0,0001
- $\blacktriangleright$  kPa: 0.01
- MPa: 0,00001
- psi: 0,001

#### *Ejemplos:*

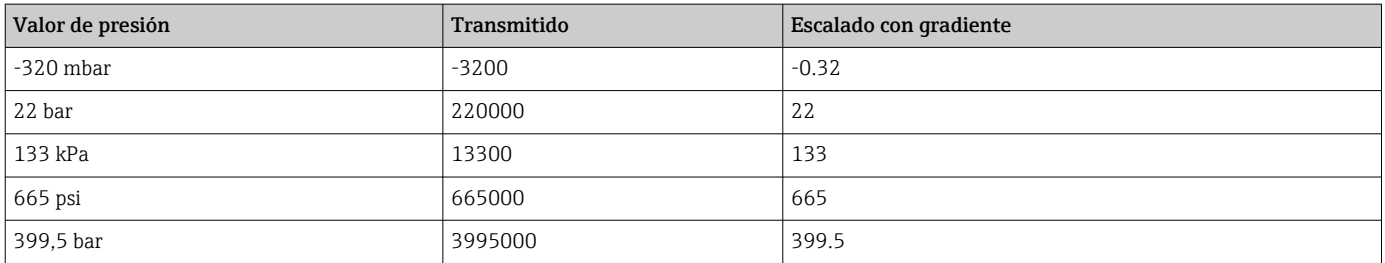

### 8.1.2 Con Smart Sensor Profile

Los datos de proceso del equipo de medición se transmiten de forma cíclica de conformidad con SSP 4.3.1.

<span id="page-31-0"></span>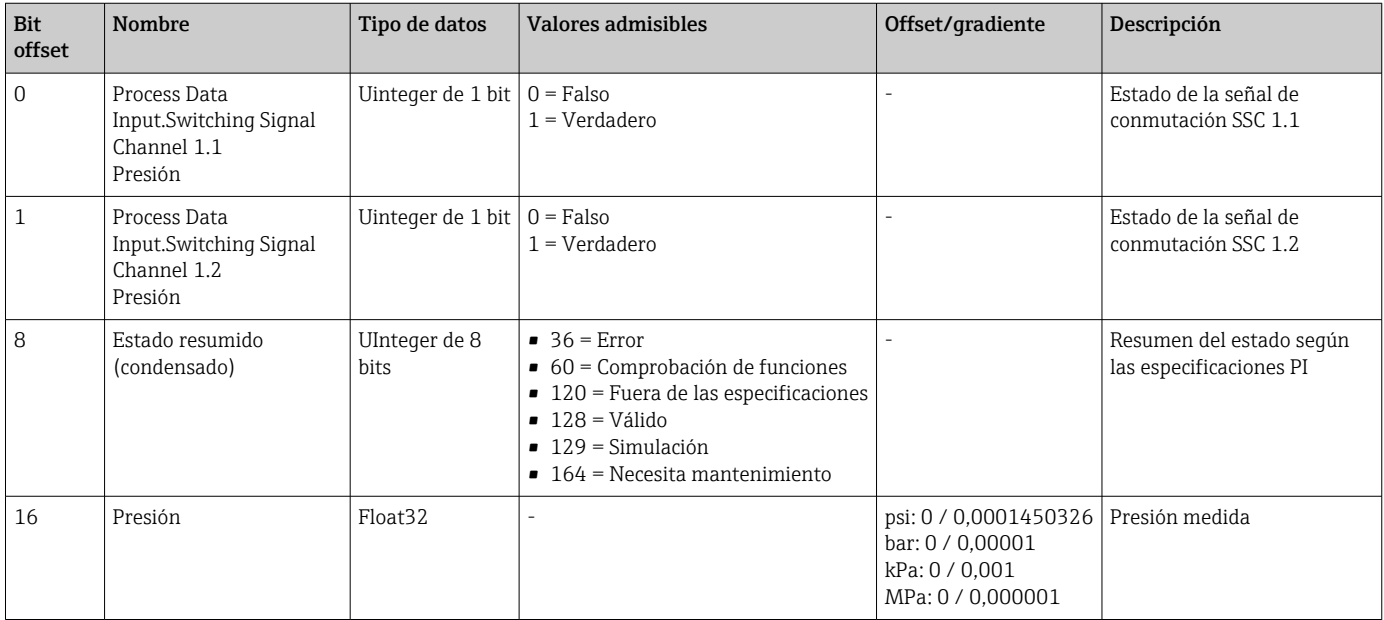

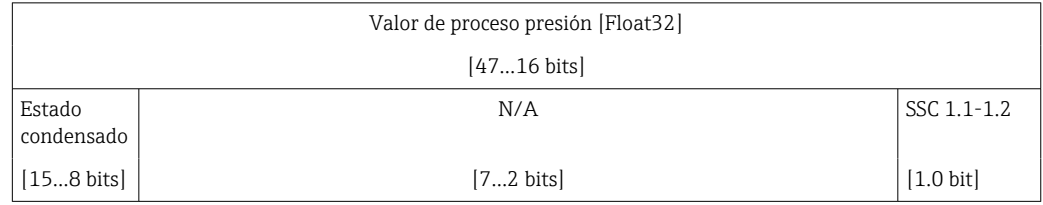

# 8.2 Lectura y escritura de datos en el equipo (ISDU – Unidad Indizada de Datos de Servicio, Indexed Service Data Unit)

Los datos de servicio se intercambian siempre de un modo acíclico y a petición del administrador del IO-Link. Los datos del equipo permiten la lectura de los siguientes valores de los parámetros o de estado del equipo:

# 8.2.1 Datos de equipos específicos de Endress+Hauser

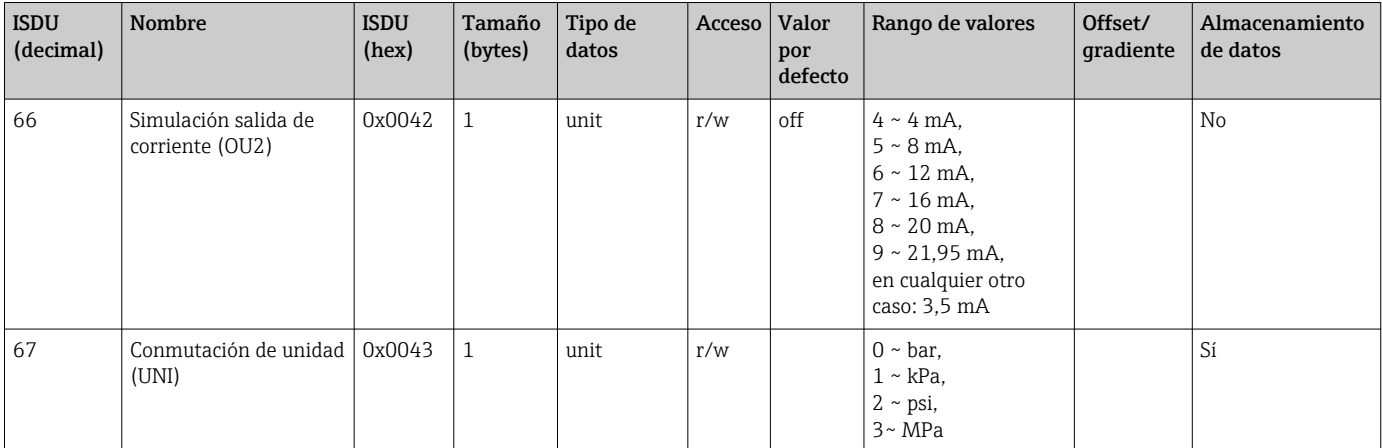

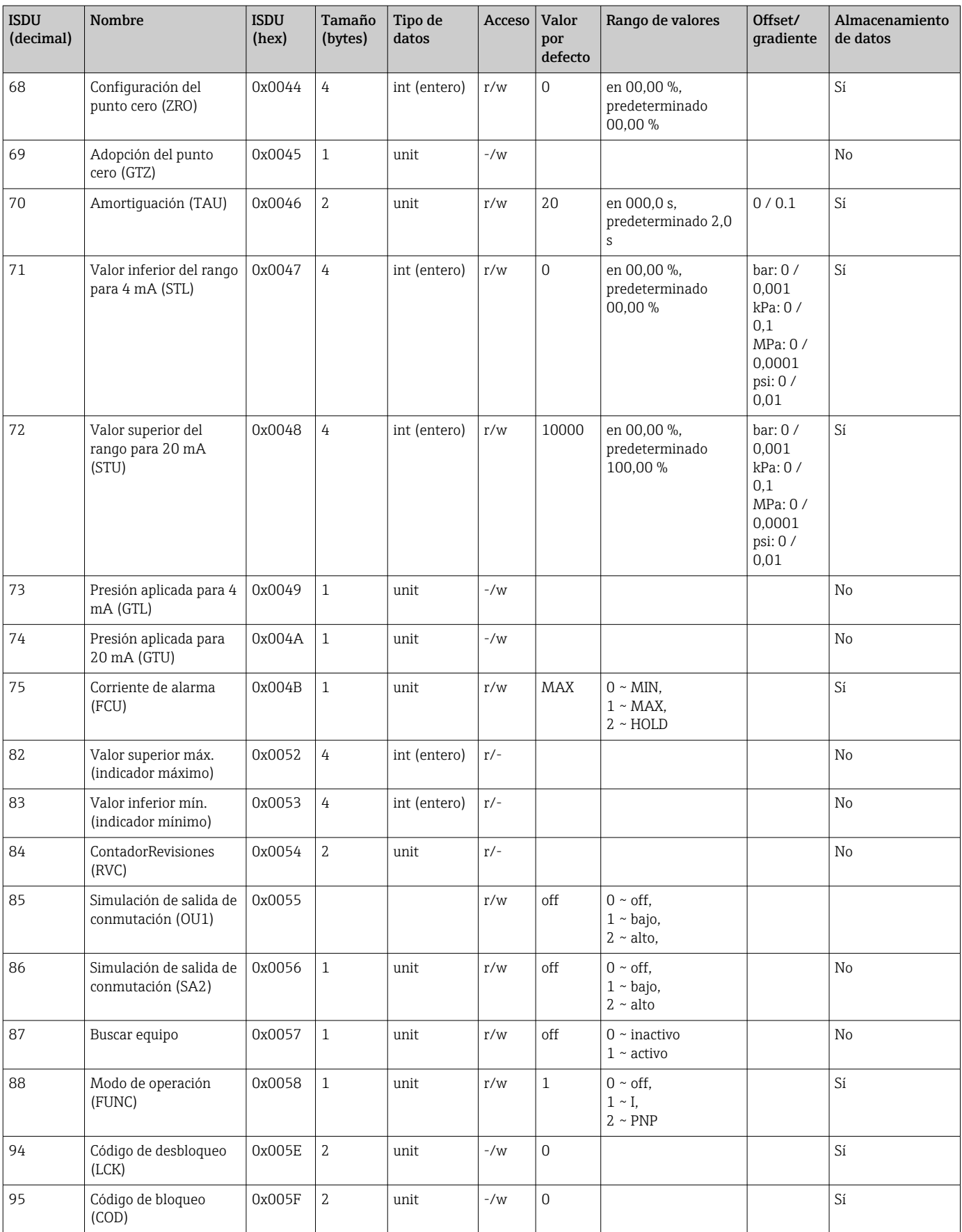

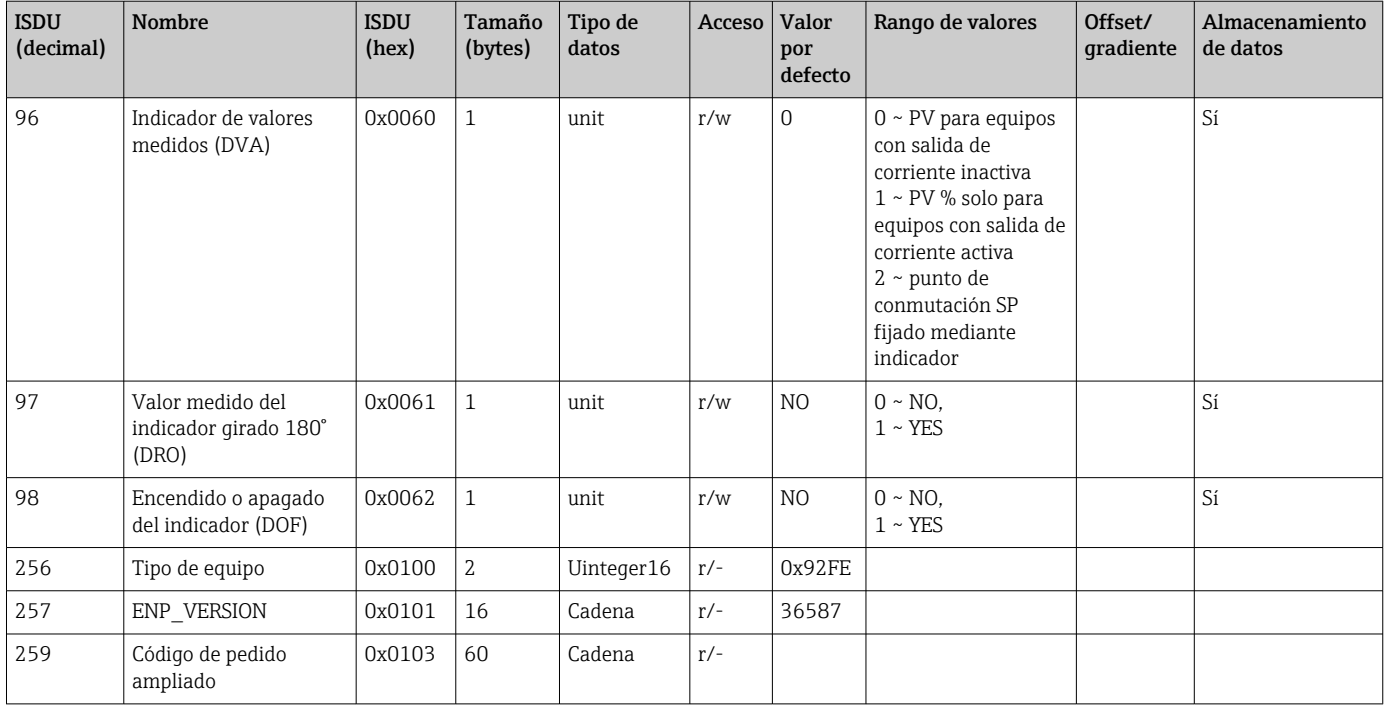

### Sin Smart Sensor Profile

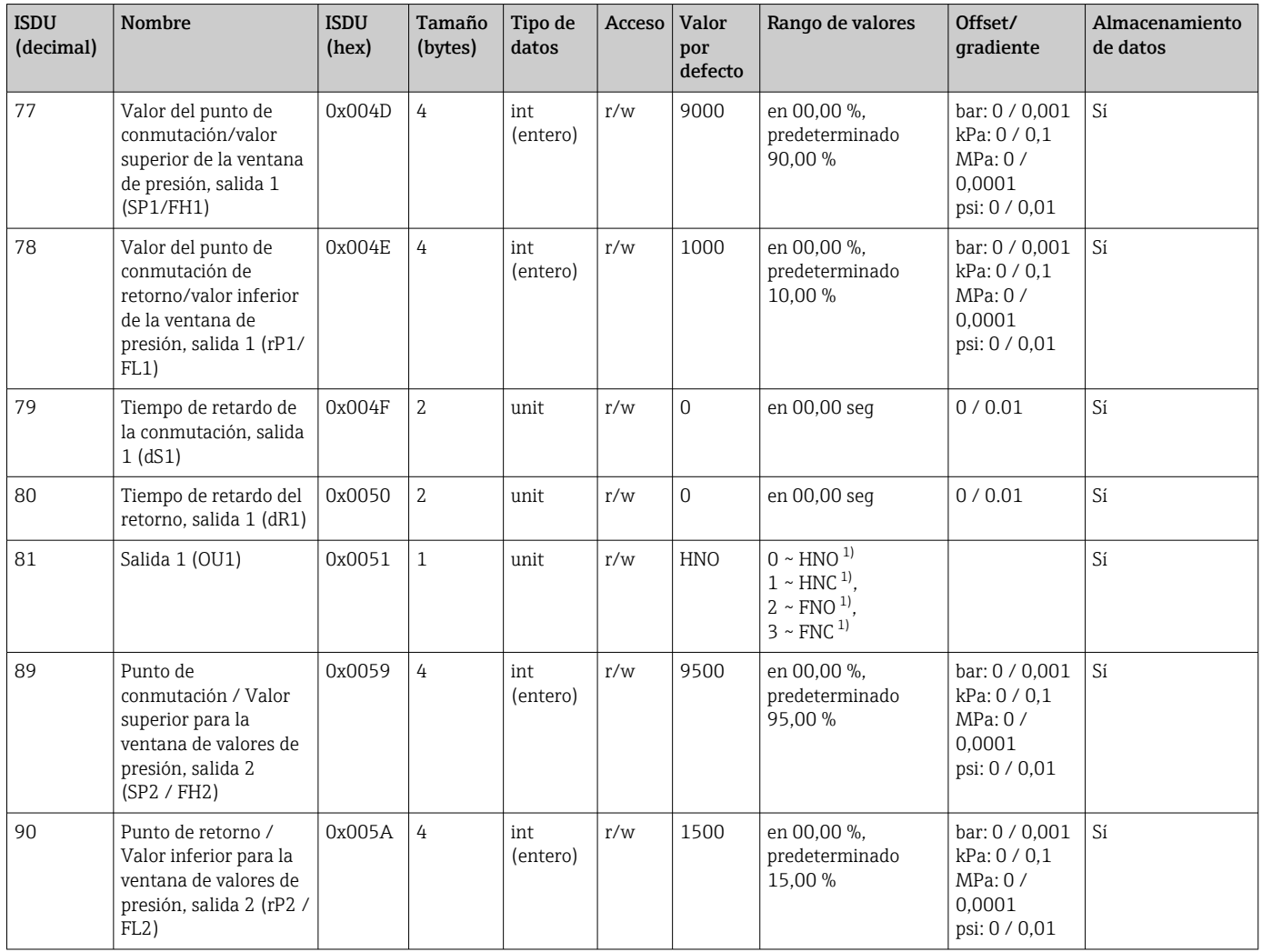

<span id="page-34-0"></span>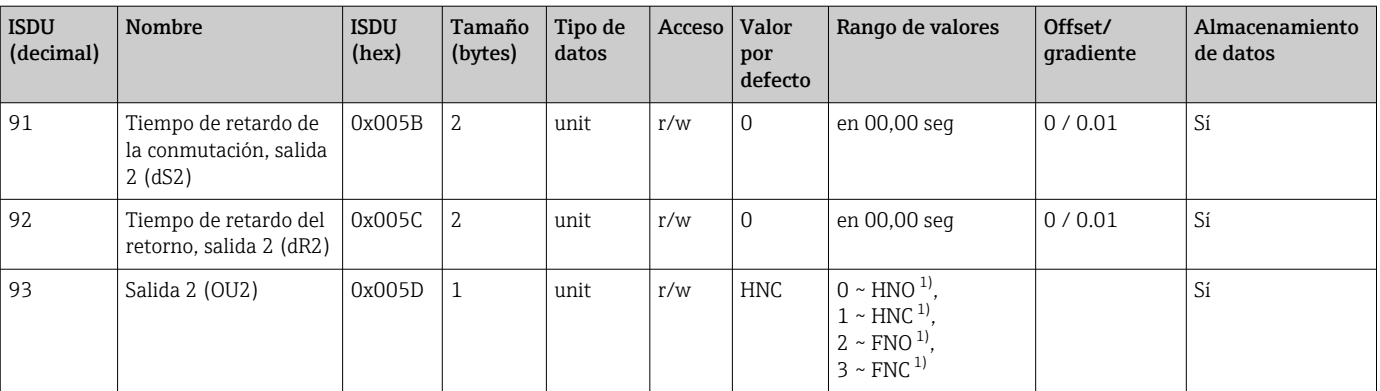

1) En la descripción del parámetro se puede consultar una explicación de las abreviaturas

# 8.2.2 Datos de equipo específicos de IO-Link

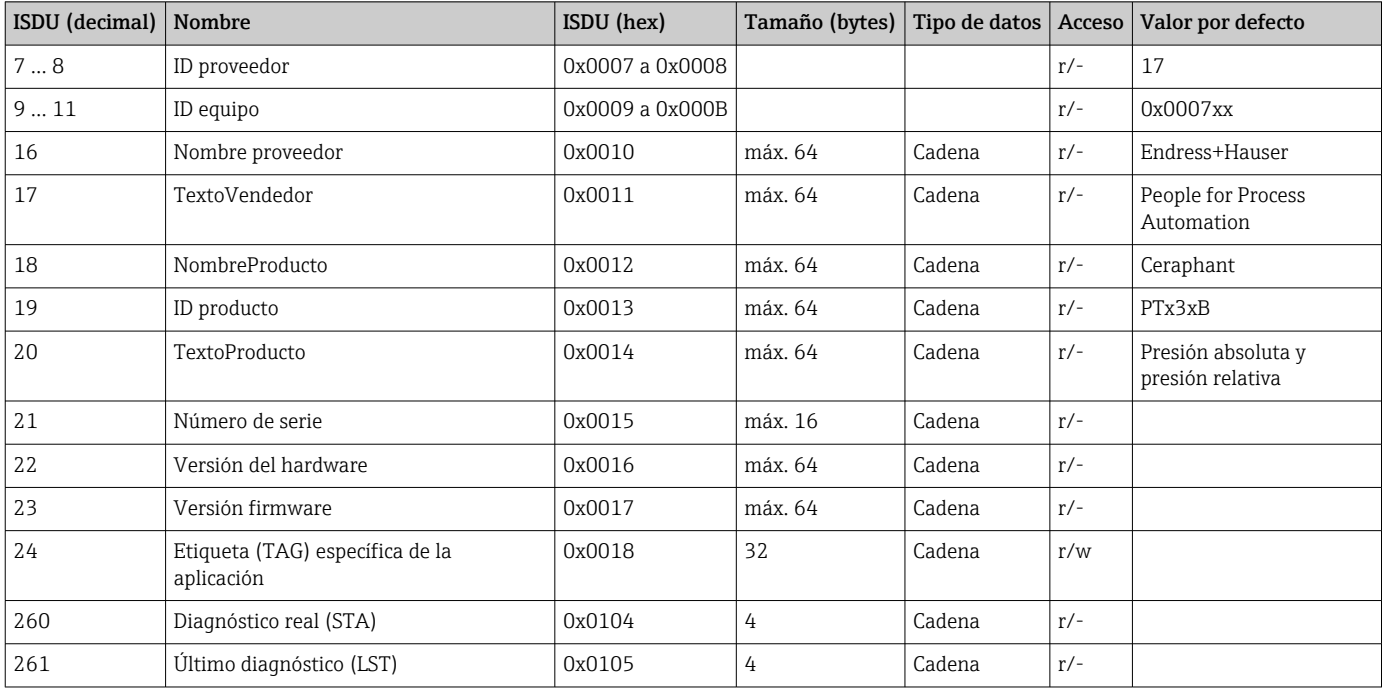

### Con Smart Sensor Profile

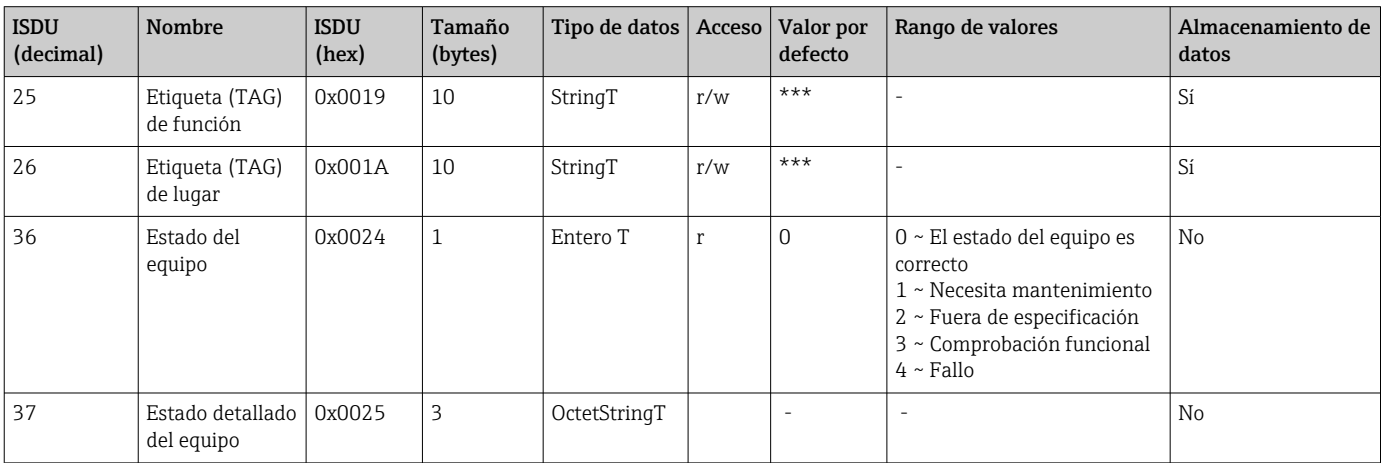

#### *Aprendizaje: Valor único*

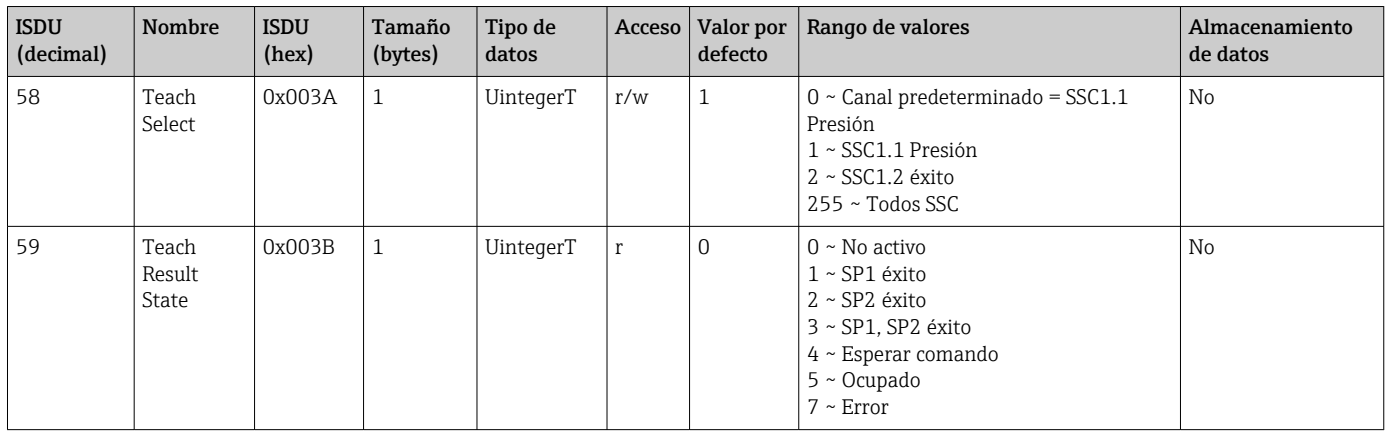

### *Señal de conmutación canal 1.1 presión*

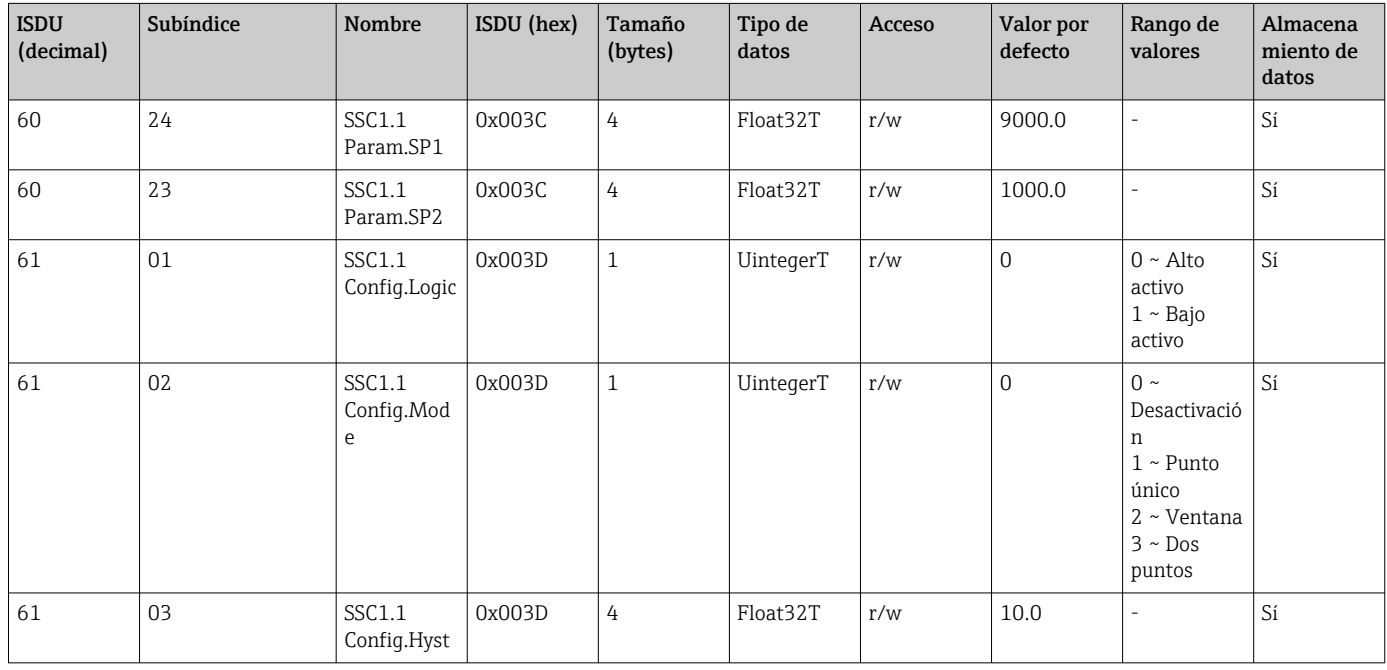

#### *Señal de conmutación canal 1.2 presión*

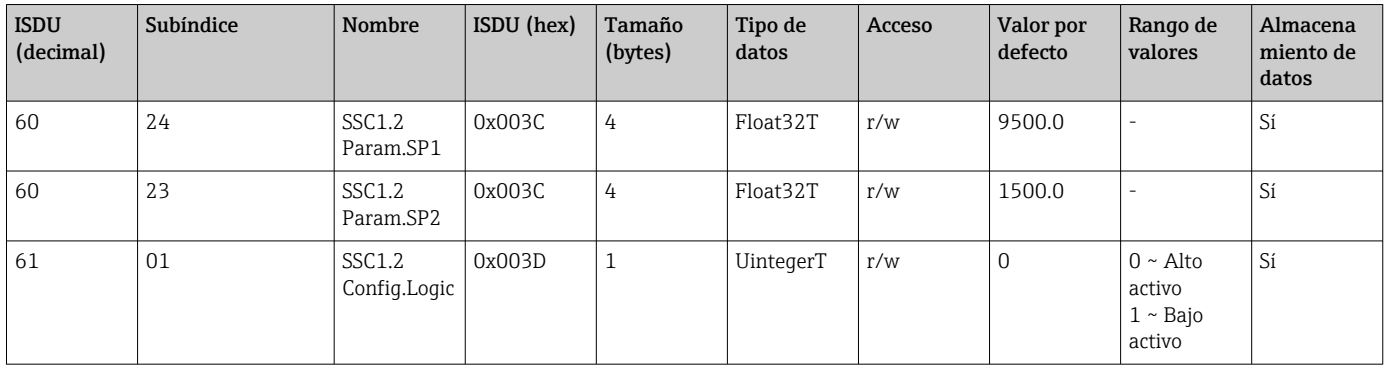
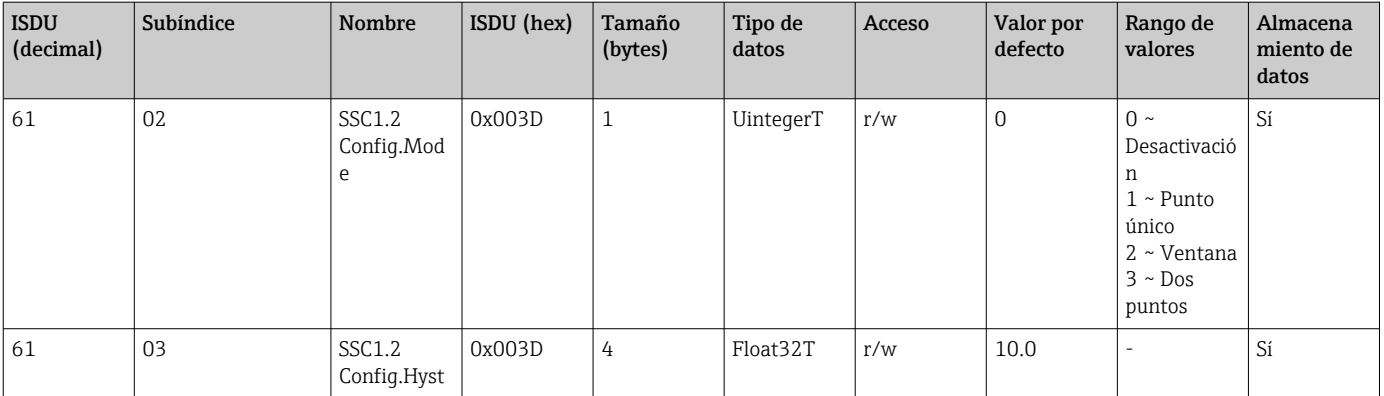

## *Información sobre los datos de medición*

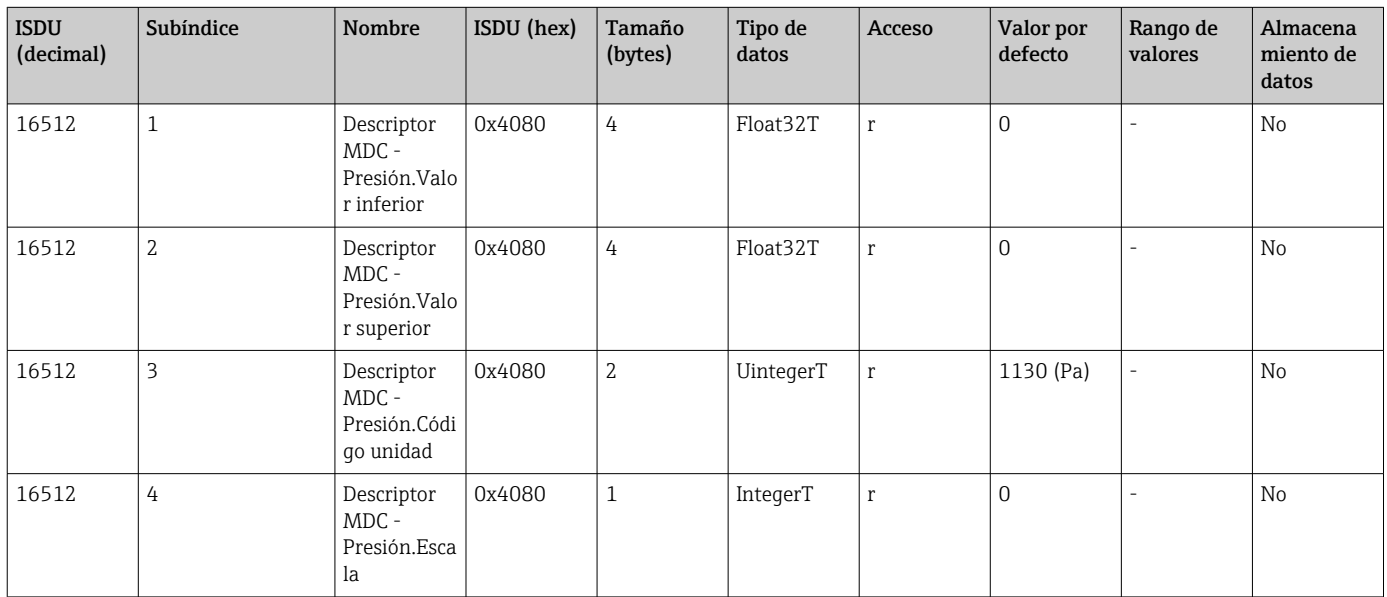

## 8.2.3 Comandos del sistema

### Sin Smart Sensor Profile

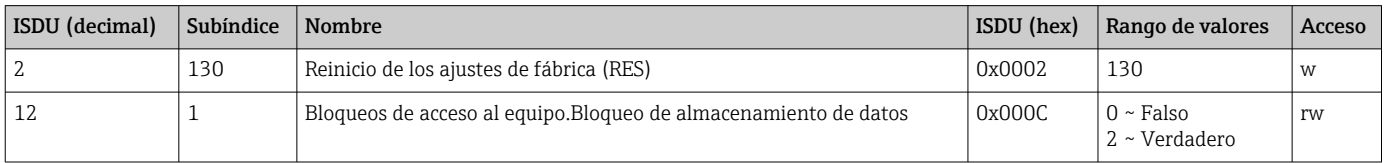

### Con Smart Sensor Profile

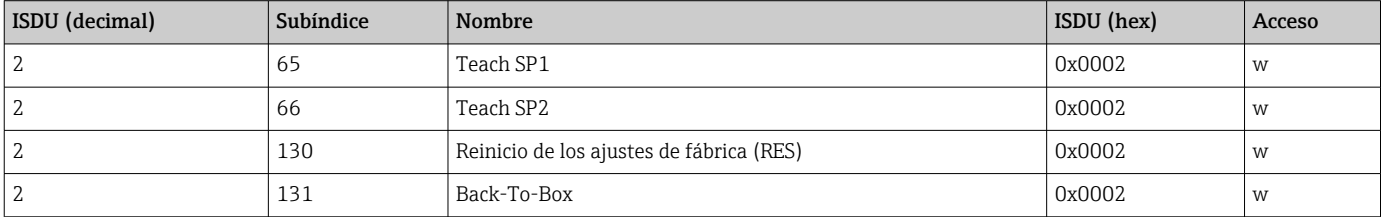

## 8.2.4 Señales de conmutación (con Smart Sensor Profile)

Las señales de conmutación ofrecen una manera simple de monitorizar los valores medidos para detectar infracciones de límites.

Cada señal de conmutación se asigna de forma clara a un valor de proceso y proporciona un estado. Este estado se transmite con los datos del proceso (enlace de datos de proceso). Su comportamiento de conmutación se debe configurar usando los parámetros de configuración de un "canal de señal de conmutación" SSC (Switching Signal Channel). Además de la configuración manual de los puntos de conmutación SP1 y SP2, en el menú "Teach" se dispone de un mecanismo de enseñanza. Este mecanismo escribe el valor de proceso actual en el SSC seleccionado mediante un comando de sistema. La sección siguiente ilustra los diferentes comportamientos de los modos disponibles para la selección. El parámetro "Esquema lógico" siempre es "Alto activo" en estos casos. Si se supone que el esquema lógico está invertido, el parámetro "Esquema lógico" se puede ajustar a "Bajo activo" ().

#### Modo monopunto

SP2 no se usa en este modo.

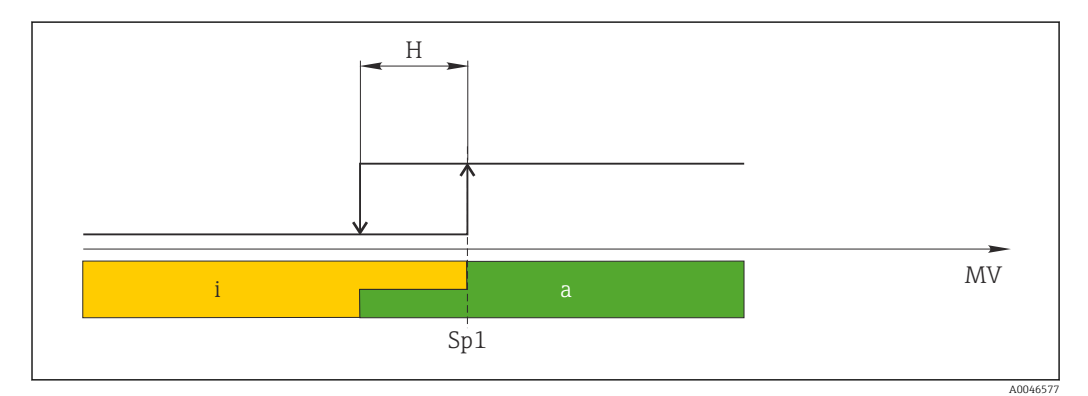

 *1 SSC, Monopunto*

*H Histéresis*

- *Sp1 Punto de conmutación 1*
- *MV Valor medido*
- *i inactivo (naranja)*
- *a activo (verde)*

#### Modo ventana

 $SP_{hi}$  siempre corresponde al valor que sea mayor,  $SP1$  o  $SP2$ , y  $SP_{lo}$  siempre corresponde al valor que sea menor, SP1 o SP2.

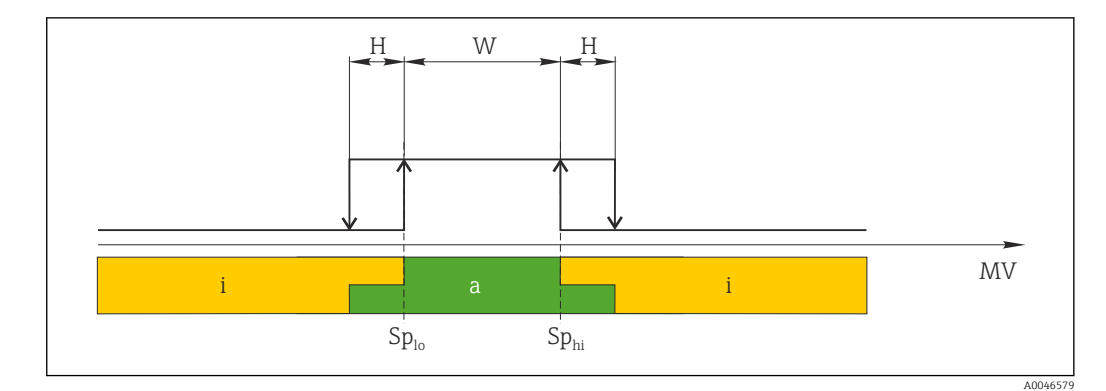

#### *2 SSC, Ventana*

*H Histéresis*

*W Ventana*

*Splo Punto de conmutación con valor medido inferior*

*Sphi Punto de conmutación con valor medido superior*

*MV Valor medido*

- *i inactivo (naranja)*
- *a activo (verde)*

#### Modo a dos puntos

 $SP<sub>hi</sub>$  siempre corresponde al valor que sea mayor, SP1 o SP2, y SP<sub>10</sub> siempre corresponde al valor que sea menor, SP1 o SP2.

La histéresis no se usa.

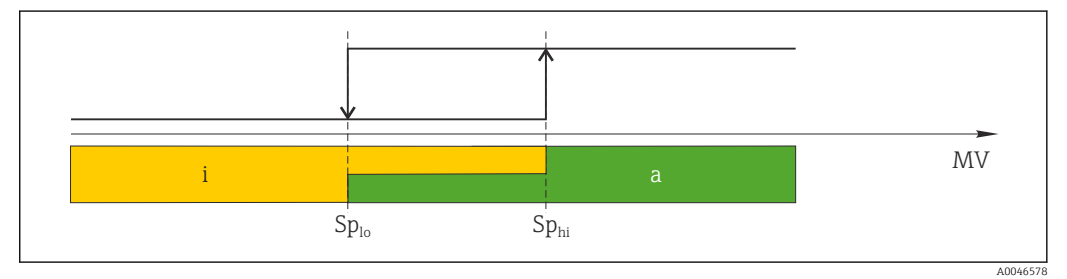

 *3 SSC, a dos puntos*

*Splo Punto de conmutación con valor medido inferior*

*Sphi Punto de conmutación con valor medido superior*

*MV Valor de medición*

*i Inactivo (naranja)*

*a Activo (verde)*

# 9 Puesta en marcha

Si se modifica una configuración existente, la operación de medición continúa. Las entradas nuevas o modificadas se aceptan únicamente una vez que se ha realizado la configuración.

Si se modifica la configuración de los parámetros de los bloques de funciones, las modificaciones de los parámetros solo se aplican tras la descarga de los parámetros.

#### **A ADVERTENCIA**

Riesgo de lesiones debido a la activación sin control de procesos.

‣ Asegúrese de que los procesos aguas abajo no arranquen de manera involuntaria.

#### **A**ADVERTENCIA

Si la presión junto al equipo es inferior a la presión mínima admisible o mayor a la presión máxima admisible, el instrumento emite sucesivamente los siguientes mensajes:

- $\blacktriangleright$  S140
- ‣ F270

## **AVISO**

Se utiliza un IODD con los valores predeterminados correspondientes para todos los rangos de medición de presión. Este IODD se aplica a todos los rangos de medición. Los valores predeterminados de este IODD pueden no ser válidos para este equipo. Es posible que se muestren mensajes de IO-Link (p. ej., "Valor del parámetro por encima del límite") al actualizar el equipo con estos valores predeterminados. En este caso no se aceptan los valores existentes. Los valores predeterminados se aplican exclusivamente al sensor de 10 bar (150 psi).

‣ Antes de escribir los valores predeterminados del IODD en el equipo, primero se deben leer los datos del equipo.

# 9.1 Comprobación de funciones

Antes de la puesta en marcha del punto de medición, compruebe que se han realizado las comprobaciones tras la instalación y las comprobaciones tras la conexión:

- Lista de comprobaciones para las "Comprobaciones tras el montaje"  $\rightarrow \Box$  19
- Lista de comprobaciones para las "Comprobaciones tras la conexión"

## 9.2 Puesta en marcha con menú de configuración

La puesta en marcha comprende los siguientes pasos:

- Configure la medición de presión  $\rightarrow \Box$  41
- **■** En caso necesario, lleve a cabo un ajuste de posición  $\rightarrow$  43
- **■** En caso necesario, configure la monitorización de proceso  $\rightarrow$  45

## <span id="page-40-0"></span>9.3 Configurar la medición de presión

## 9.3.1 Ajuste sin presión de referencia (ajuste en seco = ajuste sin producto)

#### Ejemplo:

En este ejemplo, se configura un equipo con un sensor 400 mbar (6 psi) para el rango de medición 0 … 300 mbar (0 … 4,4 psi).

Se deben asignar los valores siguientes:

- $\bullet$  0 mbar = valor de 4 mA
- $\bullet$  300 mbar (4,4 psi) = valor de 20 mA

#### Prerrequisito:

Se trata de un ajuste teórico, es decir, los valores de presión correspondientes al rango inferior y al rango superior son conocidos. No es necesario que exista efectivamente dicha presión junto al instrumento.

Según la orientación del equipo, pueden producirse desplazamientos de presión en los valores medidos, es decir, el valor medido no es cero en estado despresurizado. Para obtener información sobre cómo llevar a cabo el ajuste de posición, véase la sección "Ejecución del ajuste de posición"  $\rightarrow$   $\blacksquare$  43.

Para una descripción de los parámetros y los posibles mensajes de error mencionados, véase la sección "Descripción de los parámetros del equipo" →  $\triangleq$  66 y →  $\triangleq$  50.

#### Ejecución del ajuste

- 1. Seleccione una unidad de presión, en este caso, por ejemplo "bar" mediante el parámetro de conmutación unidad (UNI).
- 2. Seleccione parámetro **Valor para 4 mA (STL)**. Introduzca el valor (0 bar (0 psi)) y confirme.
	- Este valor de presión se asigna al valor inferior de corriente (4 mA).
- 3. Seleccione parámetro Valor para 20 mA (STU). Introduzca el valor (300 mbar  $(4,4 \text{ psi})$ ) y confirme.
	- Este valor de presión se asigna al valor superior de corriente (20 mA).

El rango de medición está configurado para 0 … 300 mbar (0 … 4,4 psi).

## 9.3.2 Ajuste con presión de referencia (ajuste en húmedo = ajuste con producto)

#### Ejemplo:

En este ejemplo, se configura un equipo con un sensor 400 mbar (6 psi) para el rango de medición 0 … 300 mbar (0 … 4,4 psi).

Se deben asignar los valores siguientes:

- $\bullet$  0 mbar = valor de 4 mA
- 300 mbar  $(4.4 \text{ psi})$  = valor de 20 mA

#### Prerrequisito:

Se pueden especificar los valores de presión de 0 mbar y 300 mbar (4,4 psi). Por ejemplo, porque el equipo ya está instalado.

Según la orientación del equipo, pueden producirse desplazamientos de presión en los valores medidos, es decir, el valor medido no es cero en estado despresurizado. Para obtener información sobre cómo llevar a cabo el ajuste de posición, véase la sección "Ejecución del ajuste de posición"  $\rightarrow$   $\blacksquare$  43.

Para una descripción de los parámetros y los posibles mensajes de error mencionados, véase la sección "Descripción de los parámetros del equipo" →  $\triangleq$  66 y →  $\triangleq$  50.

#### Ejecución del ajuste

- 1. Seleccione una unidad de presión, en este caso, por ejemplo "bar" mediante el parámetro de conmutación unidad (UNI).
- 2. La presión que asignar al valor de inferior del rango (LRV) (4 mA) es la que hay junto al instrumento, por ejemplo, 0 bar (0 psi). Seleccione parámetro Presión aplicada para 4 mA (GTL). La selección se confirma pulsando "Obtener límite inferior".
	- El valor de la presión presente se asigna al valor inferior de corriente (4 mA).
- 3. La presión para el valor de fondo de escala (valor de 20 mA) está presente en el equipo; en este caso, p. ej., 300 mbar (4,4 psi). Seleccione parámetro Presión aplicada para 20 mA (GTU). La selección se confirma pulsando "Obtener límite inferior".
	- El valor de la presión presente se asigna al valor superior de corriente (20 mA).

El rango de medición está configurado para 0 … 300 mbar (0 … 4,4 psi).

# 9.4 Realizar un ajuste de posición

### <span id="page-42-0"></span>Configuración del punto cero (ZRO)

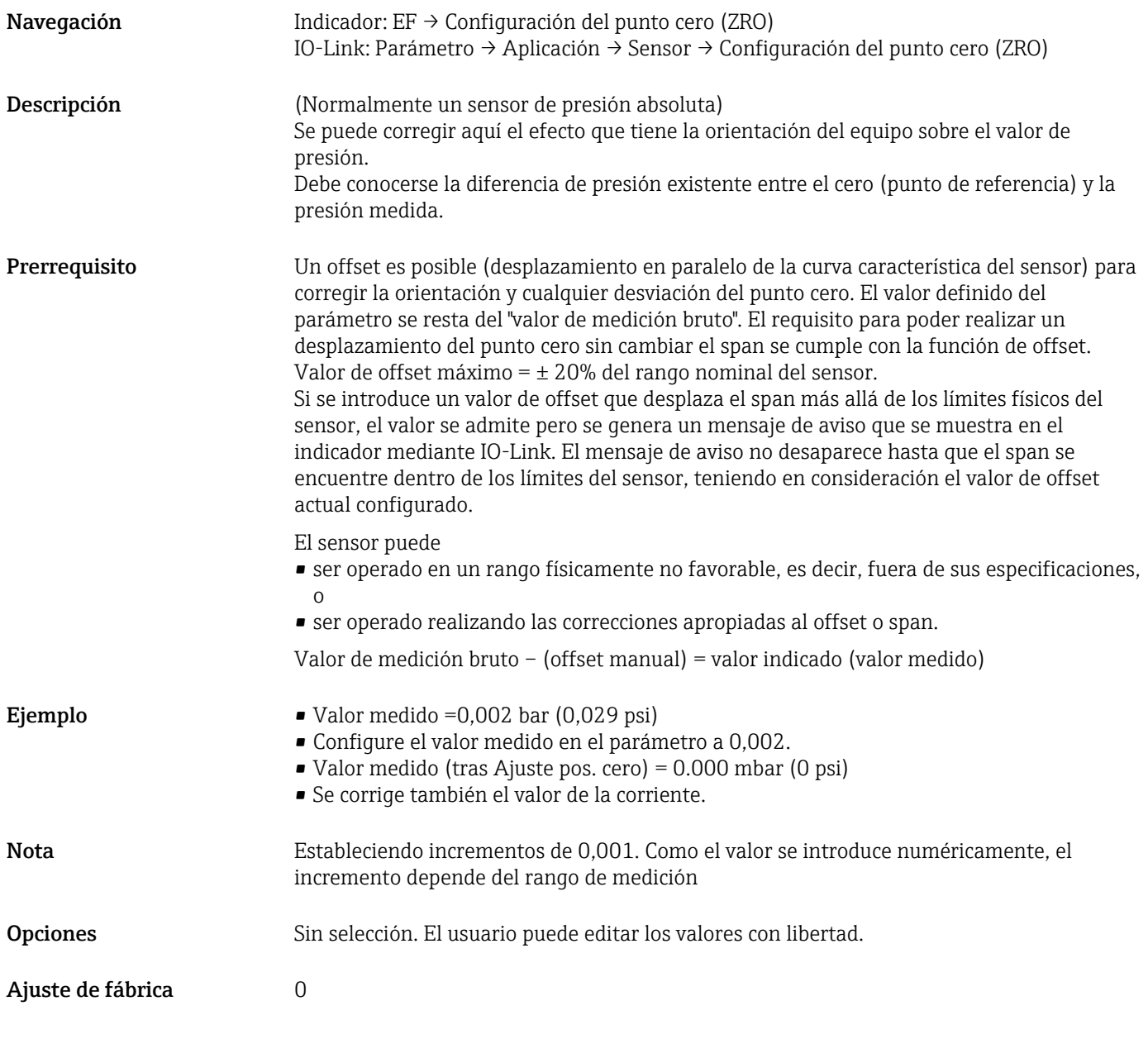

## Adopción del punto cero (GTZ)

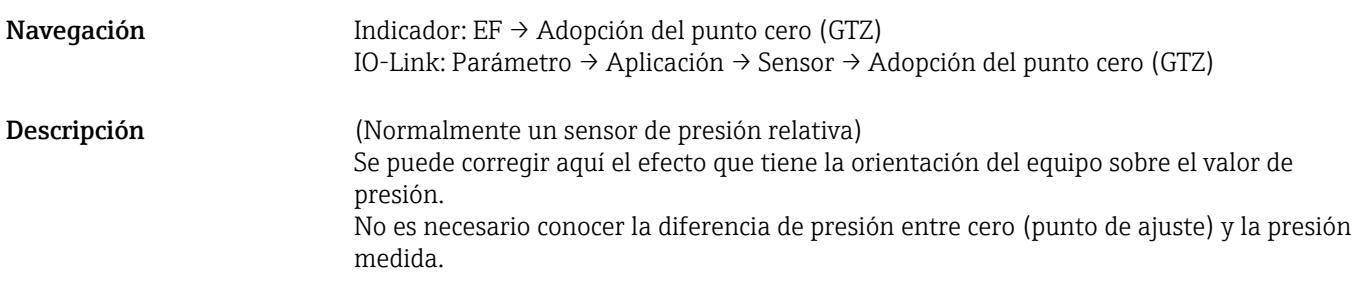

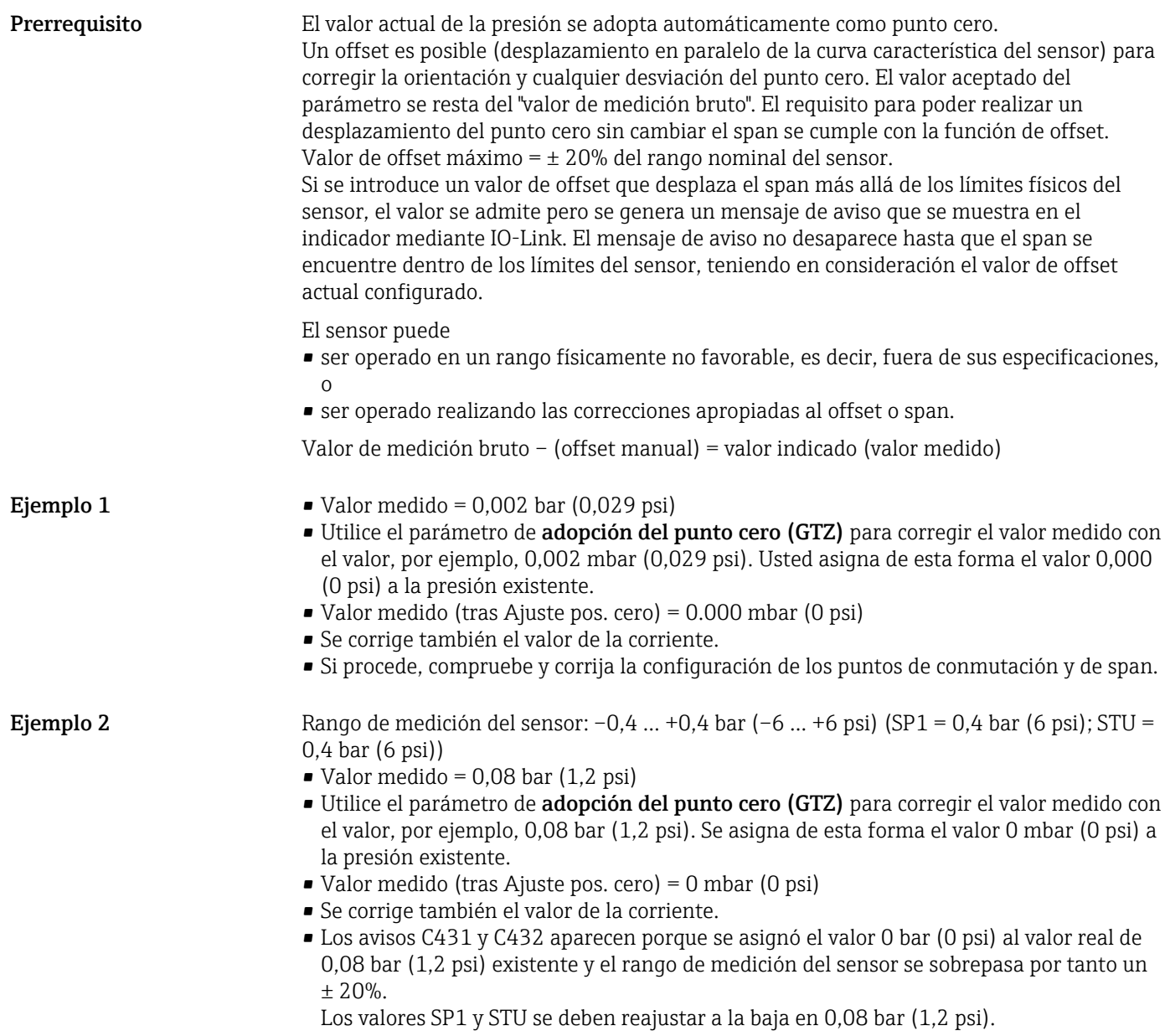

## <span id="page-44-0"></span>9.5 Configuración de la monitorización de procesos

Para monitorizar el proceso, se puede especificar un rango de presión que esté monitorizado por el interruptor de nivel puntual. Ambas versiones de monitorización se describen a continuación. La función de monitorización permite al usuario definir los rangos óptimos para el proceso (con rendimientos altos, etc.) e implementar un interruptor de nivel puntual para monitorizar los rangos.

## 9.5.1 Monitorización digital del proceso (salida de conmutación), sin Smart Sensor Profile

Existe la posibilidad de seleccionar puntos de conmutación y puntos de conmutación de retorno definidos que actúen como contactos normalmente abiertos (NO) o normalmente cerrados (NC) según si se configura una función de ventana o una función de histéresis.

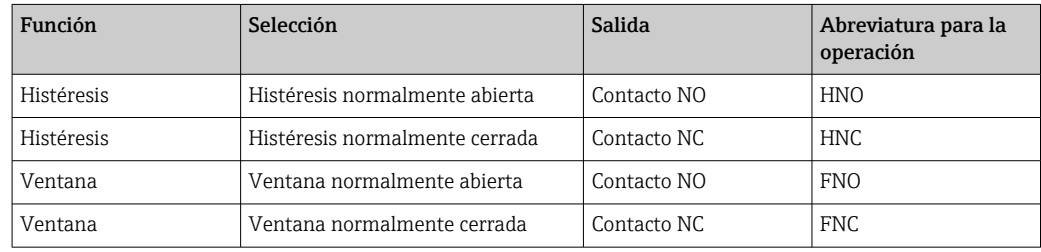

Si se reinicia el equipo en una histéresis determinada, se abre la salida de conmutación (0 V existente en la salida).

## 9.5.2 Monitorización digital del proceso (salida de conmutación), con Smart Sensor Profile

Existe la posibilidad de seleccionar puntos de conmutación y puntos de conmutación de retorno definidos que actúen como contactos normalmente abiertos (NO) o normalmente cerrados (NC) según si se configura una función de ventana o una función de histéresis.

Los parámetros "Modo" y "Esquema lógico" del IODD están agrupados en la estructura de pedido del producto en el parámetro "Tipo de aplicación". En la tabla siguiente se comparan las configuraciones.

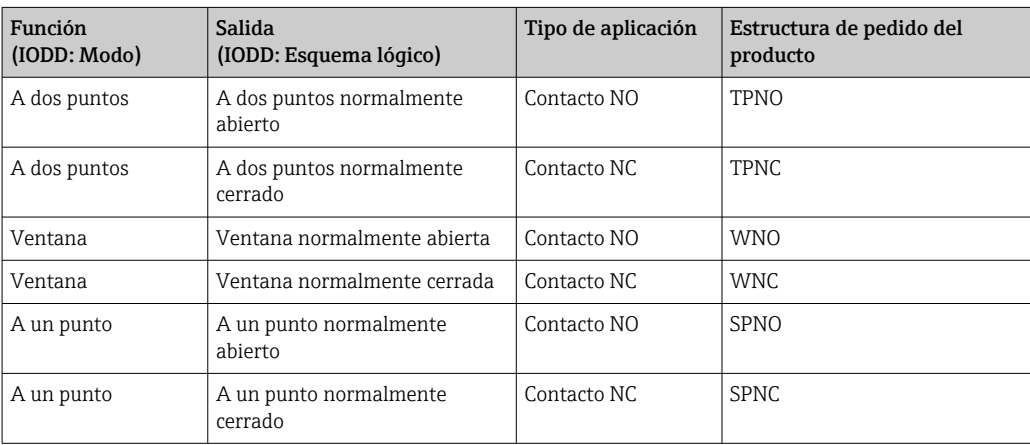

Si se reinicia el equipo en una histéresis determinada, se abre la salida de conmutación (0 V existente en la salida).

## <span id="page-45-0"></span>9.5.3 Monitorización de procesos analógicos (salida de 4 a 20 mA)

- El rango de señal de 3,8 a 20,5 mA se controla según la NAMUR NE 43.
- La corriente de alarma y la simulación de corriente son excepciones:
	- Si se supera el límite definido, el equipo continúa midiendo de un modo lineal. La corriente de salida aumenta de forma lineal hasta los 20,5 mA y se mantiene hasta que el valor caiga por debajo de los 20,5 mA de nuevo o el equipo detecte un error  $\rightarrow$   $\oplus$  50.
	- Si no se alcanza el límite definido, el equipo continúa midiendo de un modo lineal. La corriente de salida disminuye de forma lineal hasta los 3,8 mA y se mantiene hasta que el valor suba por encima de los 3,8 mA de nuevo o el equipo detecte un error  $\rightarrow \triangleq$  50.

# 9.6 Salida de corriente

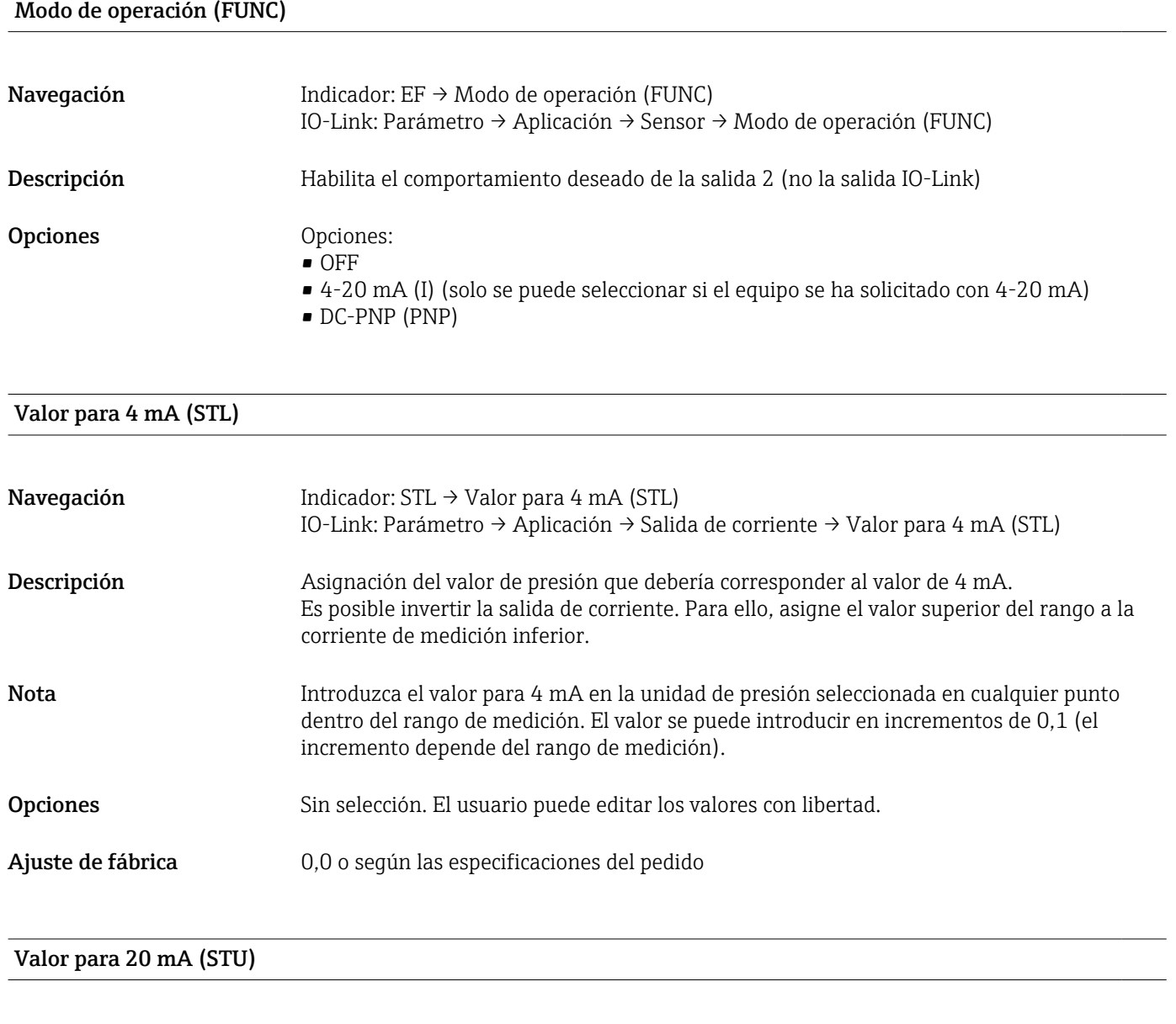

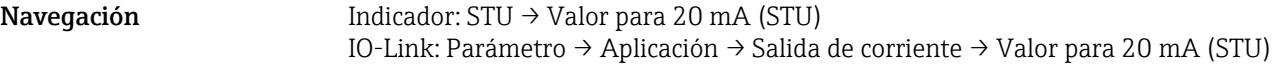

<span id="page-46-0"></span>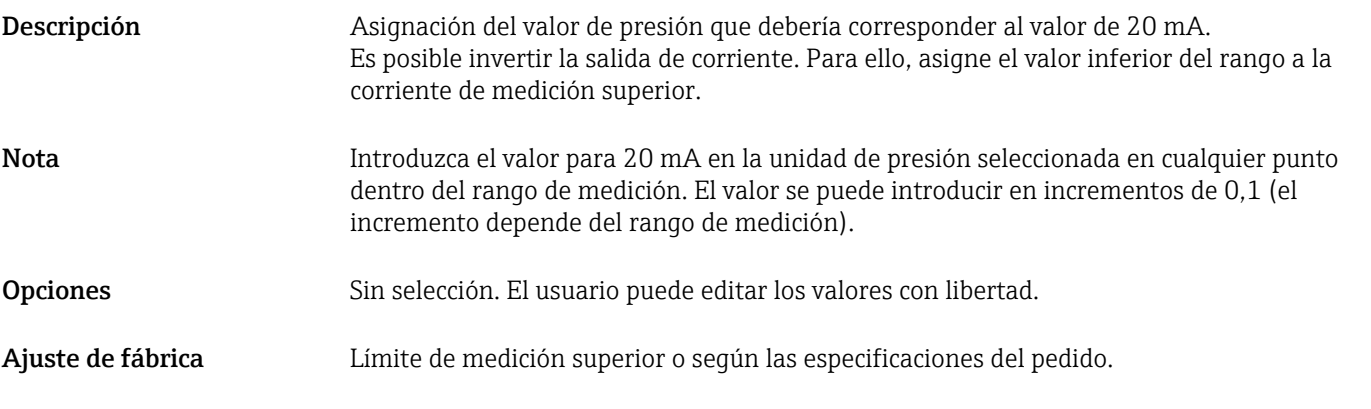

## Presión aplicada para 4 mA (GTL)

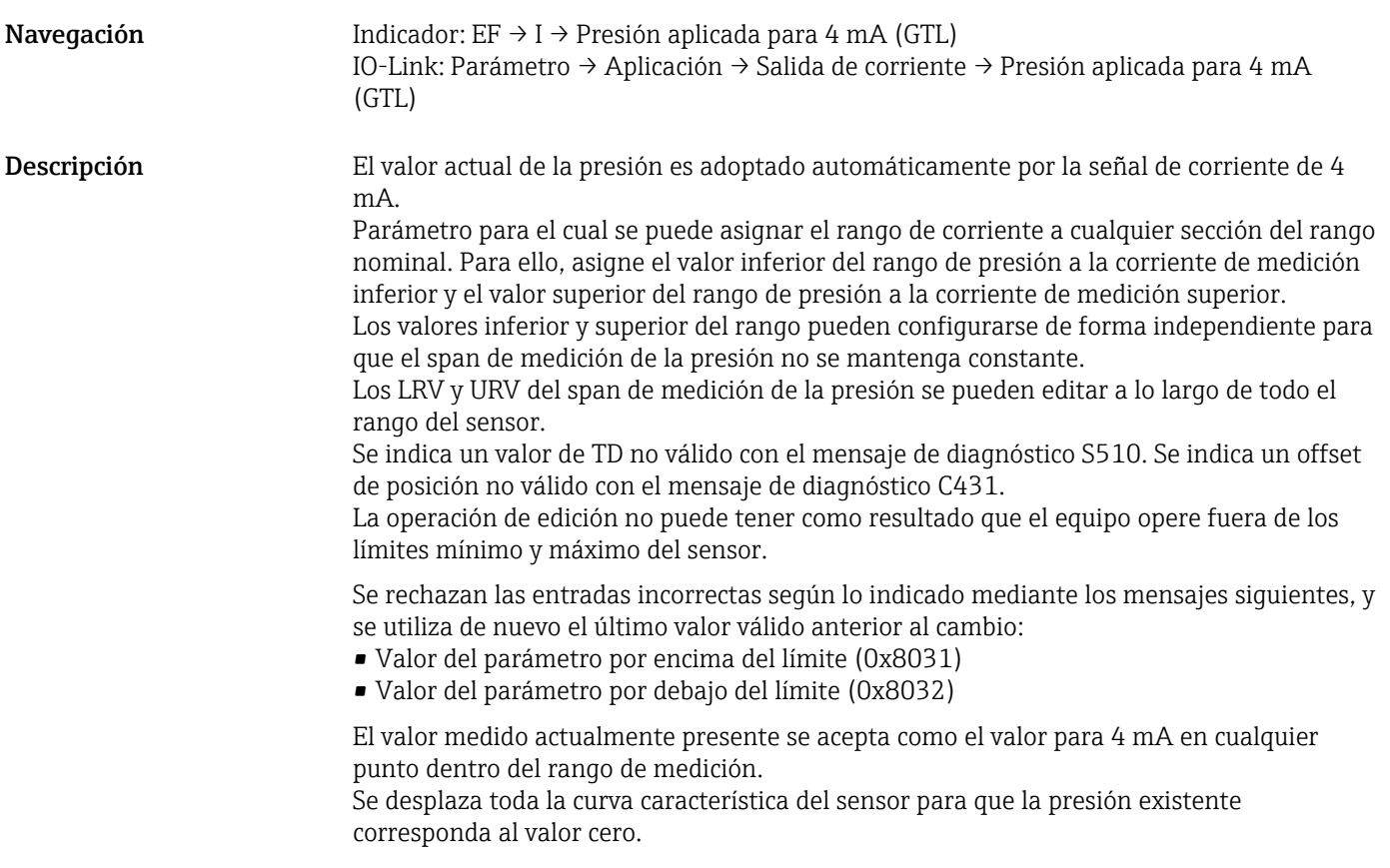

## Presión aplicada para 20 mA (GTU)

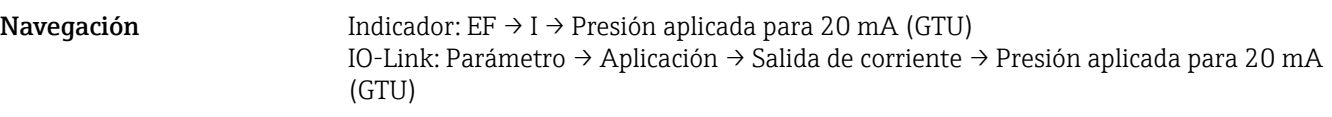

Descripción El valor actual de la presión es adoptado automáticamente por la señal de corriente de 20 mA.

> Parámetro para el cual se puede asignar el rango de corriente a cualquier sección del rango nominal. Para ello, asigne el valor inferior del rango de presión a la corriente de medición inferior y el valor superior del rango de presión a la corriente de medición superior.

Los valores inferior y superior del rango pueden configurarse de forma independiente para que el span de medición de la presión no se mantenga constante.

Los LRV y URV del span de medición de la presión se pueden editar a lo largo de todo el rango del sensor.

Se indica un valor de TD no válido con el mensaje de diagnóstico S510. Se indica un offset de posición no válido con el mensaje de diagnóstico C431.

La operación de edición no puede tener como resultado que el equipo opere fuera de los límites mínimo y máximo del sensor.

Se rechazan las entradas incorrectas y se utiliza de nuevo el último valor válido anterior al cambio.

El valor medido actualmente presente se acepta como el valor para 20 mA en cualquier punto dentro del rango de medición.

Se desplaza toda la curva característica del sensor en paralelo a sí misma para que la presión existente corresponda al valor máx.

# 9.7 Ejemplos de aplicación

## 9.7.1 Control del compresor con el modo a dos puntos

Ejemplo: el compresor se pone en marcha cuando la presión cae por debajo de un valor determinado. El compresor se desconecta cuando se supera un valor determinado.

- 1. Ajuste el punto de conmutación a 2 bar (29 psi)
- 2. Ajuste el punto de conmutación de retorno a 1 bar (14,5 psi)
- 3. Configure la salida de conmutación como "Contacto NC" (modo = a dos puntos, esquema lógico = alto)

El compresor está controlado por la configuración definida.

## 9.7.2 Control de la bomba con el modo a dos puntos

Ejemplo: La bomba debe conectarse cuando se alcance 2 bar (29 psi) (presión creciente) y desconectarse cuando se alcance 1 bar (14,5 psi) (presión decreciente).

- 1. Ajuste el punto de conmutación a 2 bar (29 psi)
- 2. Ajuste el punto de conmutación de retorno a 1 bar (14,5 psi)
- 3. Configure la salida de conmutación como "Contacto NO" (modo = a dos puntos, esquema lógico = alto)

La bomba está controlada por la configuración definida.

# <span id="page-49-0"></span>10 Diagnósticos y localización y resolución de fallos

# 10.1 Localización y resolución de fallos

Si alguna configuración es incorrecta, el equipo pasa a modo de seguridad.

#### Ejemplo:

- En el indicador se muestra el mensaje de diagnóstico "C485" por IO-Link.
- El equipo está en el modo de simulación.
- Si se corrige la configuración del equipo, p. ej., reiniciándolo, el equipo sale del modo de fallo y pasa al modo de medición.

*Errores generales*

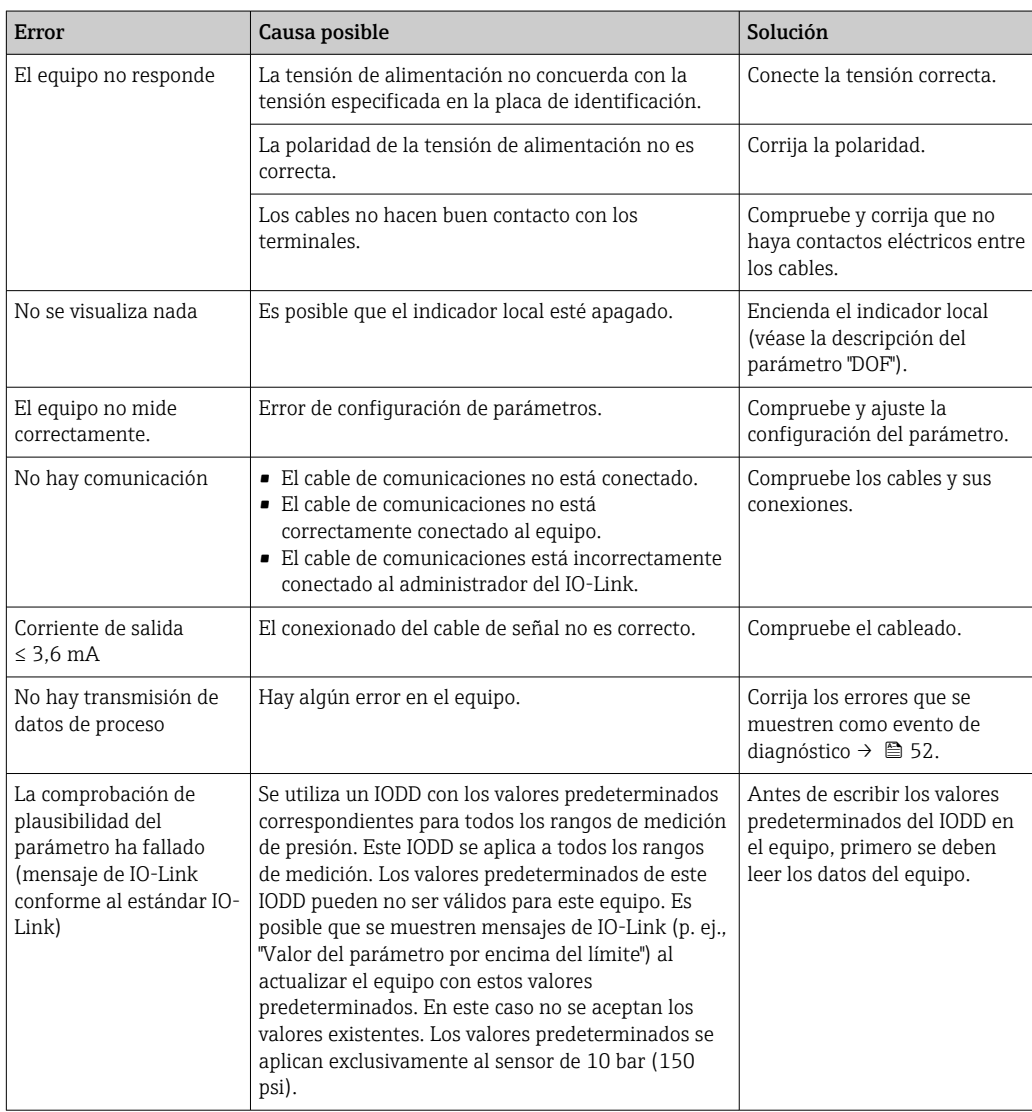

# 10.2 Eventos de diagnóstico

## 10.2.1 Mensaje de diagnóstico

Los fallos detectados por el sistema de automonitorización se emiten como mensaje de diagnóstico mediante IO-Link y se visualizan como mensaje de diagnóstico de forma alterna al valor medido.

#### Señales de estado

La tabla →  $\bigoplus$  52 recoge una lista de los mensajes que pueden aparecer. El parámetro ESTADO DE ALARMA muestra el mensaje que tiene la prioridad más alta. El equipo dispone de cuatro códigos de información de estado diferentes según NE 107:

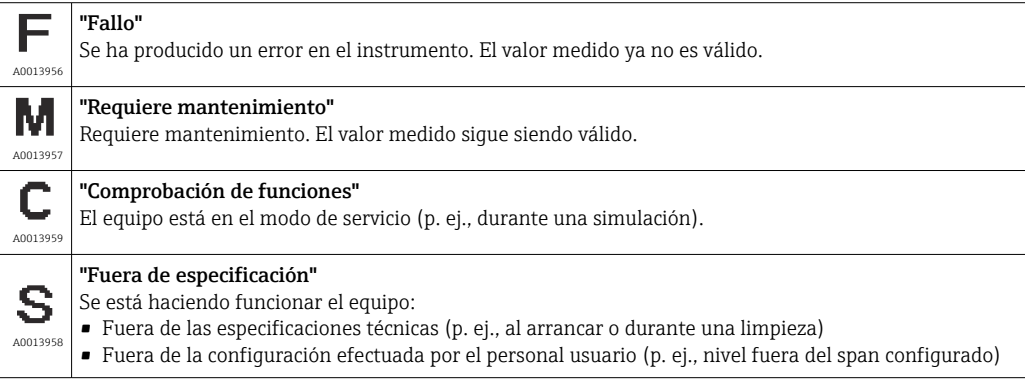

#### Evento de diagnóstico y texto del evento

El fallo se puede identificar por medio del evento de diagnóstico.

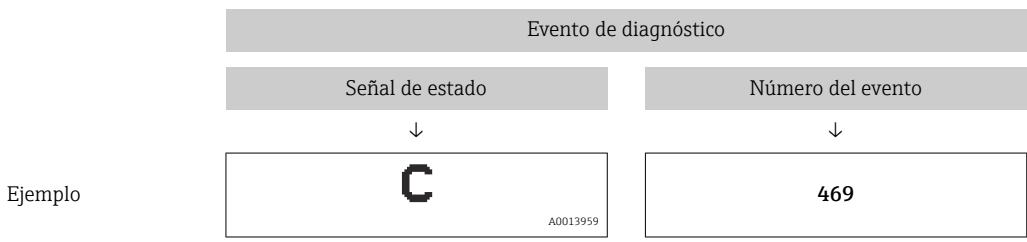

Si se dan al mismo tiempo dos o más eventos de diagnóstico, solo se muestra el mensaje de diagnóstico con la prioridad más alta.

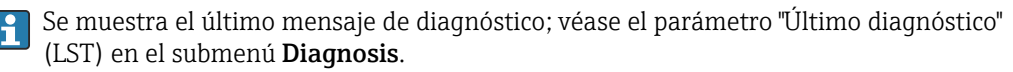

<span id="page-51-0"></span>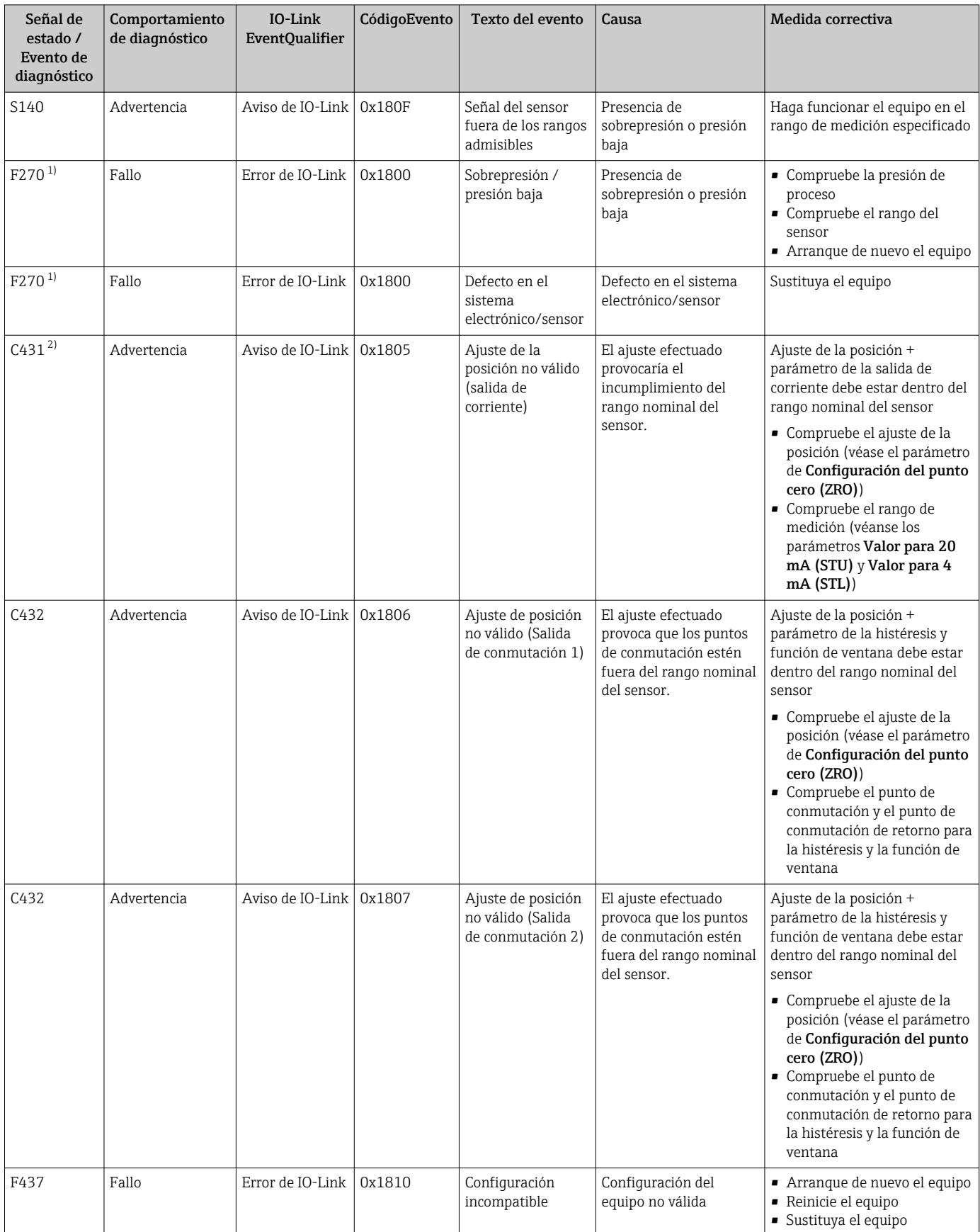

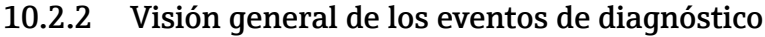

<span id="page-52-0"></span>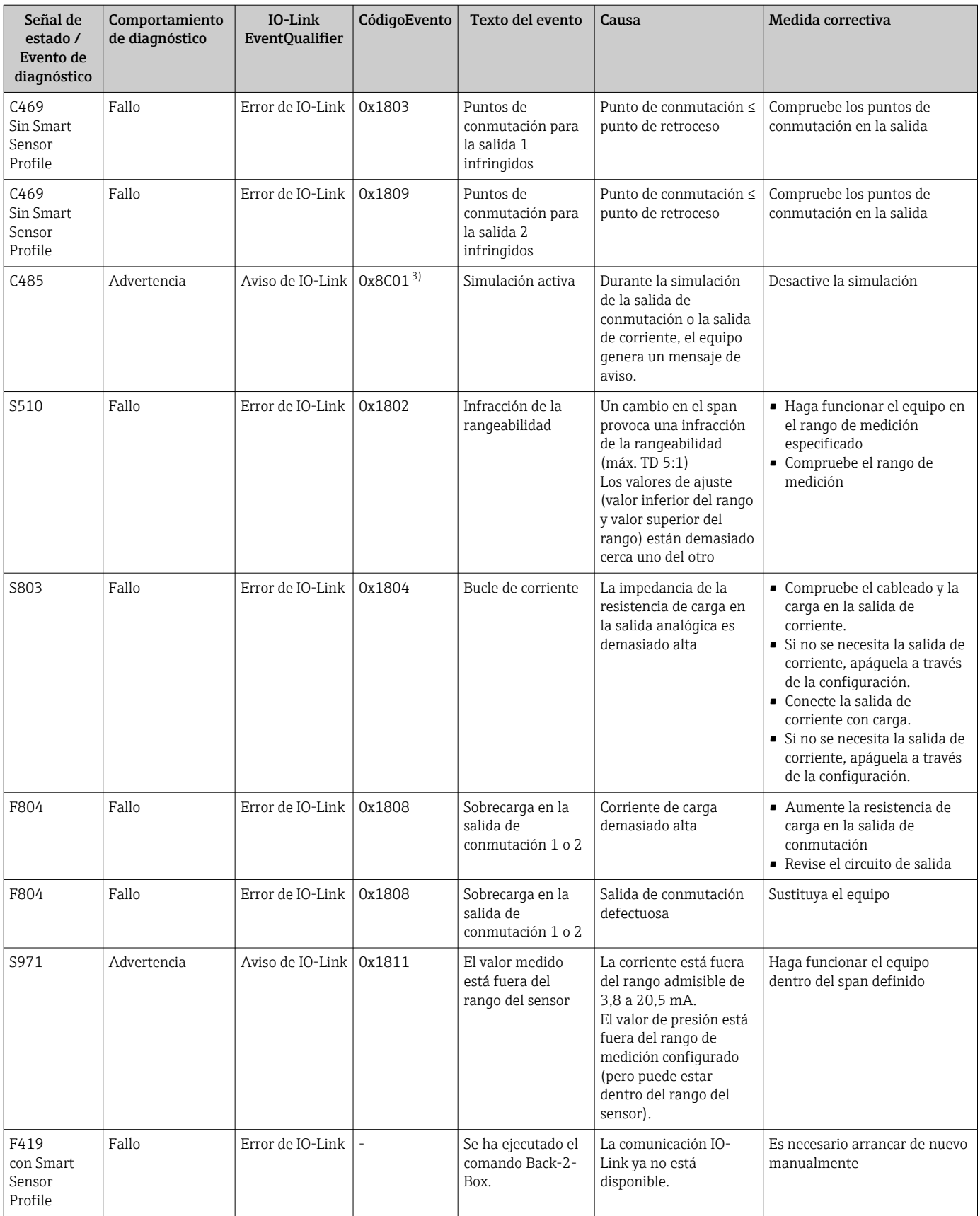

1) La salida de conmutación está abierta y la salida de corriente adopta la corriente de alarma configurada. Los errores relacionados con la salida de conmutación no se visualizan, ya que la salida de conmutación está en estado seguro.

2) Si no se toman medidas correctivas, los mensajes de aviso se muestran en el indicador después de reiniciar el equipo si los parámetros de la configuración (span, puntos de conmutación y offset) se han especificado con un equipo de presión relativa y las lecturas están por encima del <span id="page-53-0"></span>valor superior del rango (URL) + 10% o por debajo del valor inferior del rango (LRL) + 5%, y con un equipo de presión absoluta y las lecturas están por encima de URL + 10% o por debajo de LRL.

3) Código de evento según el estándar 1.1 de IO-Link

# 10.3 Comportamiento del equipo en caso de fallo

El equipo muestra avisos y errores a través de IO-Link. Todas las advertencias y fallos del equipo tienen propósito meramente informativo y no cuentan con una función de seguridad. Los errores diagnosticados por el equipo se muestran a través de IO-Link de conformidad con NE 107. Según el mensaje de diagnóstico, el equipo se comporta del modo correspondiente a un estado de advertencia o de fallo. Aquí es necesario distinguir entre los siguientes tipos de error:

- Advertencia:
	- El equipo sigue midiendo si se produce este tipo de error. La señal de salida no se ve afectada (excepto si la simulación está activa).
	- El indicador local alterna entre la advertencia y el valor medido principal.
	- Las salidas de conmutación permanecen en el estado definido por los puntos de conmutación.
	- El LED de estado parpadea en color rojo (no para IO-Link).
	- El fondo sigue blanco en caso de advertencia
- Fallo:
	- El equipo no sigue midiendo si se produce este tipo de error. La señal de salida adopta su estado de fallo (valor en caso de que se produzca un error; véase la sección siguiente).
	- El estado de fallo se muestra a través de IO-Link.
	- El indicador local señala el estado de fallo.
	- Las salidas de conmutación pasan a estado "abierto".
	- Para la opción de salida analógica, los errores se señalan con el comportamiento configurado para la corriente de alarma.

## 10.4 Señal en alarma 4 a 20 mA

La respuesta de la salida a un error está regulada según la norma NAMUR NE 43.

El comportamiento de la salida de corriente en caso de errores viene definido por los parámetros siguientes:

- Corriente de alarma FCU "MIN": Corriente de alarma inferior (≤3,6 mA) (opcional, véase la tabla siguiente)
- Corriente de alarma FCU "MAX" (ajuste de fábrica): Corriente de alarma superior (≥21 mA)
- Corriente de alarma FCU "HLD" (HOLD) (opcional, véase la tabla siguiente): Se mantiene el último valor de corriente medido. Cuando se inicia el equipo, la salida de corriente se ajusta a la "Corriente de alarma inferior" (≤ 3,6 mA).

• La corriente de alarma que se selecciona se utiliza para todos los tipos de errores.

- Los mensajes de error y de aviso se muestran en el indicador por comunicación IO-Link.
- Los errores y los mensajes de aviso se muestran únicamente en la página de valores principales (nivel superior del indicador) y no se muestran en el menú de configuración.
- En el menú de configuración, el error se indica únicamente mediante el color del fondo del indicador.
- El LED de estado indica siempre un error.
- No es posible reconocer los errores y avisos. Los mensajes desaparecen cuando los eventos correspondientes ya no están pendientes.
- El modo de seguridad puede cambiarse directamente mientras el equipo está en funcionamiento (véase la tabla siguiente).

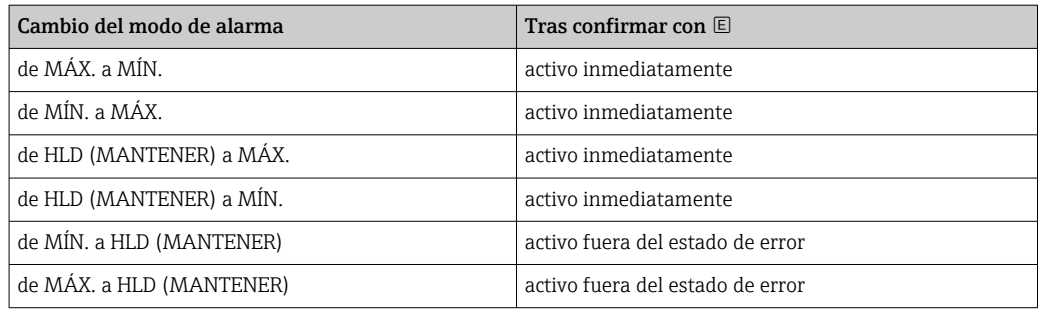

# 10.5 Comportamiento del equipo en caso de caída de tensión

No se emite ningún mensaje de diagnóstico. La configuración y los ajustes efectuados se conservan.

# 10.6 Comportamiento del equipo en caso de entrada incorrecta

En caso de entradas incorrectas, no se acepta el valor introducido. En este caso no se emite ningún fallo o advertencia. El valor que se va a ajustar no se puede cambiar a un valor que se encuentre fuera del límite especificado. Esto evita que se pueda configurar el equipo con valores incorrectos. Una excepción a este caso es la configuración del span, que resulta en una infracción de la rangeabilidad que, a su vez, genera un estado de fallo.

# 10.7 Recuperar los ajustes de fábrica (reset)

Véase la descripción del parámetro "Comando estándar (Restaurar ajustes de fábrica)".

# 11 Mantenimiento

No requiere labores de mantenimiento especiales.

Mantenga el elemento de compensación de presión (1) limpio de toda suciedad.

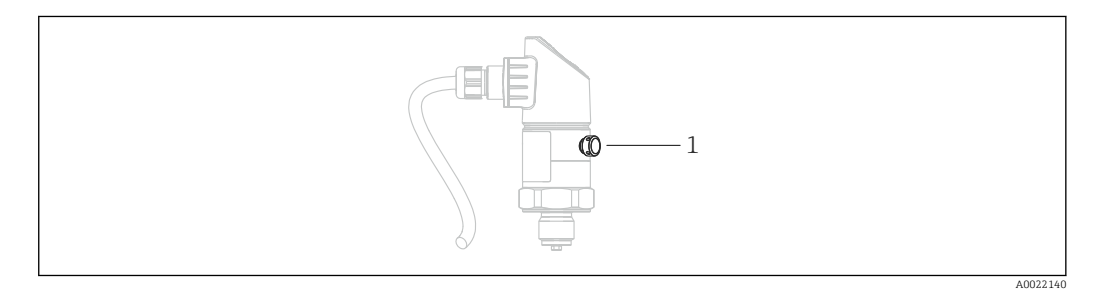

# 11.1 Limpieza externa

#### Respecto a la limpieza del equipo, tenga en cuenta los puntos siguientes:

- Utilice detergentes que no corroan la superficie ni las juntas.
- Evite que el diafragma separador sufra daños mecánicos como consecuencia del uso de, p. ej., objetos puntiagudos.
- Tenga en cuenta el grado de protección del equipo. En caso necesario véase la placa de identificación  $\rightarrow \blacksquare$  14.

# 12 Reparación

## 12.1 Observaciones generales

## 12.1.1 Planteamiento de reparación

No se pueden hacer reparaciones.

# 12.2 Devolución del equipo

Es preciso devolver el equipo de medición si el equipo pedido o suministrado no es el correcto.

Conforme a la normativa legal y en calidad de empresa certificada ISO, Endress+Hauser debe cumplir con determinados procedimientos para el manejo de los equipos devueltos que hayan estado en contacto con el producto. A fin de asegurar rapidez, profesionalidad y seguridad en la gestión de la devoluciones, lea por favor los procedimientos y condiciones de devolución indicadas en la página Web de Endress+Hauser: www.services.endress.com/return-material

## 12.3 Eliminación de residuos

# $\boxtimes$

En los casos necesarios según la Directiva 2012/19/UE, sobre residuos de equipos eléctricos y electrónicos (RAEE), nuestro producto está marcado con el símbolo representativo a fin de minimizar los desechos de RAEE como residuos urbanos no seleccionados. No tire a la basura los productos que llevan la marca de residuos urbanos no seleccionados. En lugar de ello, devuélvalos al fabricante para que los elimine en las condiciones aplicables.

# 13 Visión general sobre el menú de configuración del indicador en planta

No todos los submenús y parámetros están siempre disponibles, hay algunos que pueden dejar de ser visibles porque dependen de la configuración realizada. Puede encontrar información al respecto en la sección "Prerrequisito" de la descripción del parámetro en cuestión.

## 13.1 Sin Smart Sensor Profile

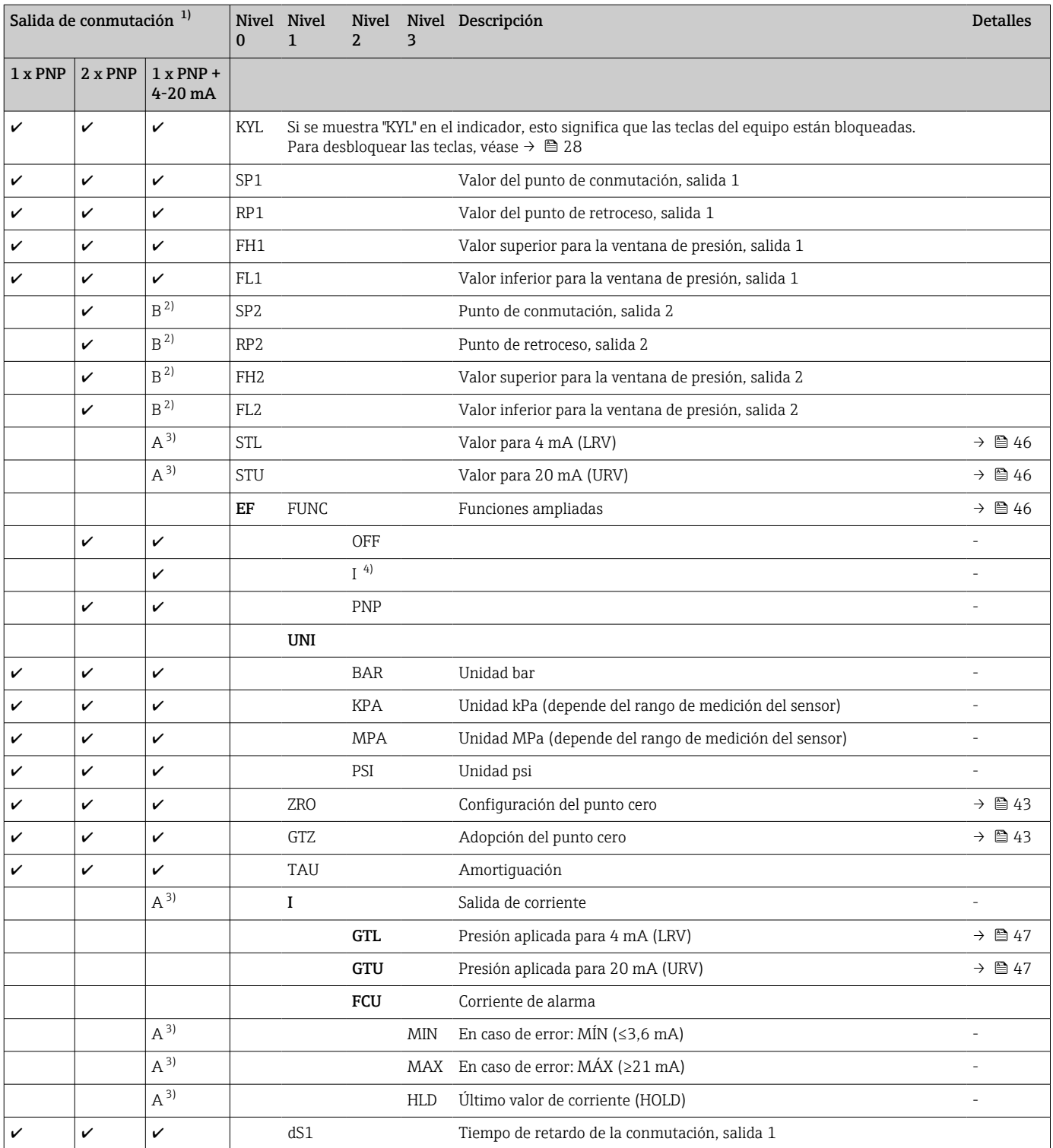

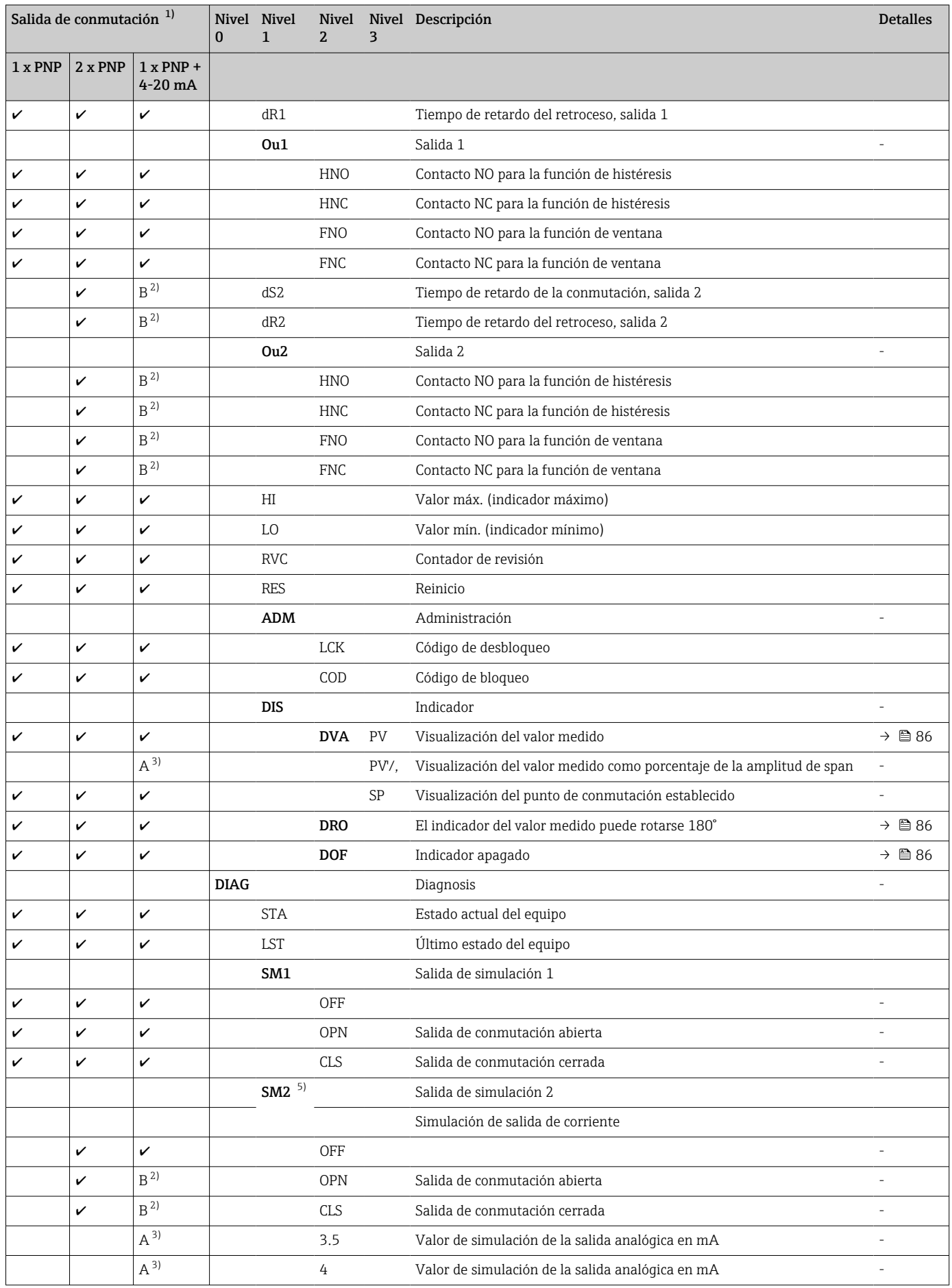

<span id="page-58-0"></span>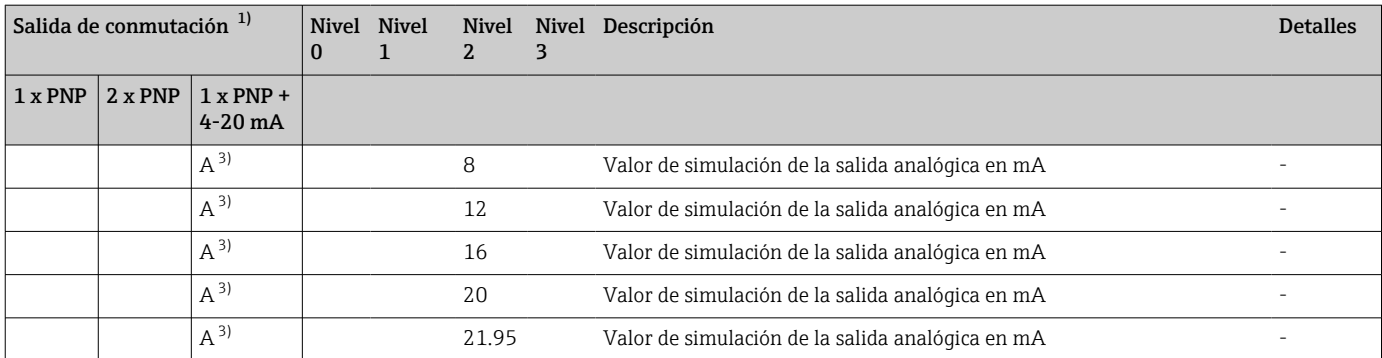

1) La asignación de las salidas no se puede modificar.<br>2) B = La funcionalidad está activa si se ha configurad

2) B = La funcionalidad está activa si se ha configurado "PNP" en el menú "FUNC".

3) A = La funcionalidad está activa si se ha configurado "I" en el menú "FUNC".

4) Solo se puede seleccionar I si el equipo se ha pedido con 4-20 mA.

5) Para equipo con una salida de corriente de 4-20 mA: Solo se puede seleccionar si la salida está activada.

# 13.2 Con Smart Sensor Profile

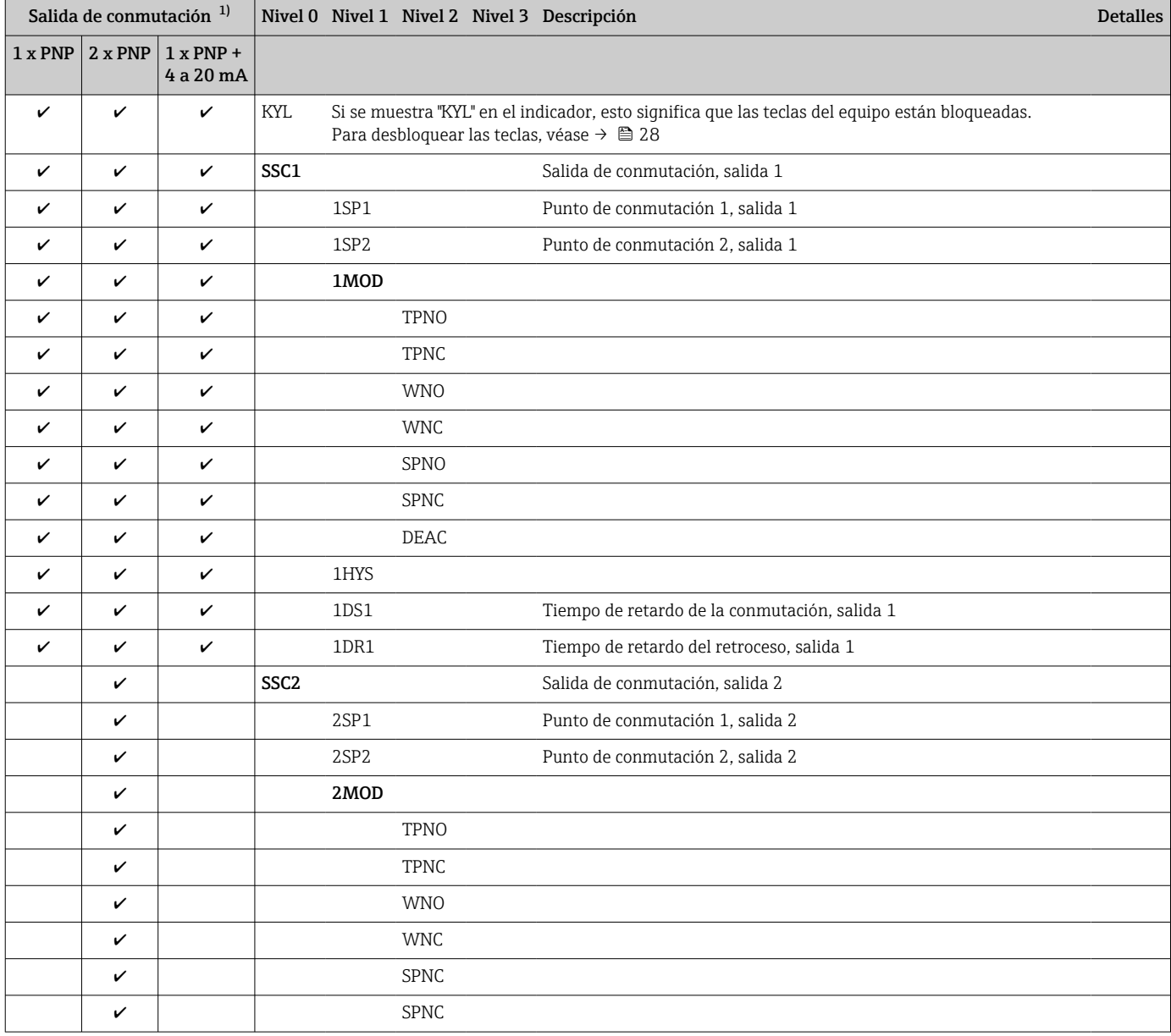

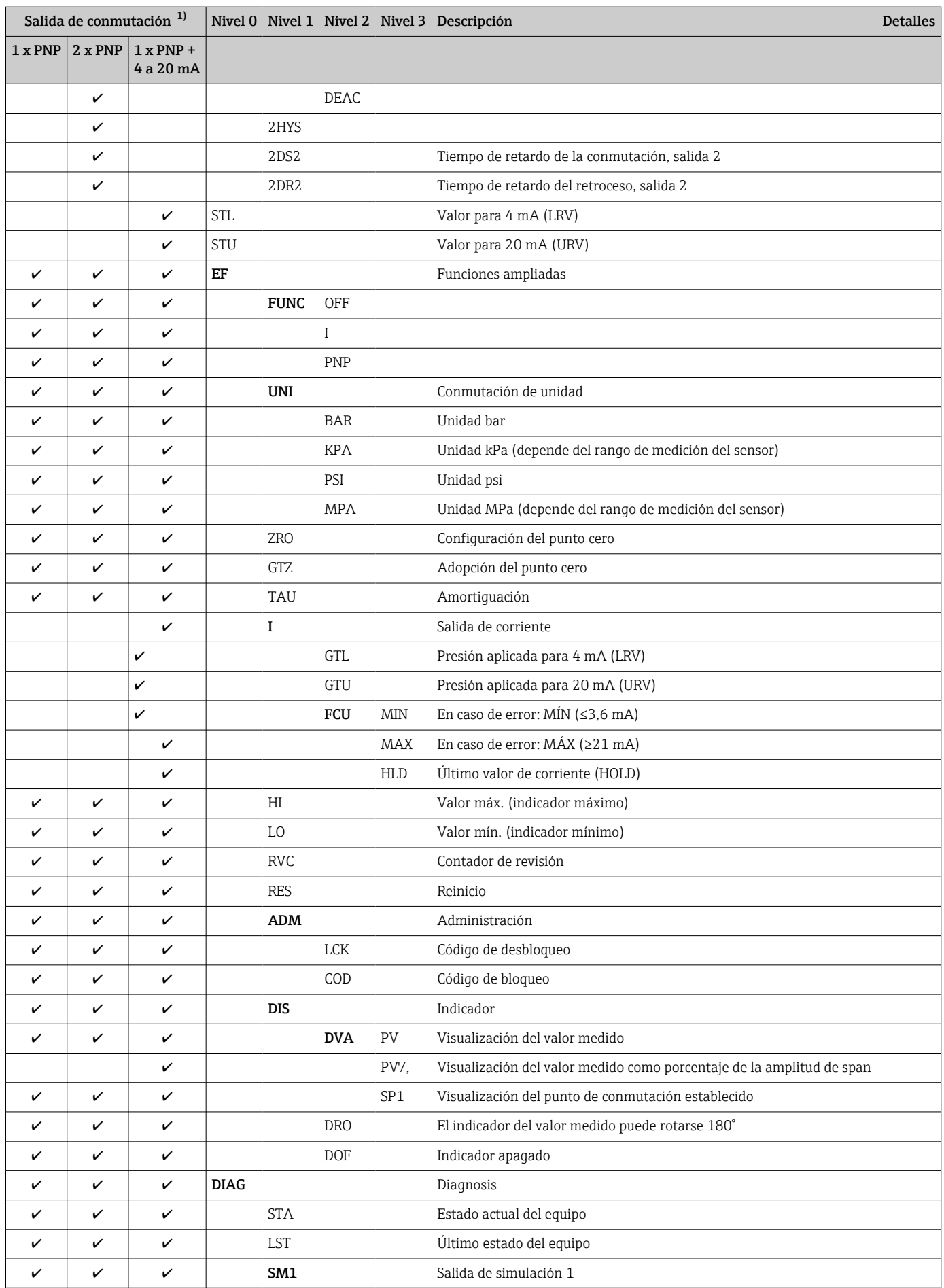

<span id="page-60-0"></span>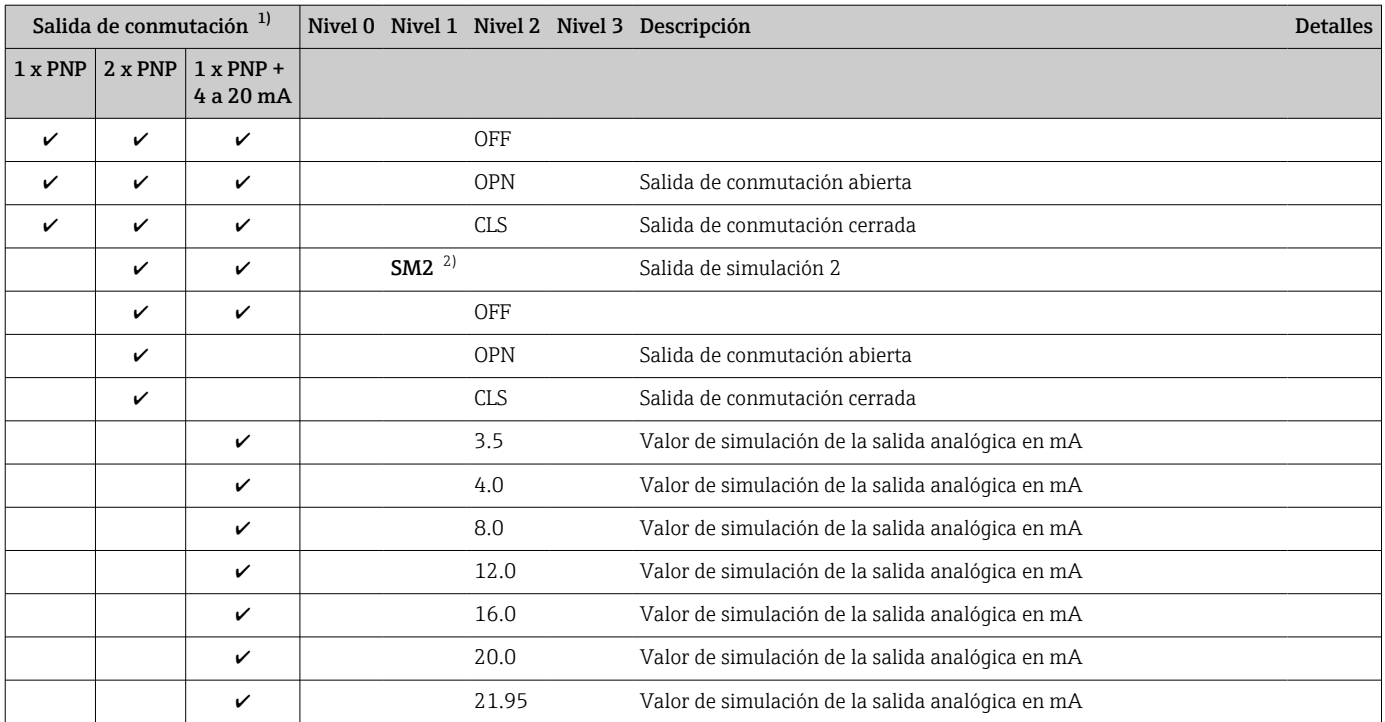

1) La asignación de las salidas no se puede modificar.

2) Para equipos con una segunda salida: Solo se puede seleccionar si la segunda salida está activada.

# 14 Visión general del menús de configuración IO-Link

No todos los submenús y parámetros están siempre disponibles, hay algunos que pueden dejar de ser visibles porque dependen de la configuración realizada. Puede encontrar información al respecto en la sección "Prerrequisito" de la descripción del parámetro en cuestión.

# 14.1 Sin Smart Sensor Profile

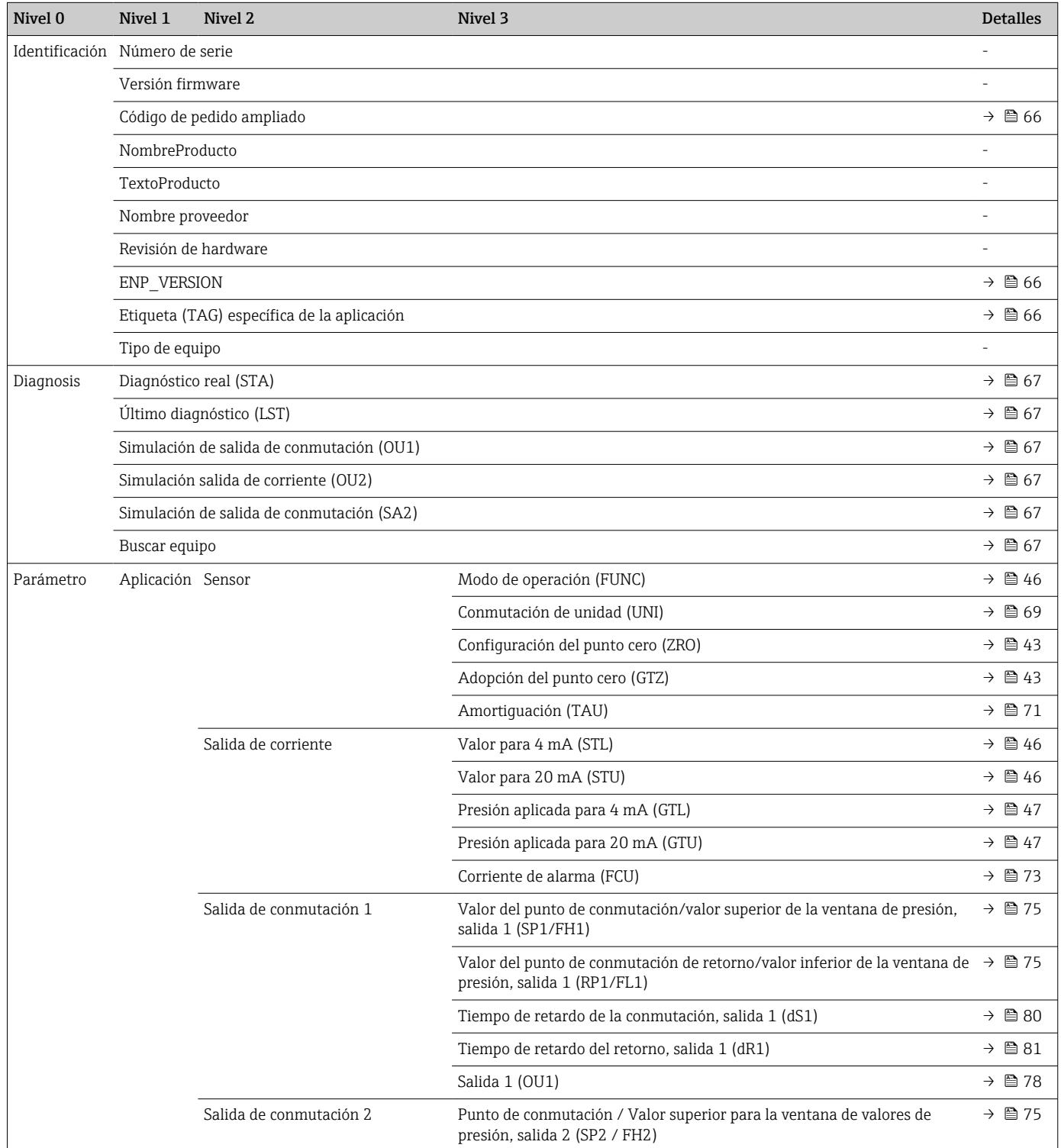

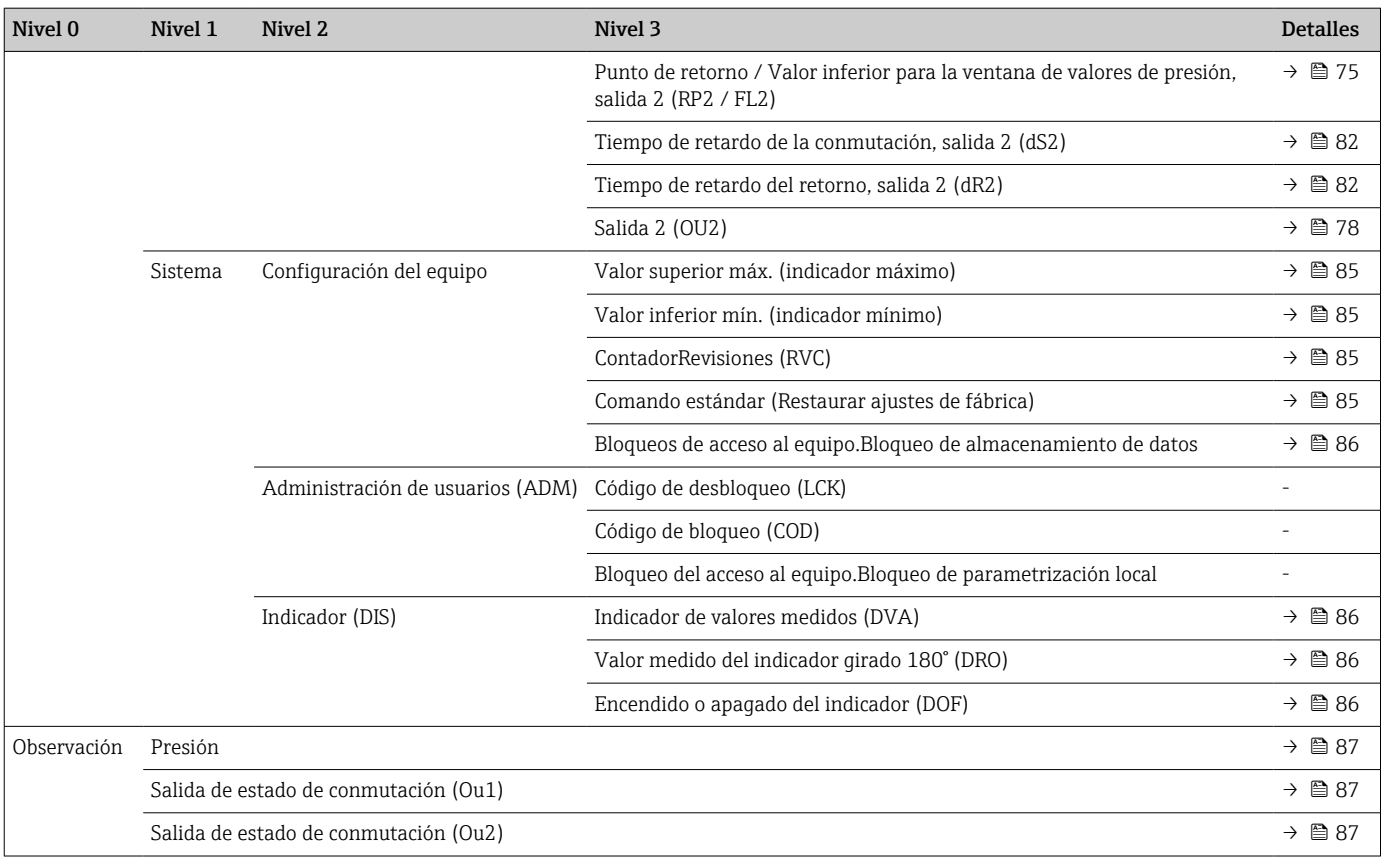

# 14.2 Con Smart Sensor Profile

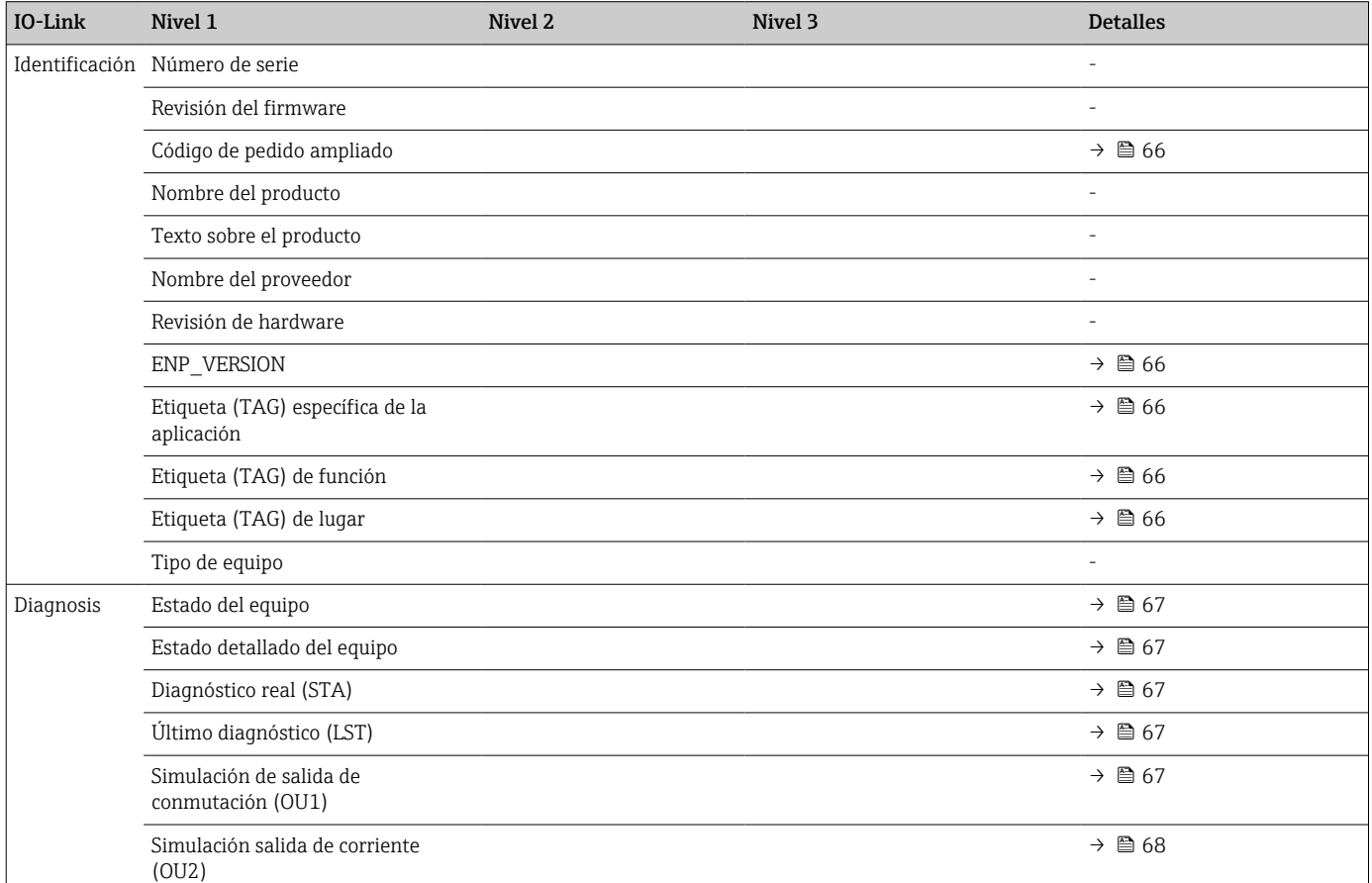

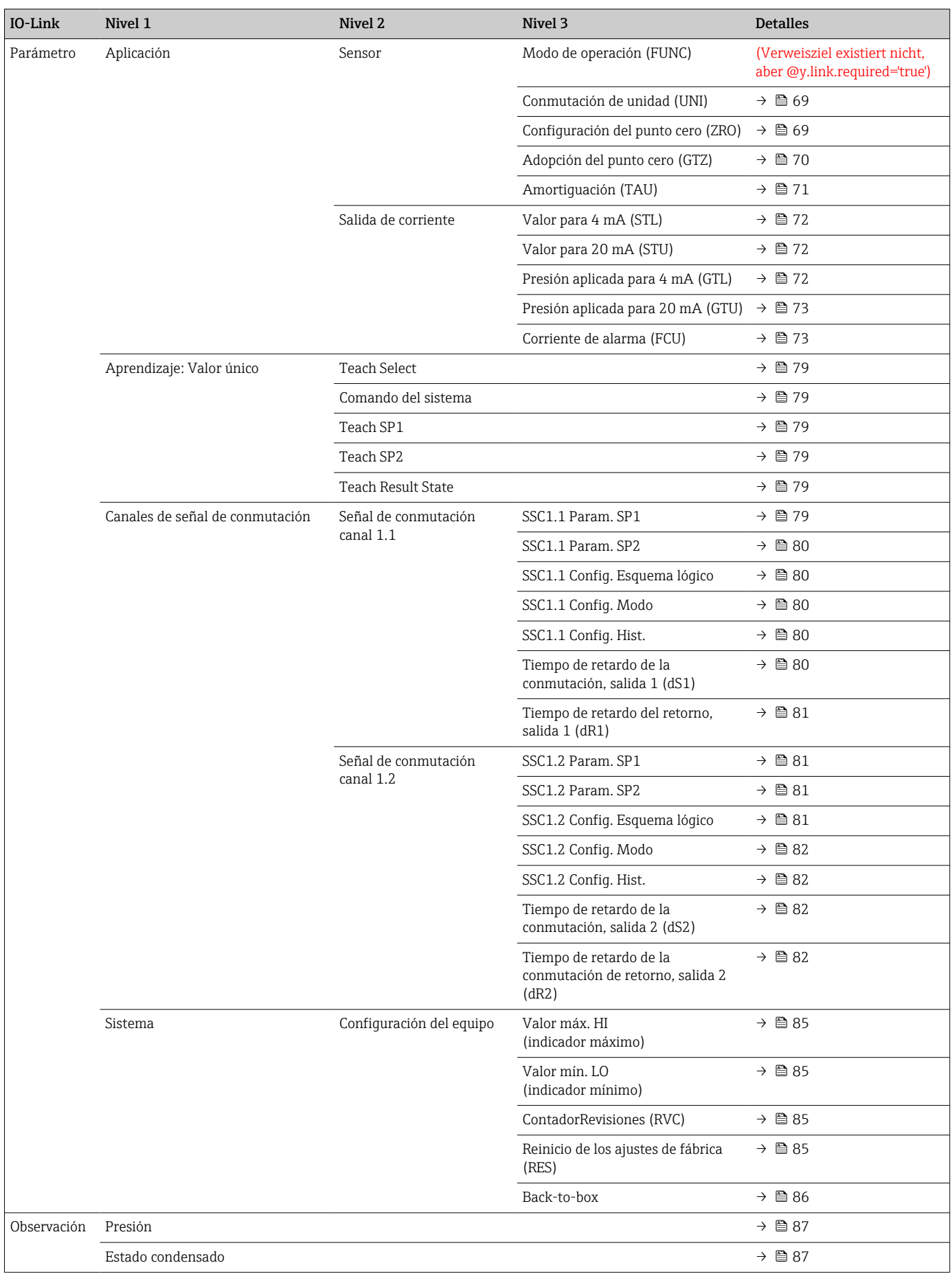

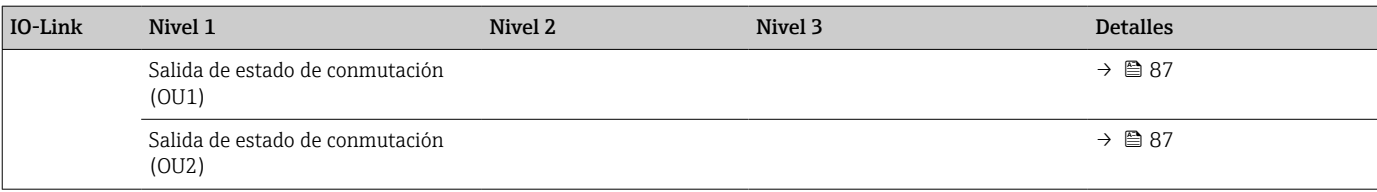

# 15 Descripción de los parámetros del equipo

# 15.1 Identificación

<span id="page-65-0"></span>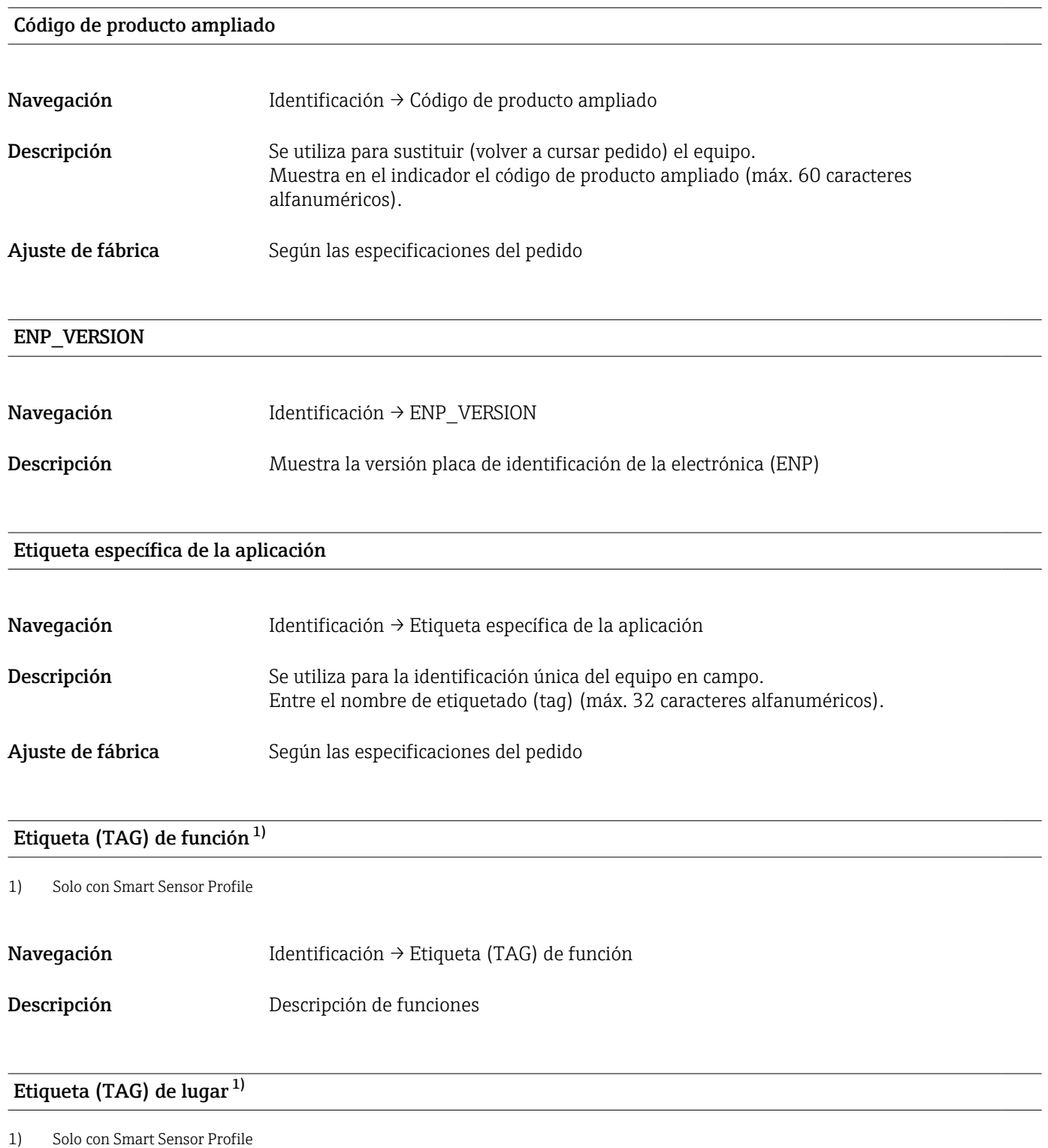

Navegación Identificación → Etiqueta (TAG) de lugar

<span id="page-66-0"></span>Descripción Identificación de la ubicación

# 15.2 Diagnosis

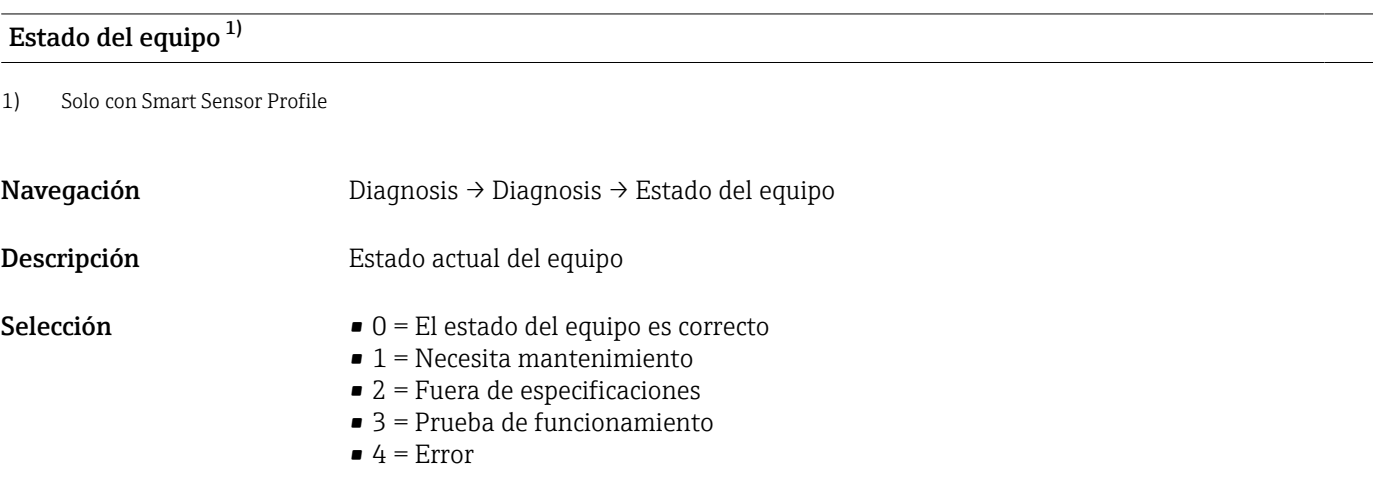

## Estado detallado del equipo<sup>1)</sup>

1) Solo con Smart Sensor Profile

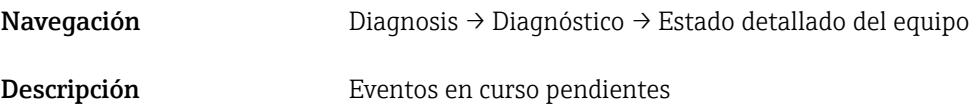

Diagnósticos reales (STA)

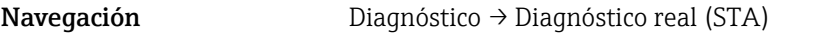

Descripción Muestra en el indicador el estado en curso del equipo.

Último diagnóstico (LST)

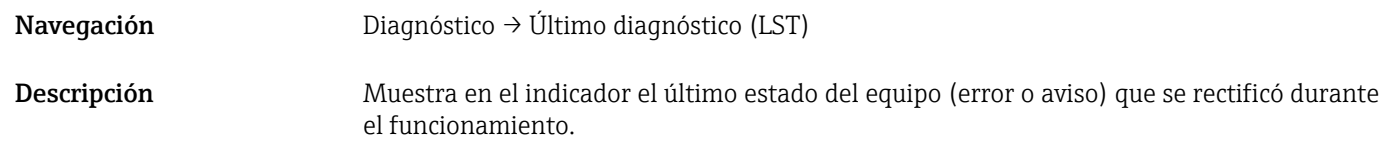

Simulación de salida de conmutación (OU1)

Navegación Diagnóstico → Simulación de salida de conmutación (OU1)

<span id="page-67-0"></span>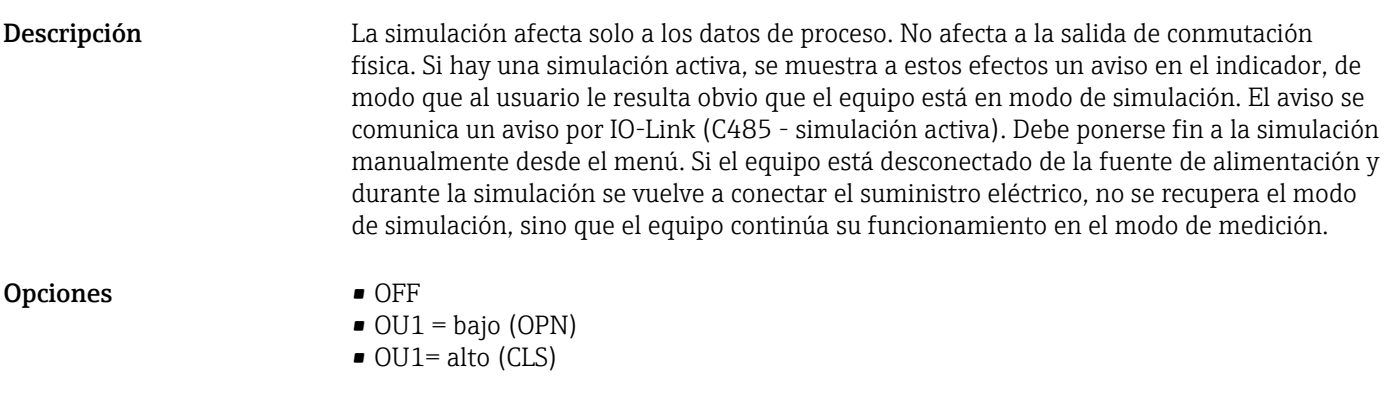

## Simulación salida de corriente (OU2)

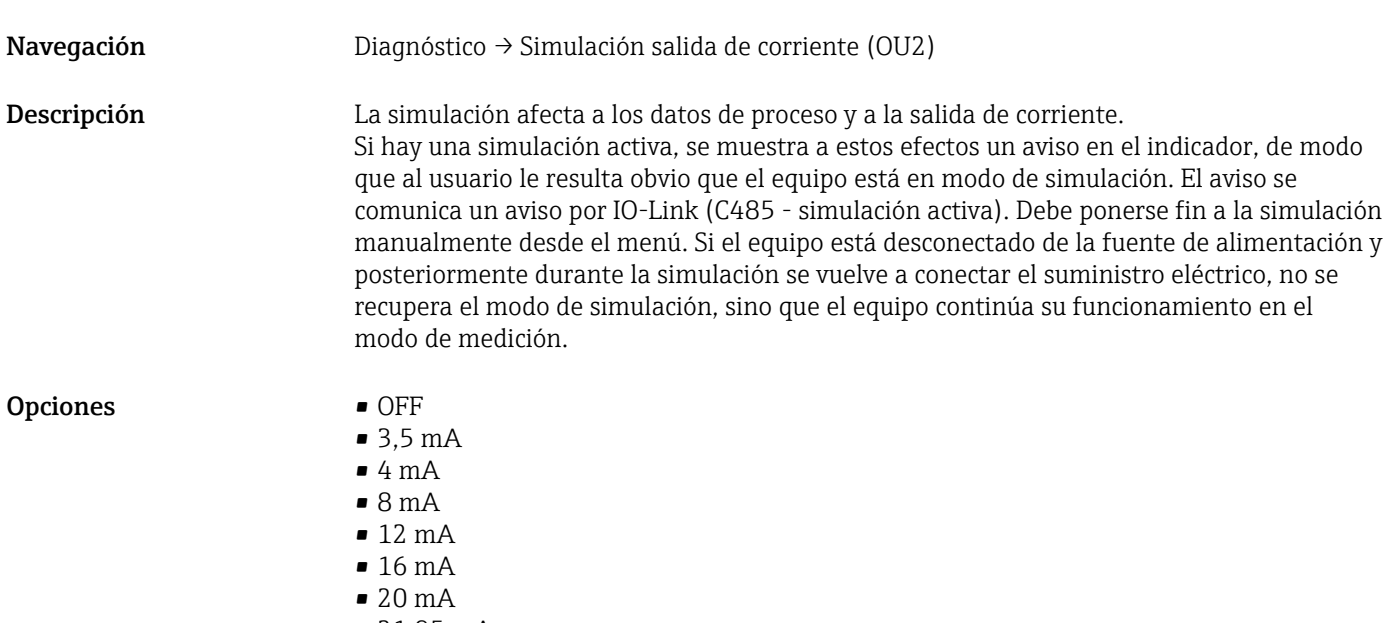

• 21,95 mA

# 15.3 Parámetro

# 15.3.1 Aplicación

Sensor

<span id="page-68-0"></span>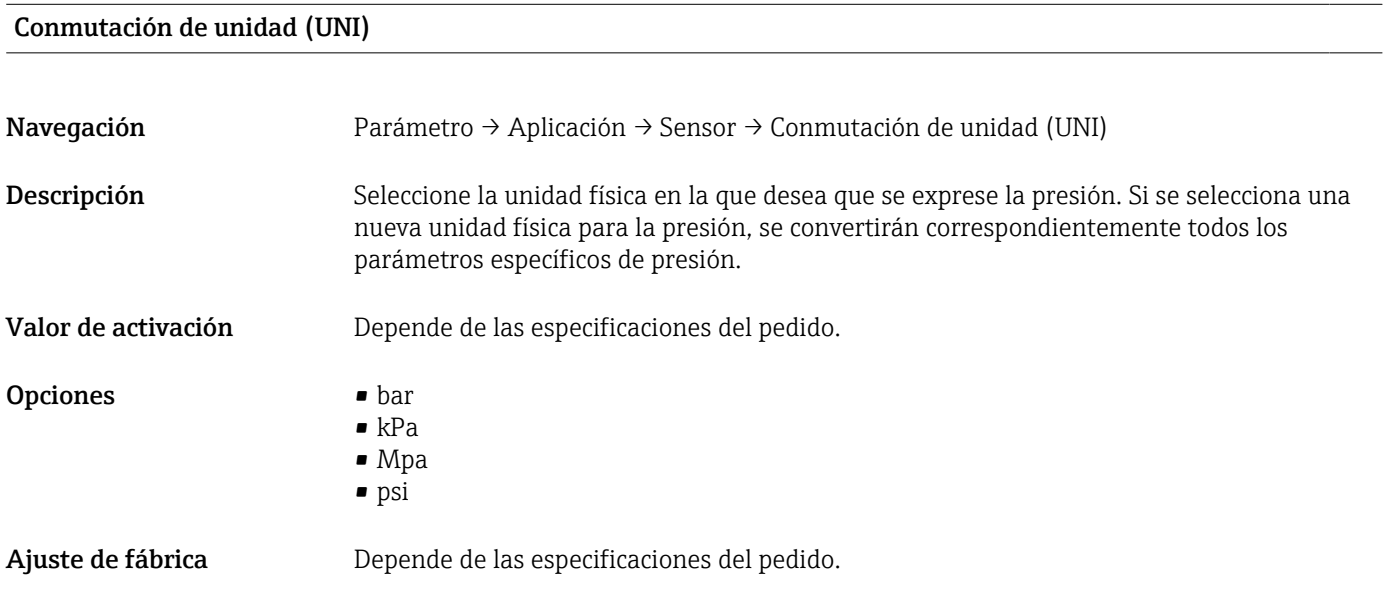

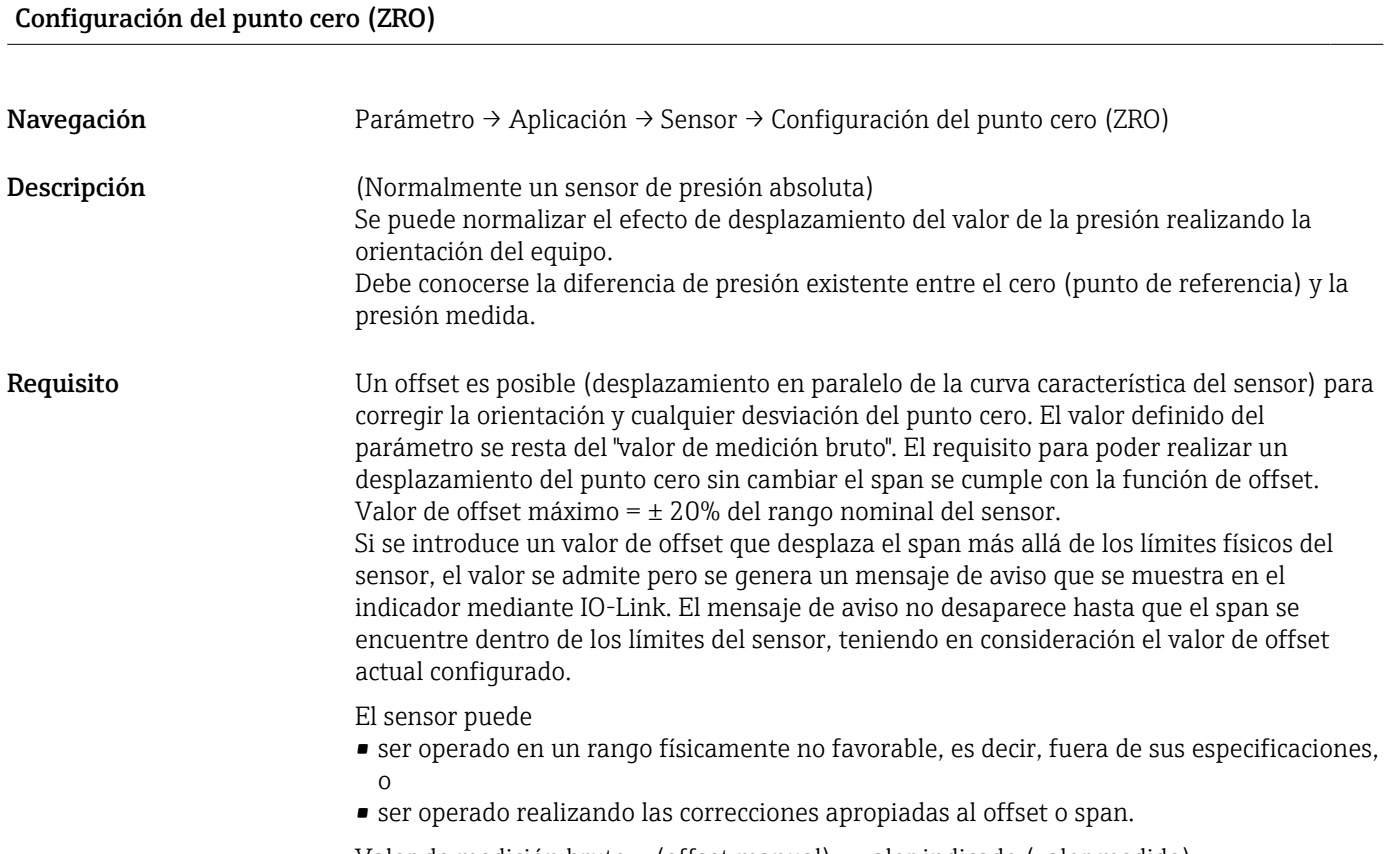

Valor de medición bruto – (offset manual) = valor indicado (valor medido)

<span id="page-69-0"></span>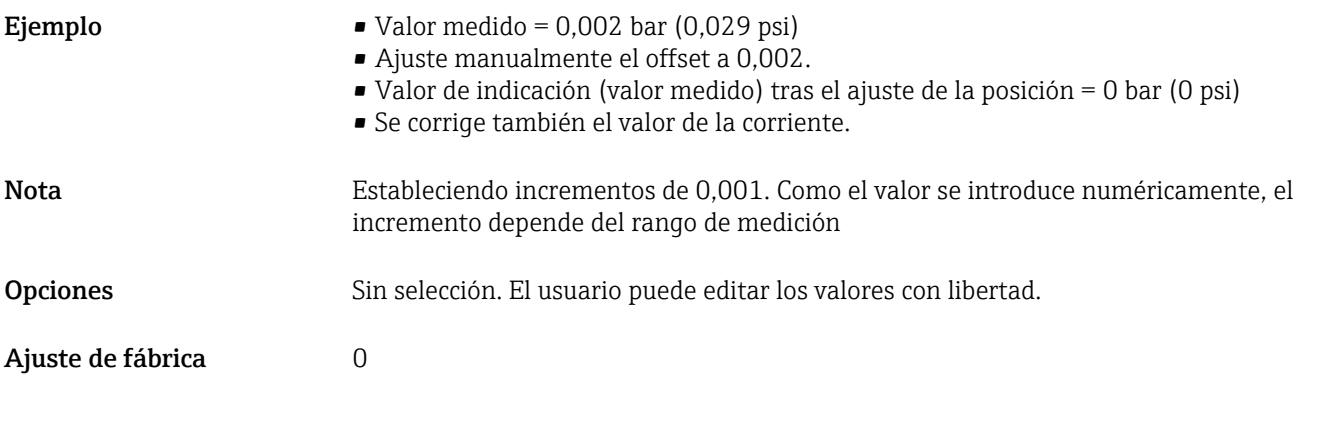

## Adopción del punto cero (GTZ)

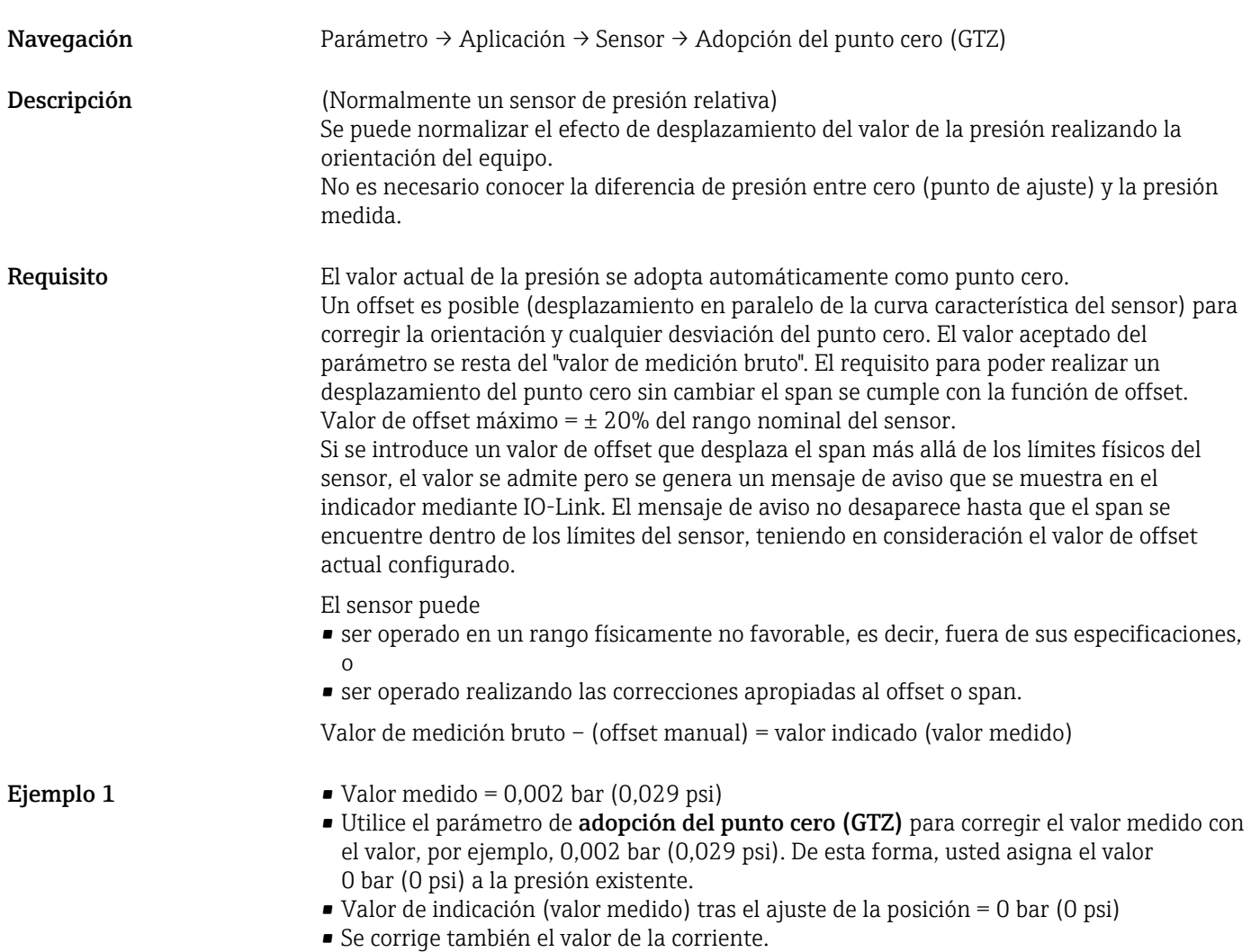

• Si procede, compruebe y corrija la configuración de los puntos de conmutación y de span.

<span id="page-70-0"></span>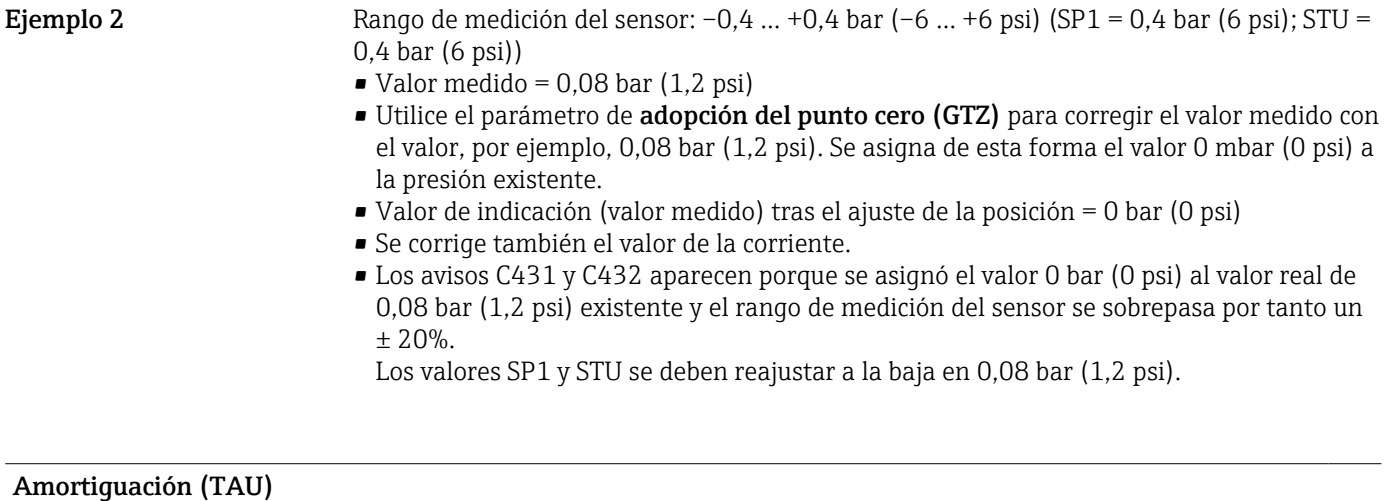

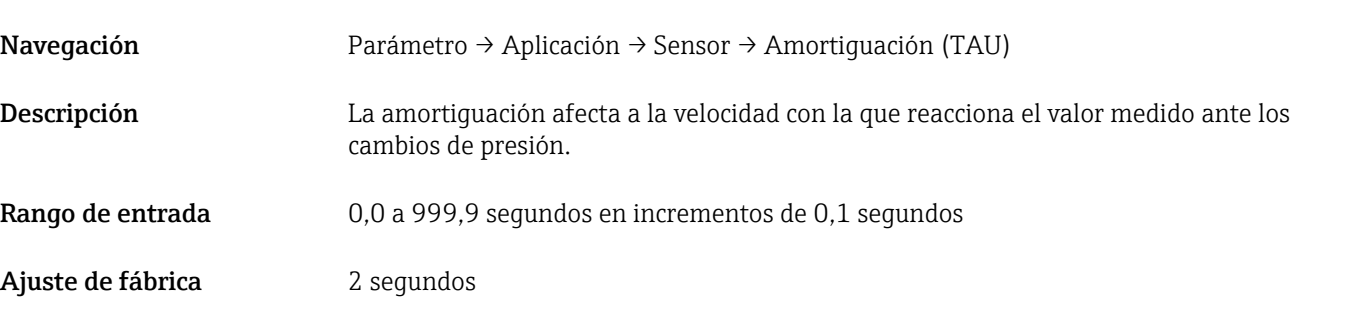

### Salida de corriente

# <span id="page-71-0"></span>Valor para 4 mA (STL) Navegación Parámetro → Aplicación → Salida de corriente → Valor para 4 mA (STL) Descripción Asignación del valor de presión que debería corresponder al valor de 4 mA. Es posible invertir la salida de corriente. Para ello, asigne el valor superior del rango a la corriente de medición inferior. Nota Introduzca el valor para 4 mA en la unidad de presión seleccionada en cualquier punto dentro del rango de medición. El valor se puede introducir en incrementos de 0,1 (el incremento depende del rango de medición). Opciones Sin selección. El usuario puede editar los valores con libertad. Ajuste de fábrica 0,0 o según las especificaciones del pedido

## Valor para 20 mA (STU)

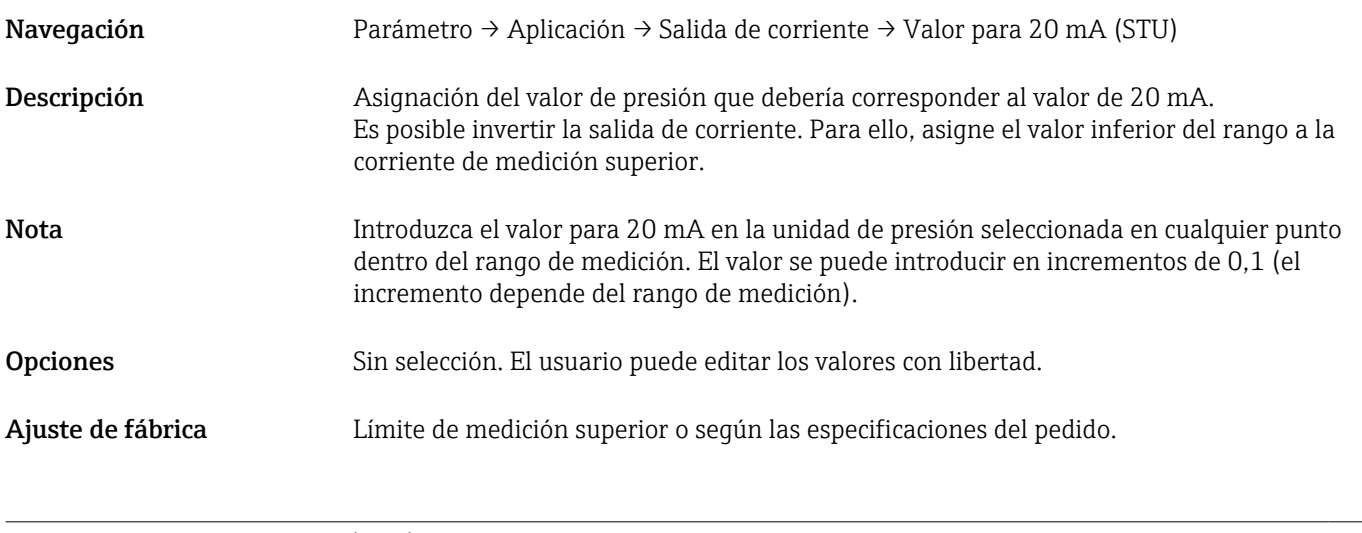

### Presión aplicada para 4 mA (GTL)

Navegación Parámetro → Aplicación → Salida de corriente → Presión aplicada para 4 mA (GTL)
<span id="page-72-0"></span>Descripción El valor actual de la presión es adoptado automáticamente por la señal de corriente de 4 mA. Parámetro para el cual se puede asignar el rango de corriente a cualquier sección del rango nominal. Para ello, asigne el valor inferior del rango de presión a la corriente de medición inferior y el valor superior del rango de presión a la corriente de medición superior. Los valores inferior y superior del rango pueden configurarse de forma independiente para que el span de medición de la presión no se mantenga constante. Los LRV y URV del span de medición de la presión se pueden editar a lo largo de todo el rango del sensor. Se indica un valor de TD no válido con el mensaje de diagnóstico S510. Se indica un offset de posición no válido con el mensaje de diagnóstico C431. La operación de edición no puede tener como resultado que el equipo opere fuera de los límites mínimo y máximo del sensor. Se rechazan las entradas incorrectas según lo indicado mediante los mensajes siguientes, y se utiliza de nuevo el último valor válido anterior al cambio: • Valor del parámetro por encima del límite (0x8031) • Valor del parámetro por debajo del límite (0x8032) El valor medido actualmente presente se acepta como el valor para 4 mA en cualquier punto dentro del rango de medición. Se desplaza toda la curva característica del sensor para que la presión existente corresponda al valor cero.

#### Presión aplicada para 20 mA (GTU)

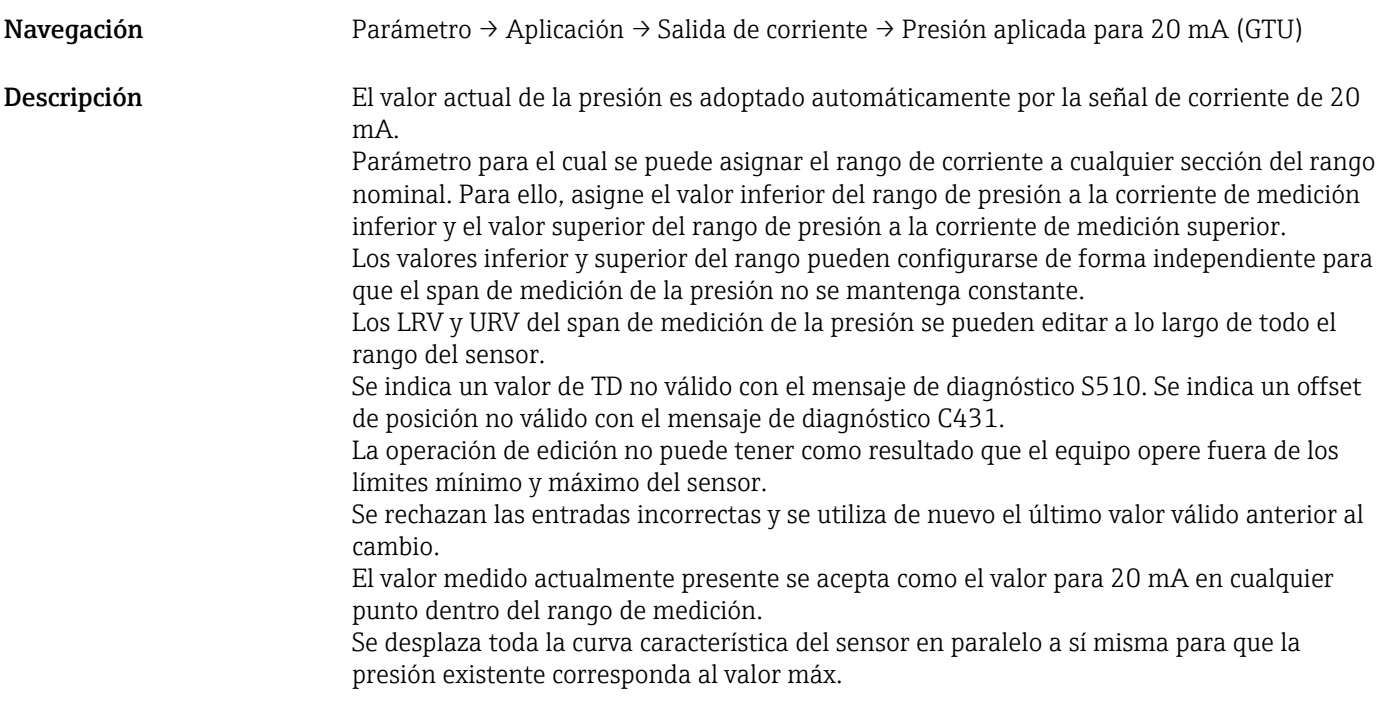

Corriente de alarma (FCU)

Navegación Parámetro → Aplicación → Salida de corriente → Corriente de alarma (FCU)

Descripción El equipo muestra en el indicador los avisos y fallos. Esto se realiza mediante IO-Link utilizando el mensaje de diagnóstico almacenado en el equipo. El objetivo de todos los diagnósticos del equipo es únicamente proporcionar información al usuario; no desempeñan función alguna de seguridad. Los errores diagnosticados por el equipo se muestran a través de IO-Link de conformidad con NE 107. Según el mensaje de diagnóstico, el equipo se comporta del modo correspondiente a un estado de advertencia o de fallo:

#### Aviso (S971, S140, C485, C431, C432):

El equipo sigue midiendo si ocurre este tipo de error. La señal de salida no adopta su estado de fallo (valor en el caso de ocurrir un error). El valor medido principal y el estado en forma de letra más un número definido se muestran alternativamente (0,5 Hz) mediante IO-Link. Las salidas de conmutación permanecen en el estado definido por los puntos de conmutación.

#### Fallo (F437, S803, F270, S510, C469<sup>1)</sup>, F804):

El equipo no sigue midiendo si ocurre este tipo de error. La señal de salida adopta su estado de fallo (valor en el caso de ocurrir un error). En el indicador se muestra el estado de fallo por comunicación IO-Link en forma de letra más un número definido. La salida de conmutación cambia al estado definido (abierto). Para la opción de salida analógica, los errores también se señalan y se transmiten a través de la señal de 4 a 20 mA. NAMUR define en NE 43 una corriente ≤3,6 mA y ≥21 mA como un fallo del equipo. Se visualiza un mensaje de diagnóstico correspondiente. Niveles de corriente disponibles para seleccionar:

La corriente de alarma que se selecciona se utiliza para todos los tipos de errores. Los mensajes de diagnóstico se muestran con números y letra mediante IO-Link. No es posible reconocer todos los mensajes de diagnóstico. Los mensajes desaparecen cuando los eventos correspondientes ya no están pendientes.

Los mensajes se visualizan por orden de prioridad:

- Máxima prioridad = primer mensaje mostrado
- Mínima prioridad = último mensaje mostrado
- 1) Solo sin Smart Sensor Profile

- Selección Mín: Menor corriente de alarma (≤3,6 mA)
	- Máx.: Mayor corriente de alarma (≥21 mA)

Ajuste de fábrica Máx. o según las especificaciones del pedido

#### Salida de conmutación 1

*Comportamiento de la salida de conmutación*

<span id="page-74-0"></span>Valor del punto de conmutación/valor superior de la ventana de presión, salida 1 (SP1/FH1) 1) Valor del punto de conmutación de retorno/valor inferior de la ventana de presión, salida 1 (RP1/FL1) 1)

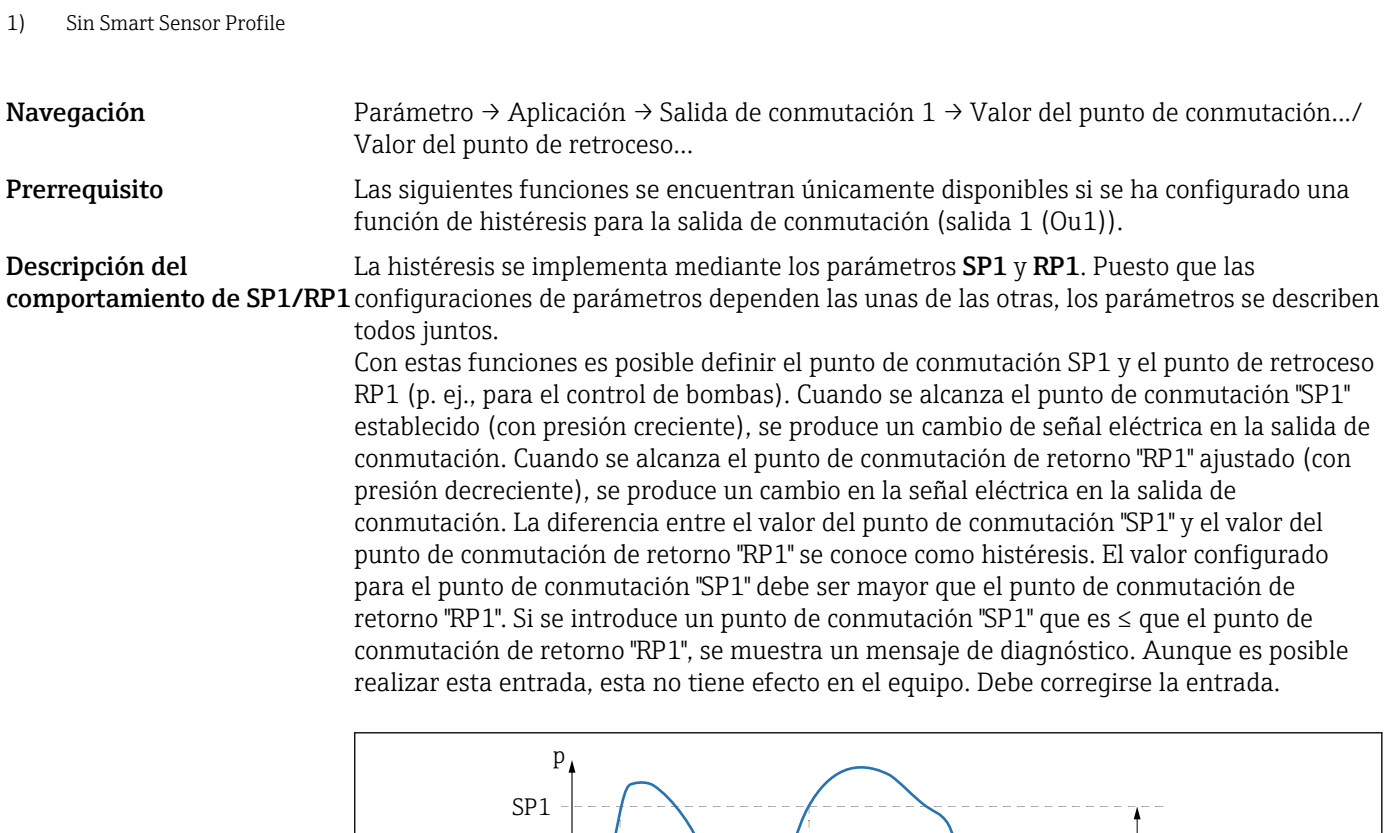

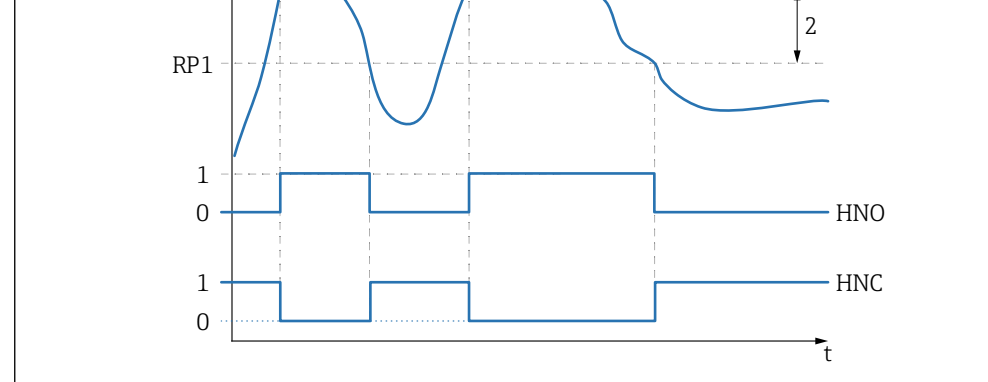

- *0 Señal-0. Salida abierta en estado inactivo.*
- *1 Señal-1. Salida cerrada en estado inactivo.*
- *2 Histéresis*
- *SP1 Punto de conmutación*

*RP1 Punto de conmutación de retorno HNO Contacto NO*

*HNC Contacto NC*

 $\vert$  -  $\vert$ 

Para evitar el encendido y apagado si los valores son próximos al punto de conmutación "SP1" y al punto de conmutación de retorno "RP1", se puede configurar un retardo para los puntos relevantes. En este sentido vea las descripciones de los parámetros Tiempo de retardo de conmutación, salida 1 (dS1) and Tiempo de retardo de conmutación, salida 1 (dR1).

A0034

Prerrequisito Las siguientes funciones se encuentran únicamente disponibles si se ha configurado una función de ventana para la salida de conmutación (salida 1 (Ou1)).

Descripción del **comportamiento de FH1/FL1** configuraciones de parámetros dependen las unas de las otras, los parámetros se describen La función de ventana se implementa mediante los parámetros FH1 y FL1. Puesto que las todos juntos.

El valor superior de la ventana de presión "FH1" y el inferior "FL1" se pueden definir con estas funciones (p. ej., para monitorizar un rango de presión determinado). Cuando se alcanza el valor inferior de la ventana de presión "FL1" (con presión creciente o decreciente), se produce un cambio de señal eléctrica en la salida de conmutación. Cuando se alcanza el valor superior de la ventana de presión "FH1" (con presión creciente o decreciente), se produce un cambio de señal eléctrica en la salida de conmutación. La diferencia entre el valor superior de la ventana de presión "FH1" y el inferior "FL1" se conoce como ventana de presión. El valor superior de la ventana de presión "FH1" debe ser mayor que el valor inferior de la ventana de presión "FL1". Se muestra un mensaje de diagnóstico en el indicador si el valor superior introducido para la ventana de presión "FH1" es menor que el valor inferior de la ventana de presión "FL1". Aunque es posible realizar esta entrada, esta no tiene efecto en el equipo. Debe corregirse la entrada.

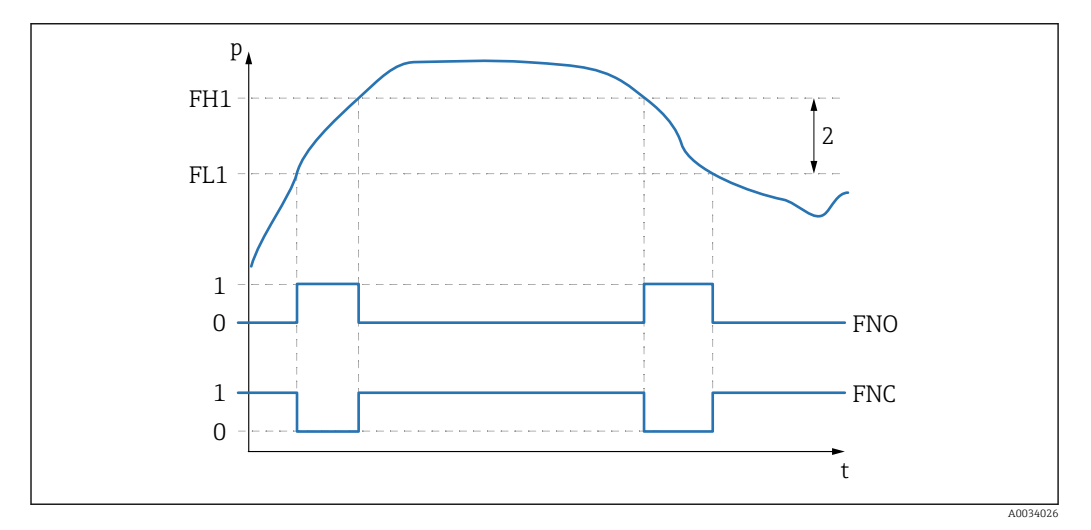

*0 Señal-0. Salida abierta en estado inactivo.*

*1 Señal-1. Salida cerrada en estado inactivo.*

- *2 Ventana de presión (diferencia entre el valor superior de ventana "FH1" y el inferior "FL1")*
- *FNO Contacto NO*
- *FNC Contacto NC*

*FH1 Valor superior de la ventana de presión*

*FL1 Valor inferior de la ventana de presión*

#### Selección Sin selección. El usuario puede editar los valores con libertad.

Ajuste de fábrica El ajuste de fábrica (si no se ha solicitado ninguna configuración específica de cliente): Punto de conmutación SP1/FH1: 90 %; punto de retroceso RP1/FL1: 10 %

#### *Retardo de conmutación*

#### <span id="page-76-0"></span>Tiempo de retardo de la conmutación, salida 1 (dS1) Tiempo de retardo del retorno, salida 1 (dR1)

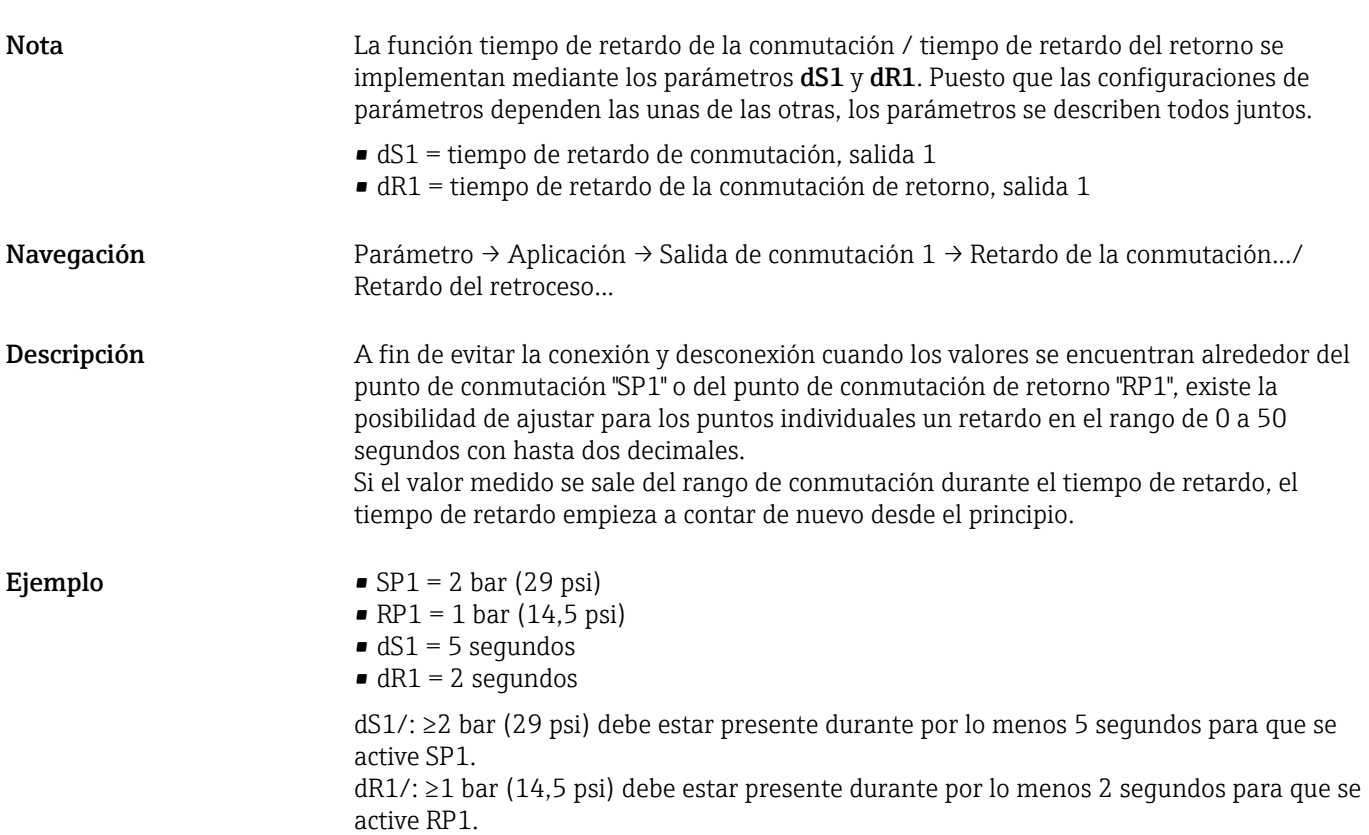

<span id="page-77-0"></span>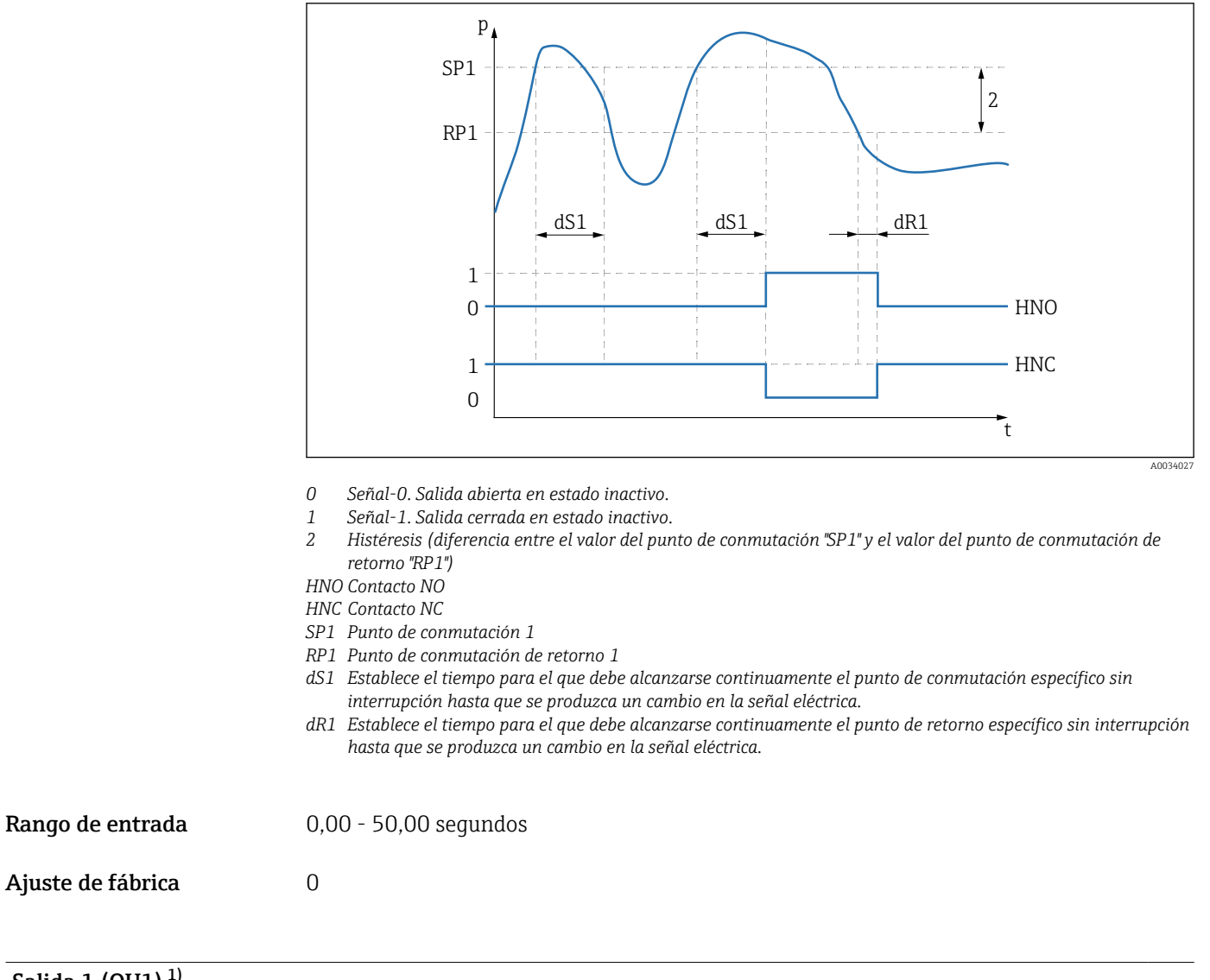

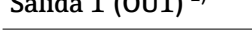

1) Sin Smart Sensor Profile

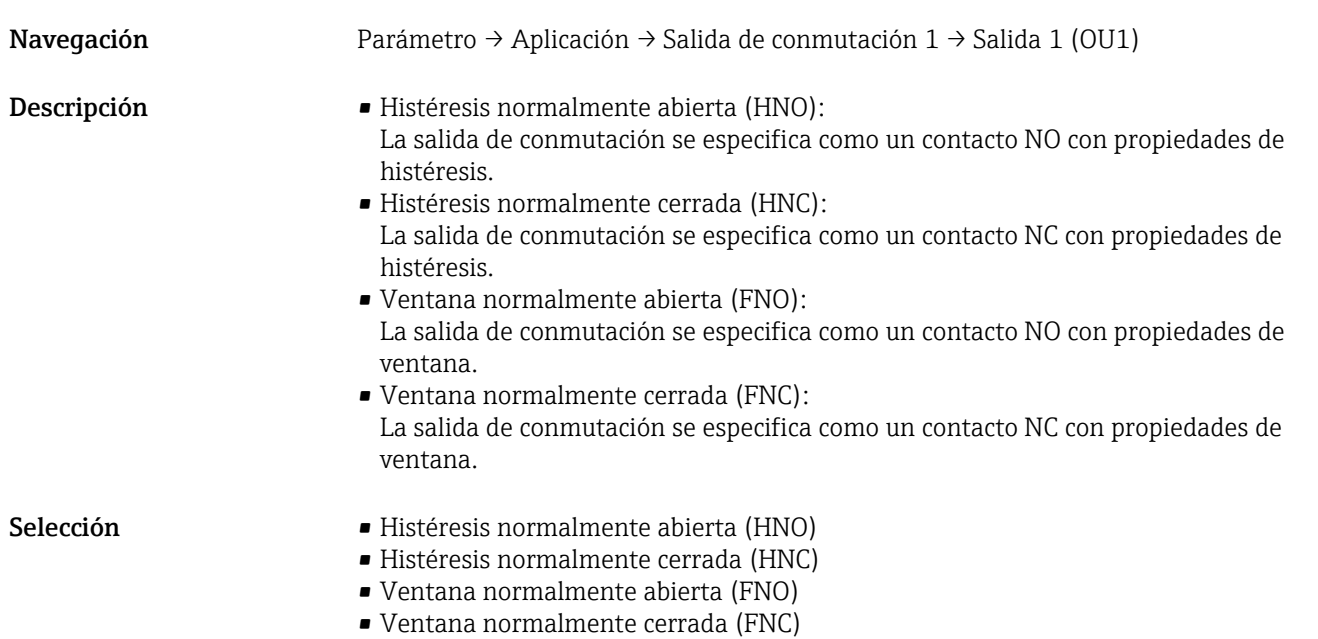

<span id="page-78-0"></span>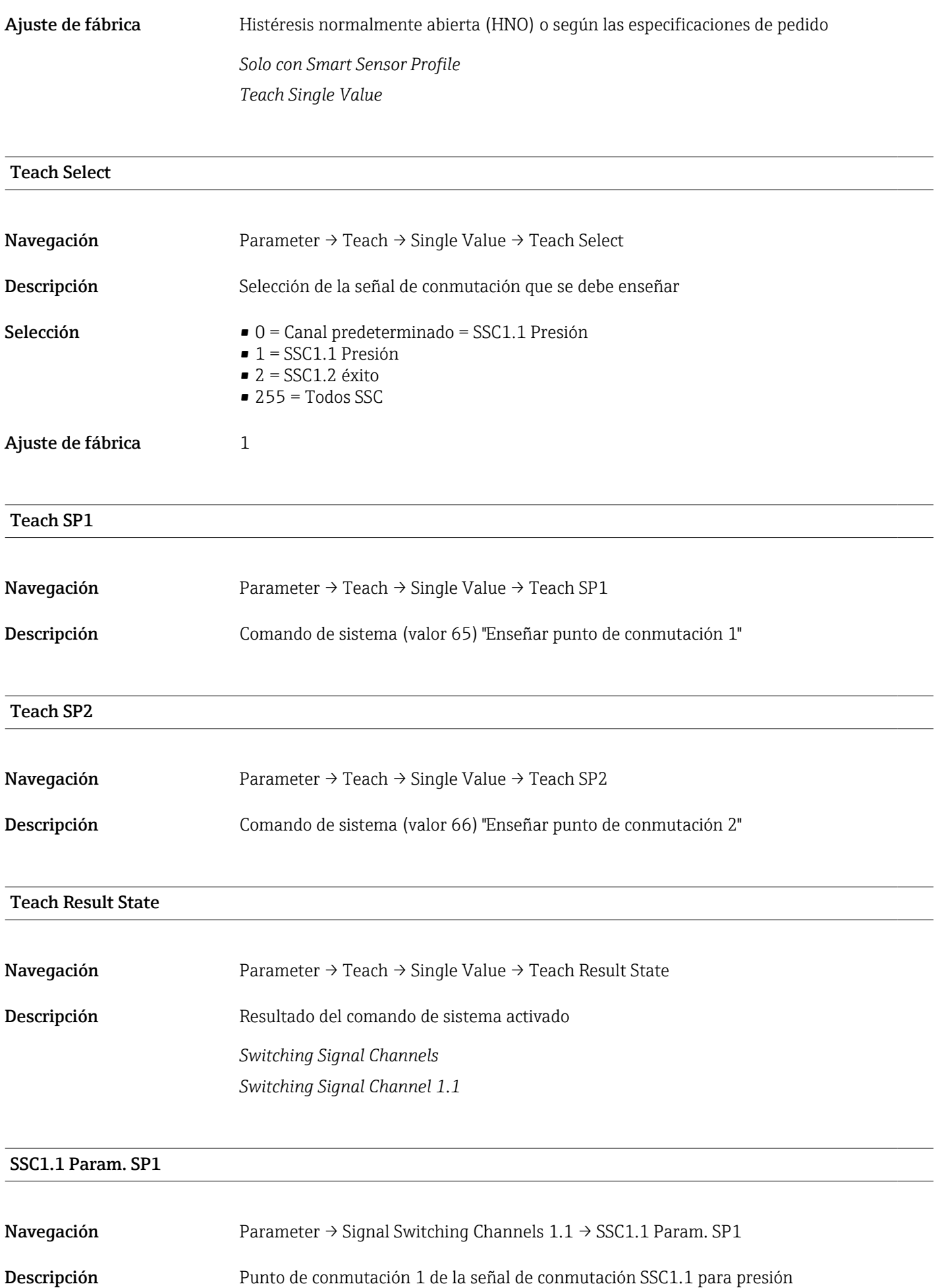

<span id="page-79-0"></span>Selección Sin selección. El usuario puede editar los valores con libertad.

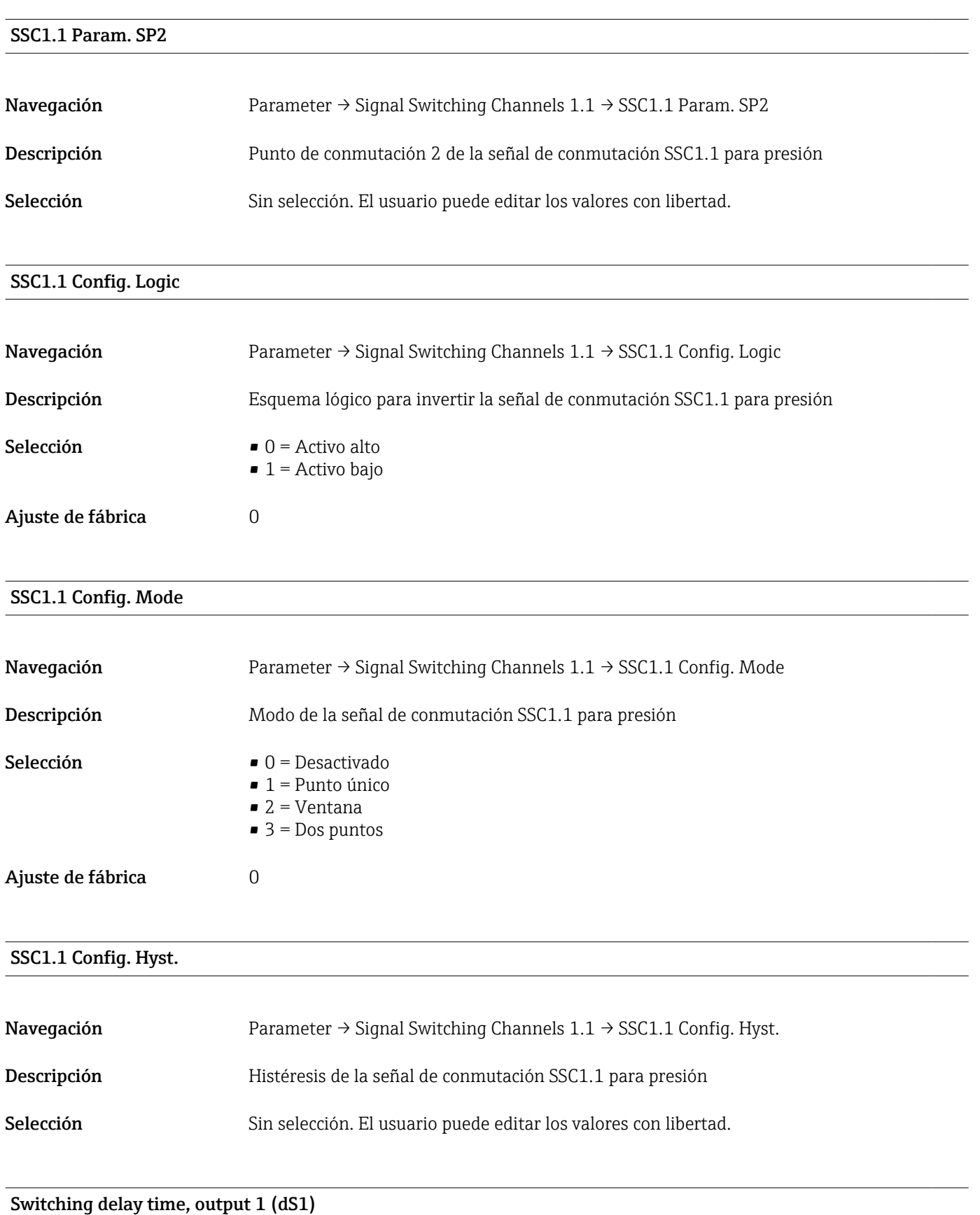

<span id="page-80-0"></span>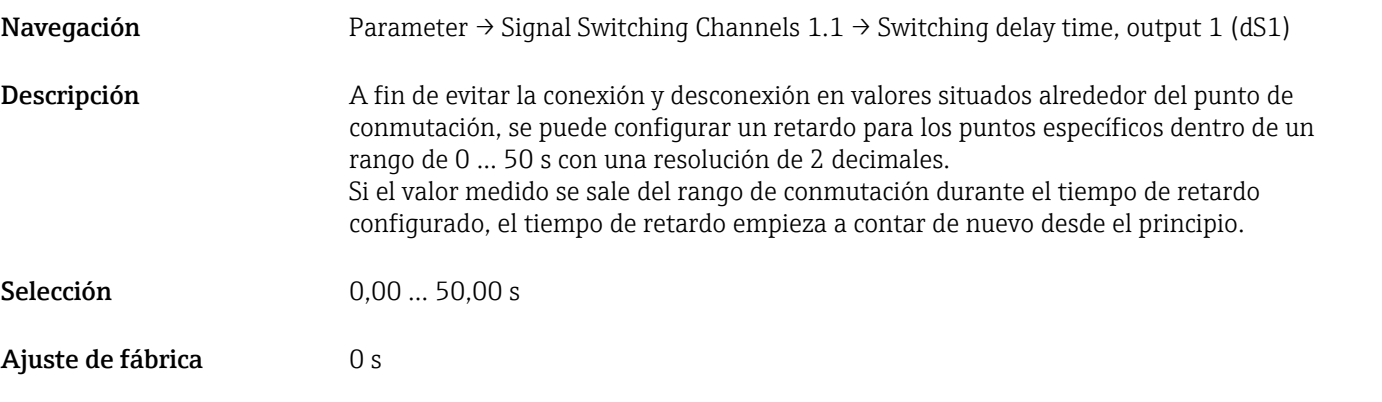

### Switchback delay time, output 1 (dR1)

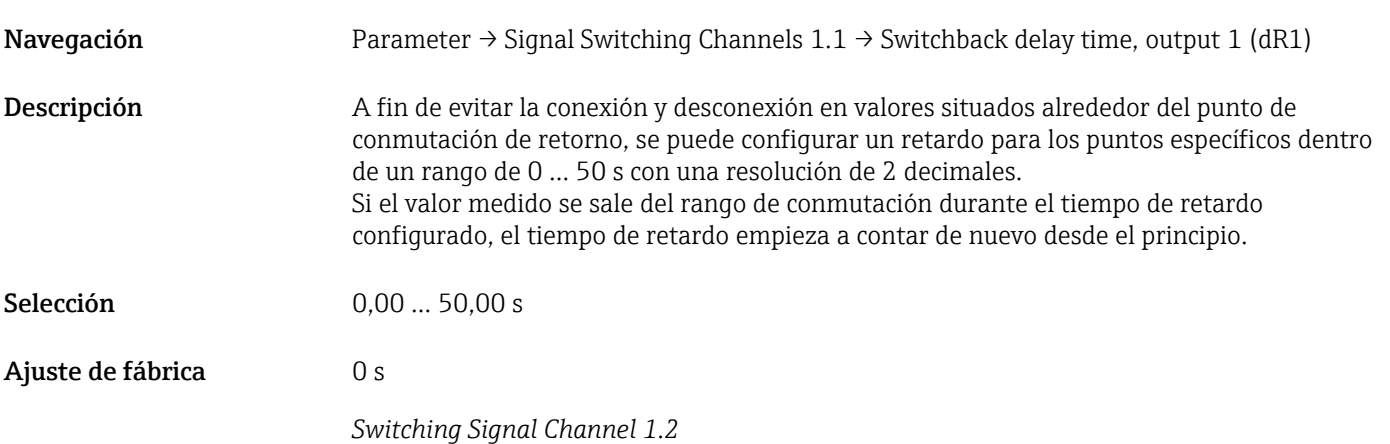

### SSC1.2 Param. SP1

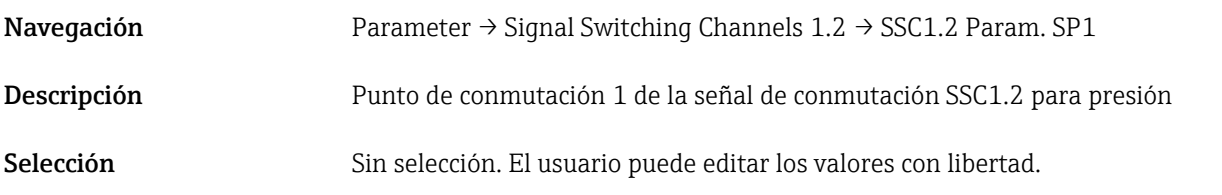

#### SSC1.2 Param. SP2

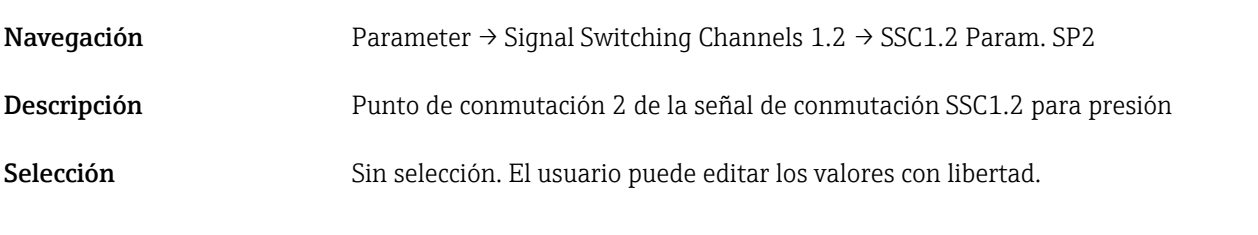

### SSC1.2 Config. Logic

Navegación Parameter → Signal Switching Channels 1.2 → SSC1.2 Config. Logic

<span id="page-81-0"></span>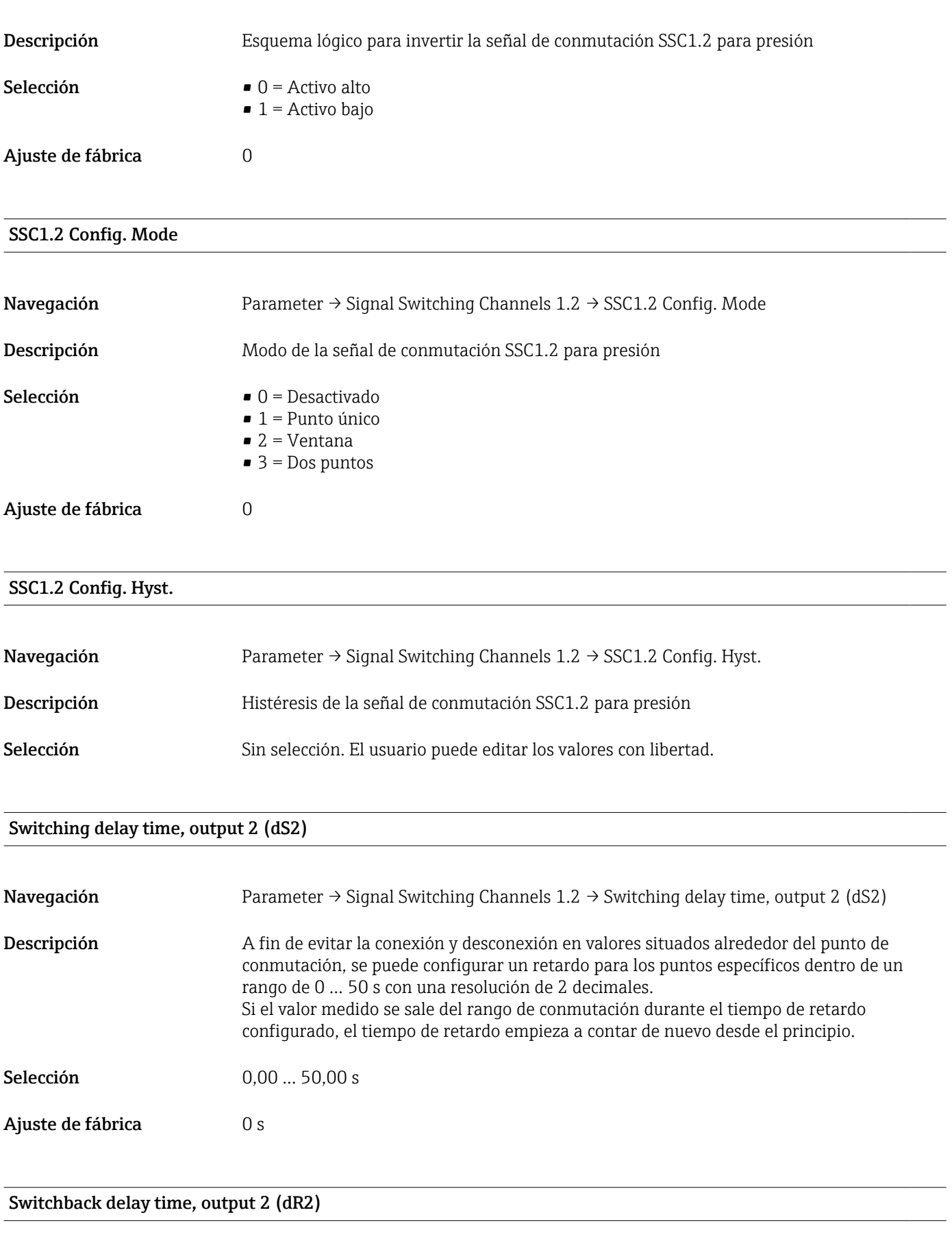

Navegación Parameter → Signal Switching Channels 1.2 → Switchback delay time, output 2 (dR2)

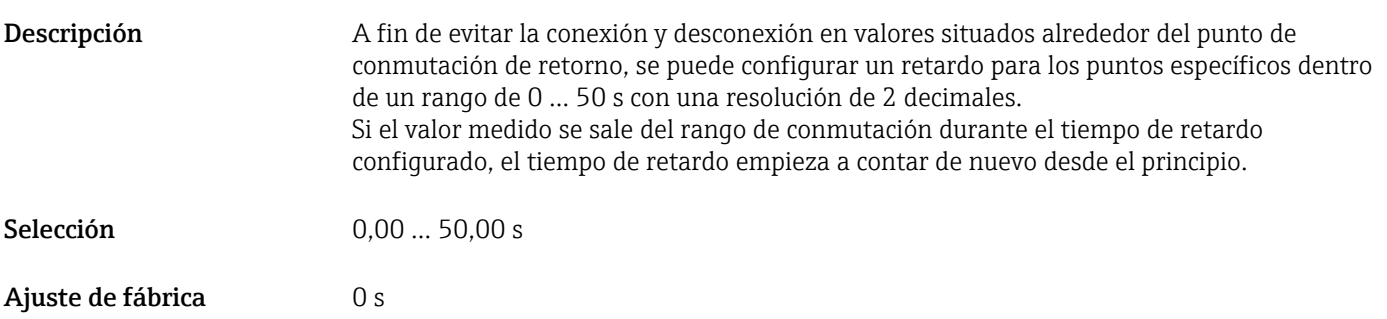

### Teach Single Value

<span id="page-83-0"></span>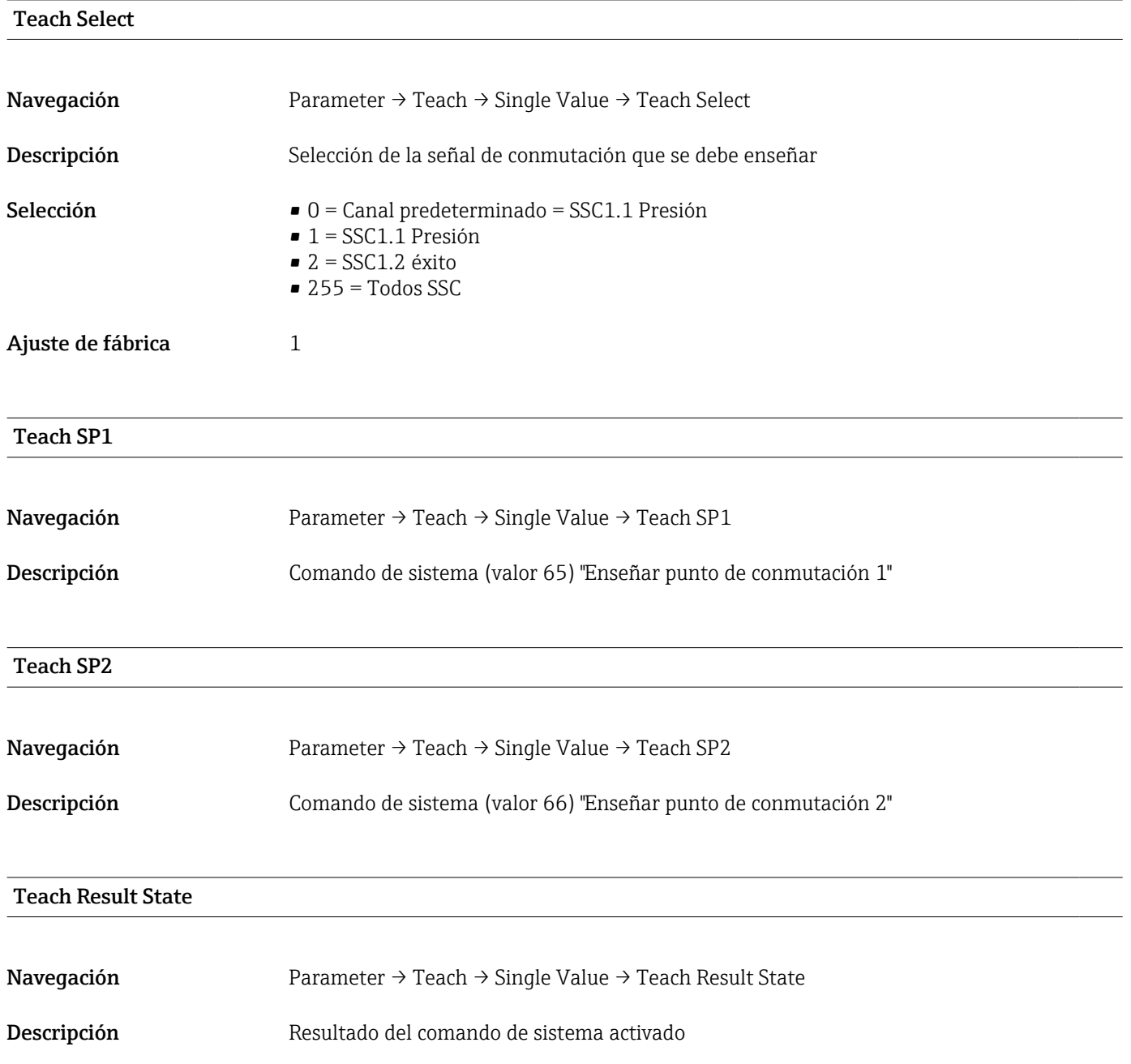

### 15.3.2 Sistema

### <span id="page-84-0"></span>Valor superior máx. (indicador máximo)

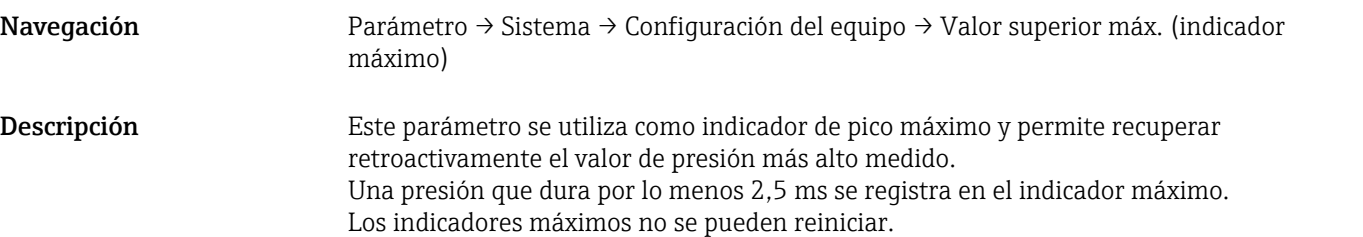

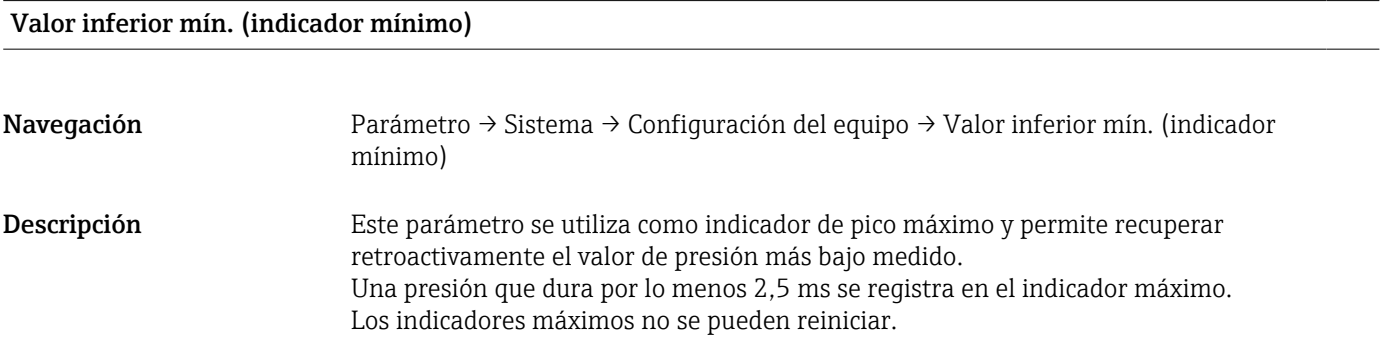

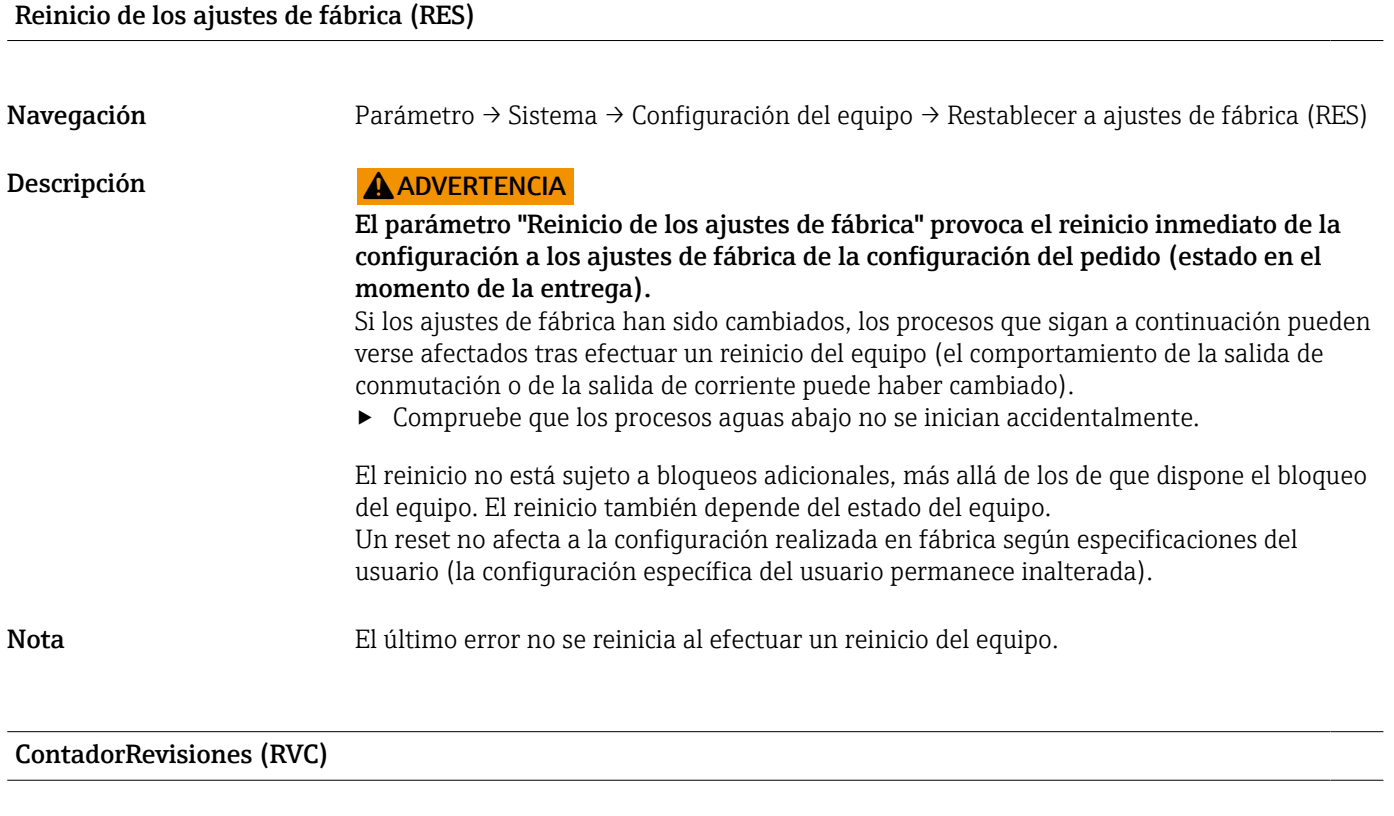

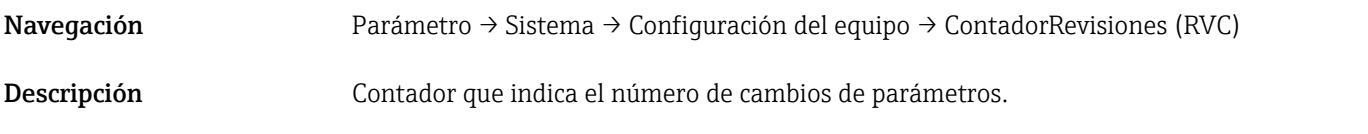

<span id="page-85-0"></span>DVA Visualización de valores medidos

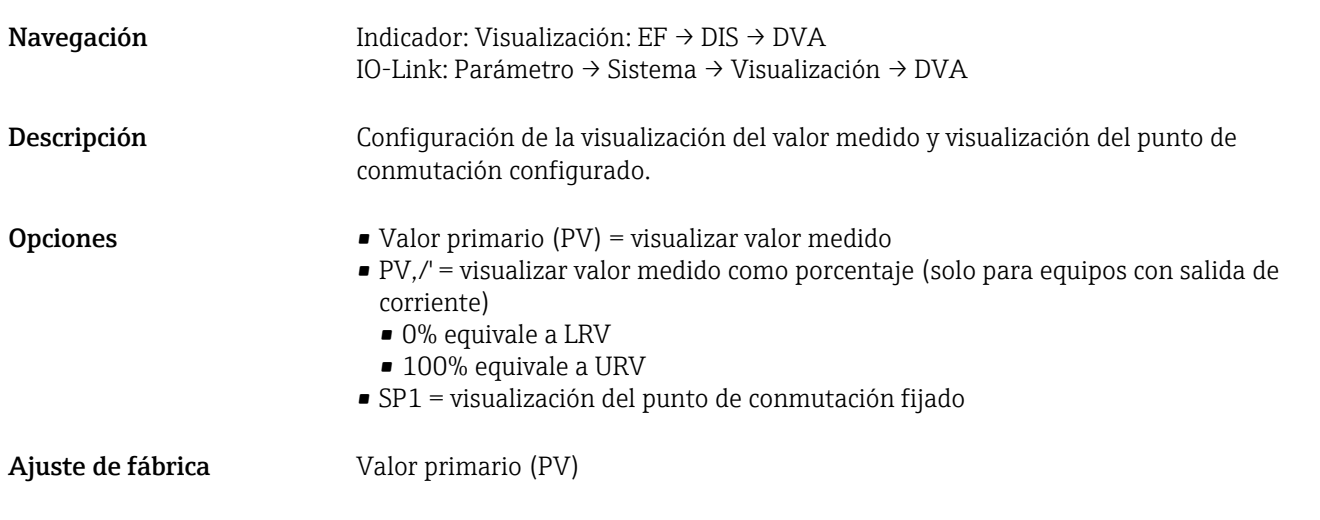

DRO Visualizar el valor medido con una rotación de 180°

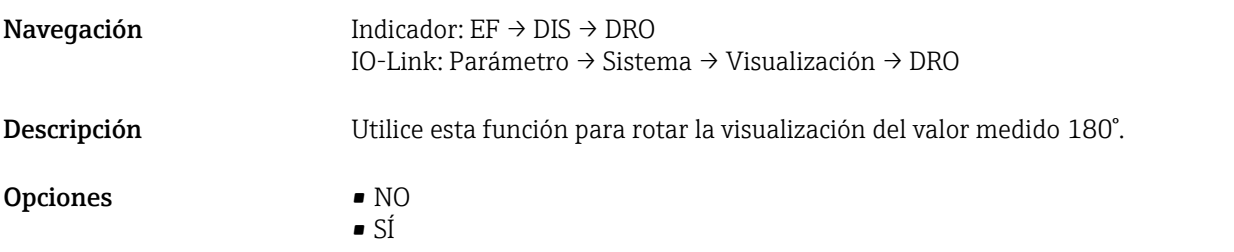

### DOF Encender o apagar el indicador

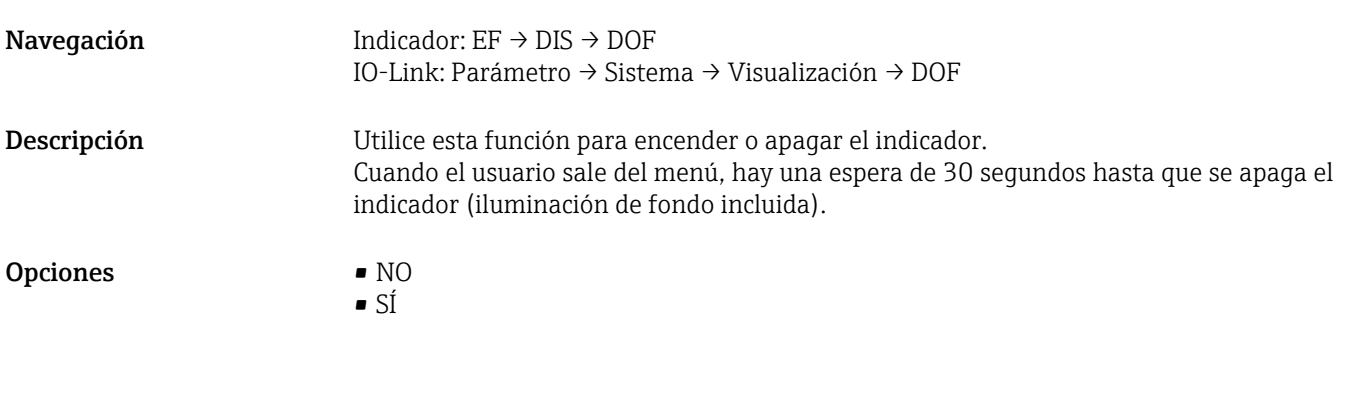

### Back-to-box

Navegación Parameter → System → Device Management → Back-to-box

Descripción Reinicio total (IO-link); este código reinicia todos los parámetros, excepto:

- Contador de revisión
- Indicador de retención de pico

Se pone fin a toda simulación que se esté ejecutando, se muestra "F419" y es necesario un reinicio manual.

## 15.4 Observación

Los datos de proceso →  $\triangleq$  31 se transmiten de forma acíclica.

## 16 Accesorios

## 16.1 Casquillo para soldar

Se encuentran disponibles varios casquillos de soldadura para instalar en depósitos o tuberías.

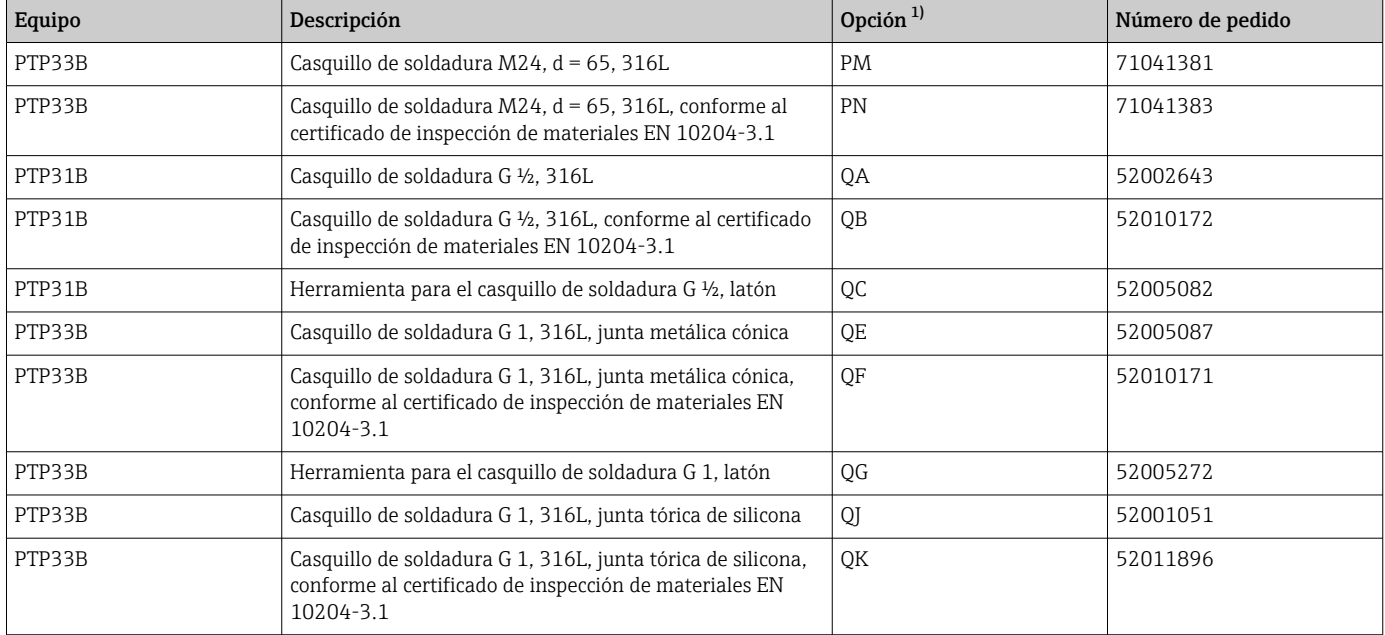

1) Configurador de producto, código de pedido para "Accesorio incluido"

Si se instala horizontalmente y se utilizan casquillos de soldadura con un orificio de fuga, asegúrese de que el orificio de fuga se dirija hacia abajo. Esto permitirá detectar lo antes posible cualquier fuga que se produzca.

## 16.2 Adaptador a proceso M24

Se pueden solicitar los siguientes adaptadores de proceso para las conexiones a proceso con la opción de pedido X2J y X3J:

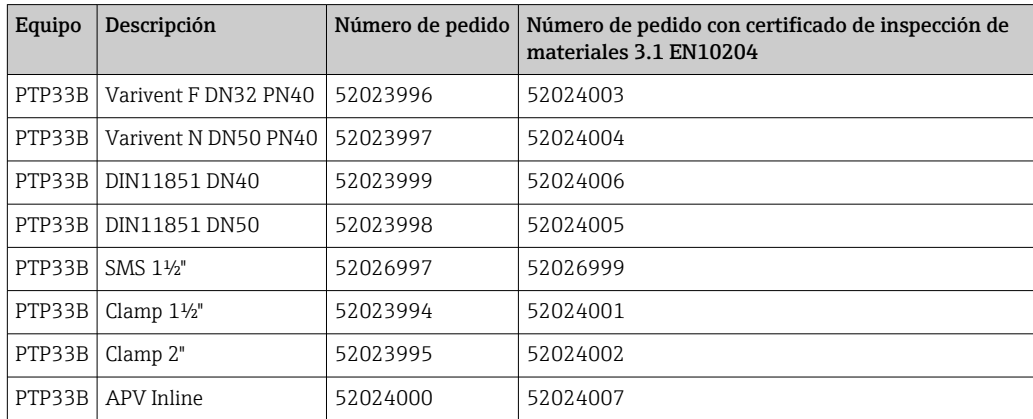

## 16.3 Conexiones de tubería de montaje enrasado M24

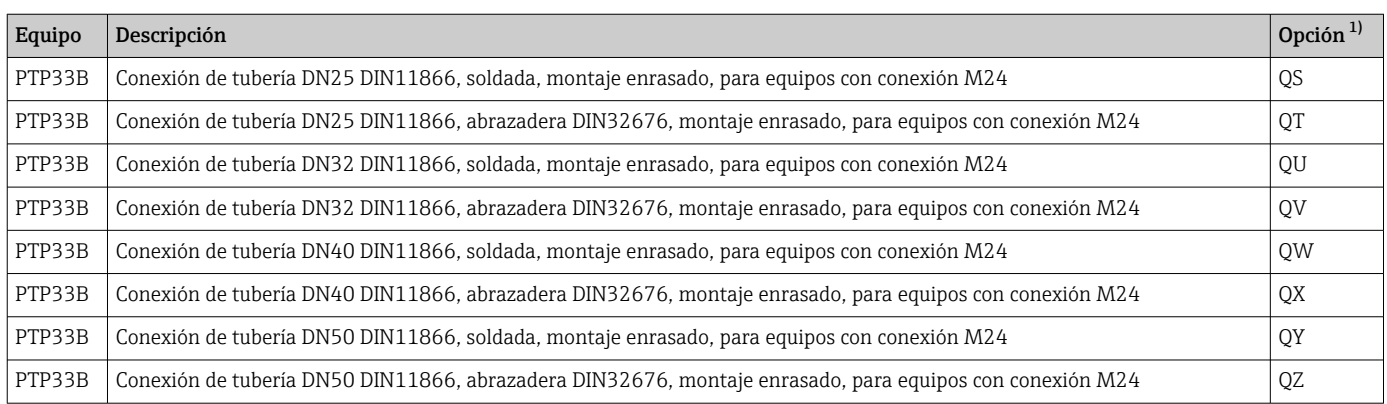

1) Configurador de producto, código de pedido para "Accesorio incluido"

## 16.4 Conector M12

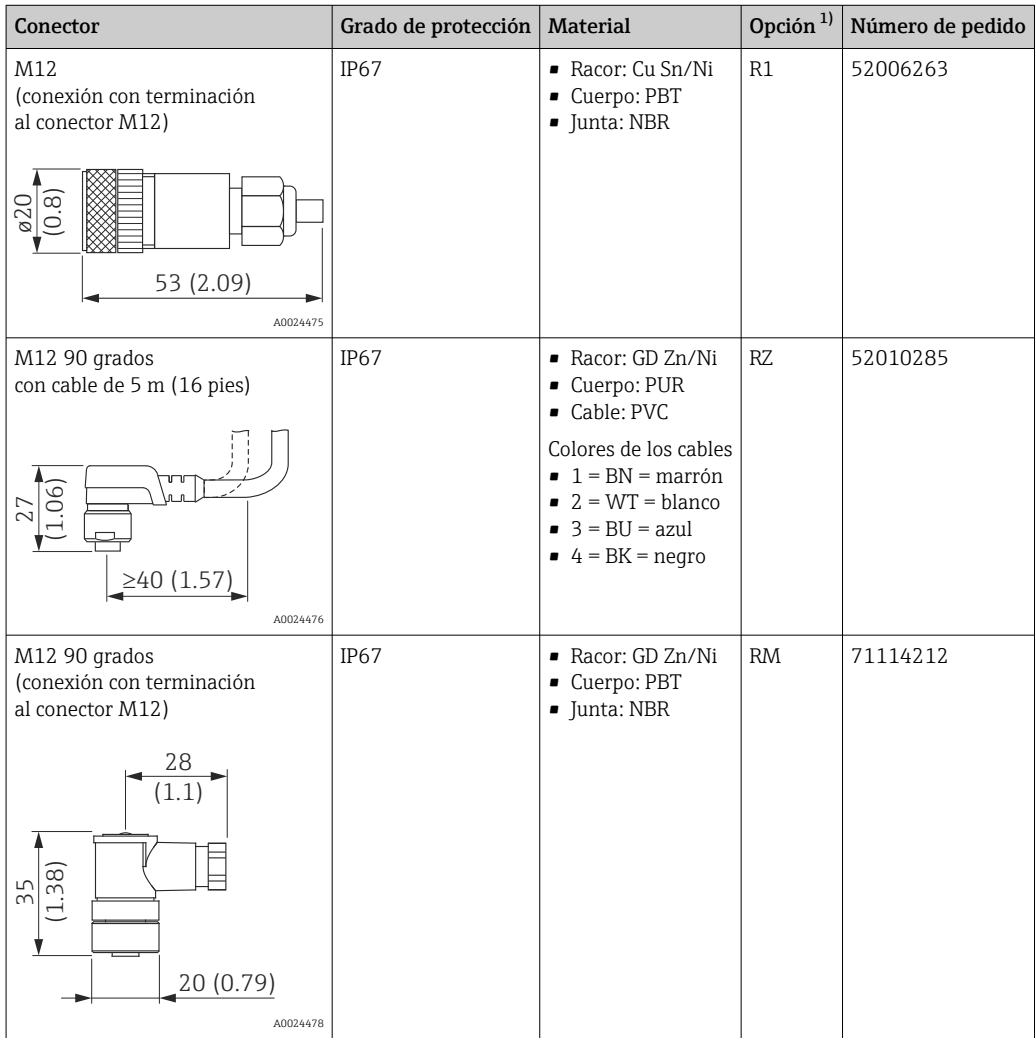

1) Configurador de producto, código de pedido para "Accesorio incluido"

# Índice alfabético

### A Adopción del punto cero (GTZ) ............... [43,](#page-42-0) [70](#page-69-0) Amortiguación (TAU) ........................ [71](#page-70-0) Aplicación .................................. [9](#page-8-0) B Back-to-box ............................... [86](#page-85-0) C Campo de aplicación Riesgos residuales ......................... [9](#page-8-0) Código de producto ampliado .................. [66](#page-65-0) Configuración del punto cero (ZRO) ........... [43,](#page-42-0) [69](#page-68-0) Configuración para mediciones de presión ......... [41](#page-40-0) Configurar la medición de presión .................... [41](#page-40-0) Conmutación de unidad (UNI) - Temperatura en µC . . [69](#page-68-0) ContadorRevisiones (RVC) ....................... [85](#page-84-0) Corriente de alarma (FCU) ..................... [73](#page-72-0) D Declaración de conformidad ............................. [10](#page-9-0) Diagnosis Símbolos ............................... [51](#page-50-0) Diagnósticos reales (STA) ..................... [67](#page-66-0) DOF ..................................... [86](#page-85-0) DRO ..................................... [86](#page-85-0) DVA ..................................... [86](#page-85-0) E Eliminación de residuos ....................... [56](#page-55-0) En estado de alarma ......................... [51](#page-50-0) ENP\_VERSION ............................. [66](#page-65-0) Estado del equipo ........................... [67](#page-66-0) Estado detallado del equipo .................... [67](#page-66-0) Etiqueta (TAG) de función .................... [66](#page-65-0)  $E_{\text{Hauoto}}$   $(TAC)$  de lugar

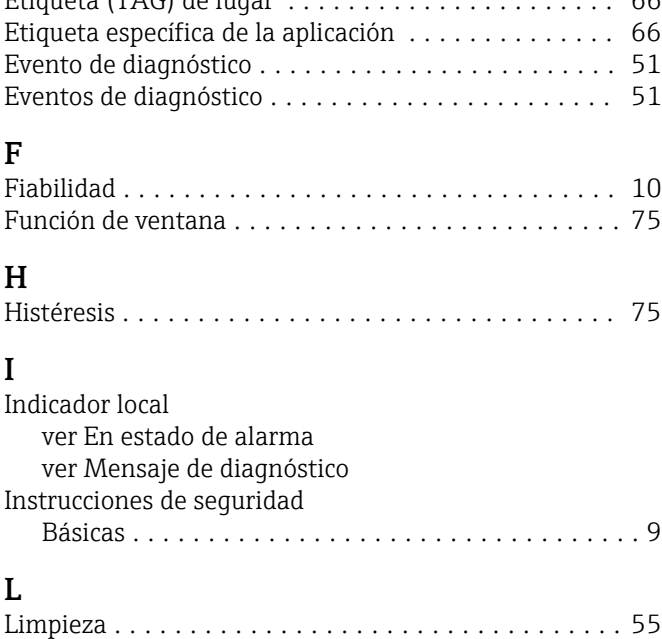

Limpieza externa ............................ [55](#page-54-0)

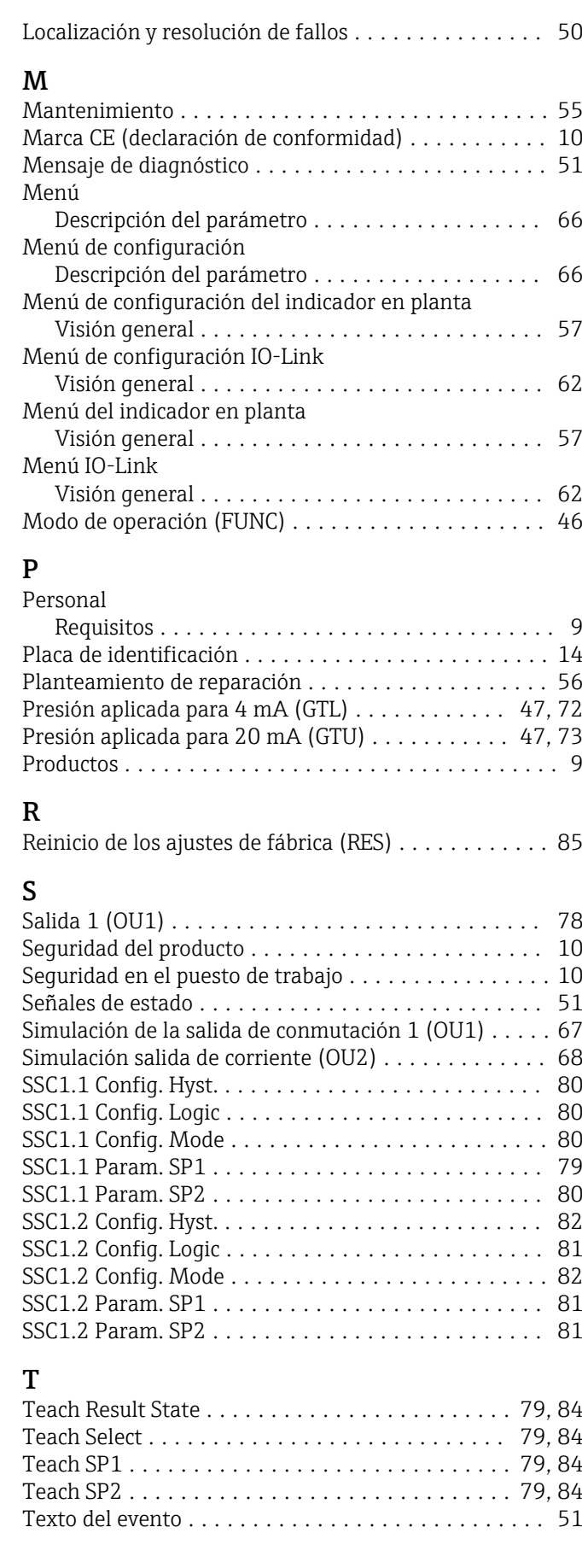

Tiempo de retardo de la conmutación de retorno,

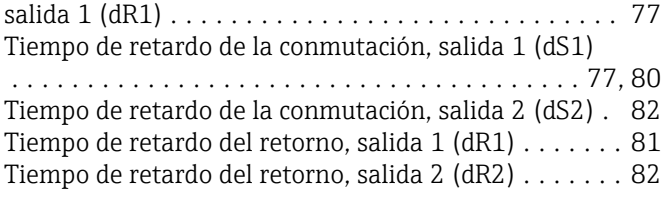

## U

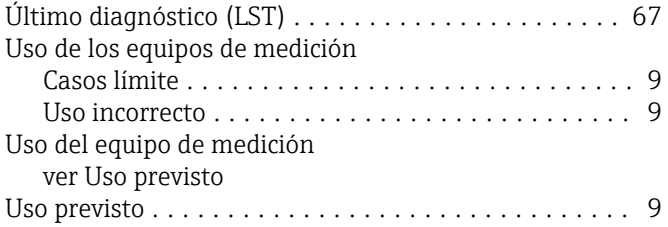

### V

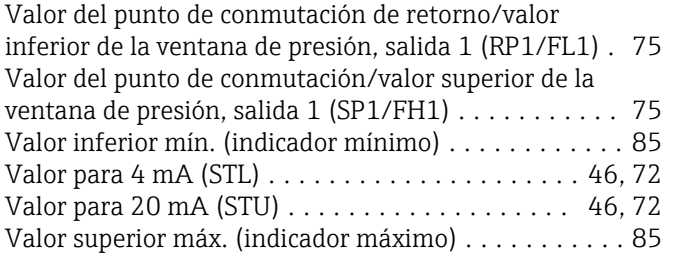

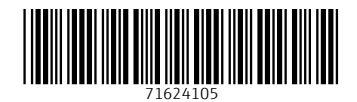

www.addresses.endress.com

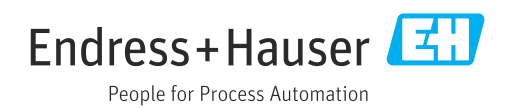